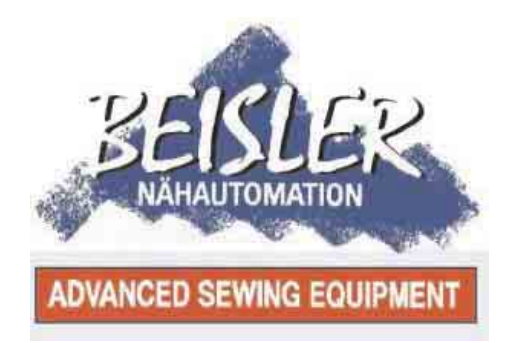

# **1281/5**

# **Schließnaht-Nähanlage für klassische Hosen und Röcke**

Bedienanleitung

Aufstellanleitung

Serviceanleitung

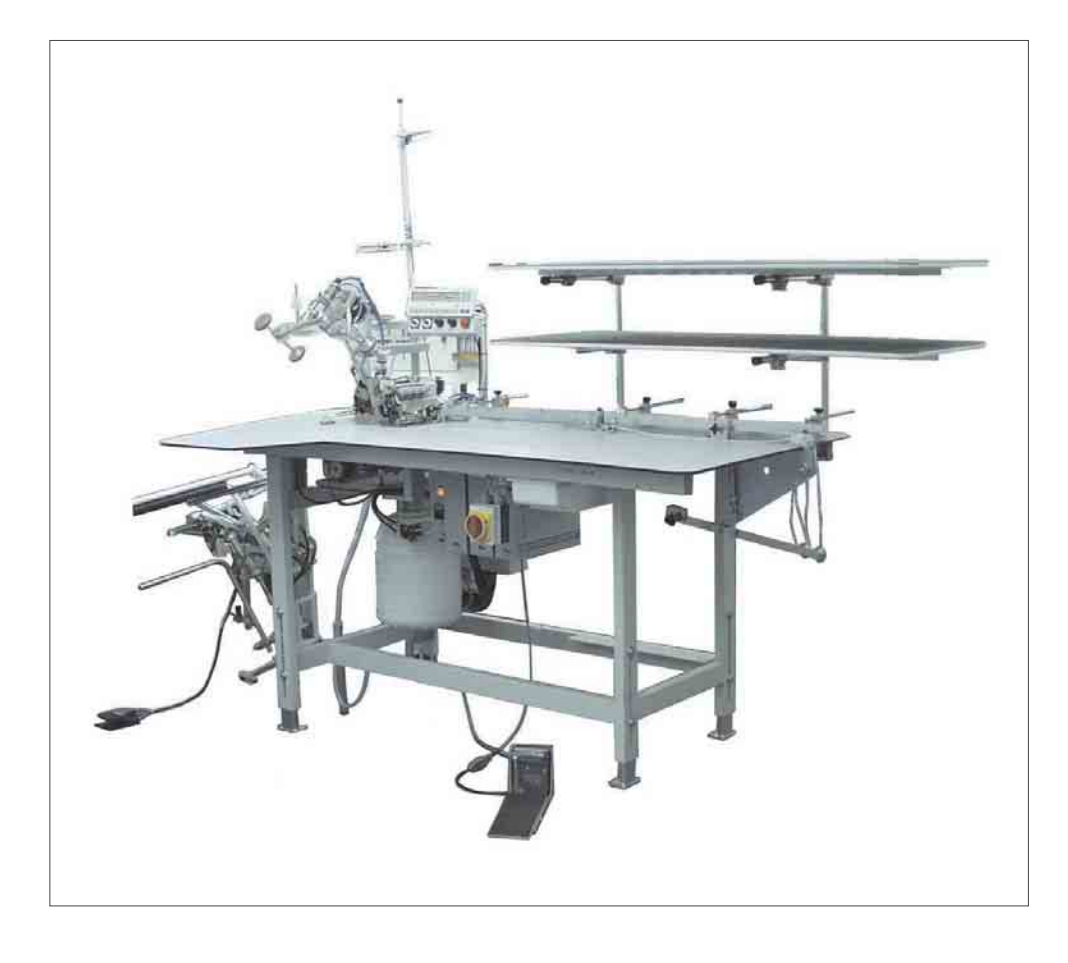

Frohnradstraße 10, D-63768 Hösbach<br>Telefon Service +49 (0) 60 21/ 50 19 40 • Telefax +49 (0) 60 21/ 54 00 61 • E-mail: Vertrieb@beisler-gmbh.de

# **Vorwort**

Diese Anleitung soll erleichtern, die Maschine kennenzulernen und ihre bestimmungsgemäßen Einsatzmöglichkeiten zu nutzen.

Die Betriebsanleitung enthält wichtige Hinweise, die Maschine sicher, sachgerecht und wirtschaftlich zu betreiben. Ihre Beachtung hilft, Gefahren zu vermeiden, Reparaturkosten und Ausfallzeiten zu vermindern und die Zuverlässigkeit und Lebendauer der Maschine zu erhöhen.

Die Betriebsanleitung ist geeignet, Anweisungen aufgrund bestehender nationaler Vorschriften zur Unfallverhütung und zum Umweltschutz zu ergänzen.

Die Betriebsanleitung muss ständig am Einsatzort der Maschine / Anlage verfügbar sein.

Die Betriebsanleitung ist von jeder Person zu lesen und anzuwenden, die beauftragt ist, an der Maschine / Anlage zu arbeiten. Darunter ist zu verstehen:

- Bedienung, einschließlich Rüsten, Störungsbehebung im Arbeitsablauf, Beseitigung von Produktionsabfällen, Pflege,
- Instandhaltung (Wartung, Inspektion, Instandsetzung) und/oder
- **Transport**

Der Betreiber hat dafür zu sorgen, dass nur autorisierte Personen an der Maschine arbeiten.

Der Bediener ist verpflichtet, die Maschine mindestens einmal pro Schicht auf äußerlich erkennbare Schäden und Mängel zu prüfen, eingetretene Veränderungen (einschließlich des Betriebsverhaltens), die die Sicherheit beeinträchtigen, sind sofort zu melden.

Das verwendende Unternehmen hat dafür zu sorgen, dass die Maschine immer in einwandfreiem Zustand betrieben wird.

Es dürfen grundsätzlich keine Sicherheitseinrichtungen demontiert werden.

Ist die Demontage von Sicherheitseinrichtungen beim Rüsten, Reparieren oder Warten erforderlich, hat unmittelbar nach Abschluss der Wartungs- oder Reparaturarbeiten die Remontage der Sicherheitseinrichtungen zu erfolgen.

Eigenmächtige Veränderungen an der Maschine schließen eine Haftung des Herstellers für daraus resultierende Schäden aus.

Alle Sicherheits- und Gefahrenhinweise an der Maschine/ Anlage beachten. Die gelb/schwarz gestreiften Flächen sind Kennzeichnungen ständiger Gefahrenquellen, z.B. mit Quetsch-, Schneid-, Scher- oder Stoßgefahr.

Beachten Sie neben den Sicherheitshinweisen in dieser Betriebsanleitung die allgemein gültigen Sicherheits- und Unfallverhütungs-Vorschriften.

# **Allgemeine Hinweise**

**Die Nichteinhaltung folgender Sicherheitshinweise kann zu körperlichen Verletzungen oder zur Beschädigung der Maschine führen.**

- 1. Die Maschine darf erst nach Kenntnisnahme der zugehörigen Betriebsanleitung und nur durch entsprechend unterwiesene Bedienpersonen in Betrieb genommen werden.
- 2. Lesen Sie vor Inbetriebnahme auch die Sicherheitshinweise und die Betriebsanleitung des Motor- und des Nähmaschinenoberteilherstellers.
- 3. Die Maschine darf nur ihrer Bestimmung gemäß und nicht ohne die zugehörigen Schutzeinrichtungen betrieben werden; dabei sind auch alle einschlägigen Sicherheitsvorschriften zu beachten.
- 4. Beim Austausch von Nähwerkzeugen (wie Nadel, Nähfuß, Stichplatte, Stoffschieber und Spule), beim Einfädeln, beim Verlassen des Arbeitsplatzes sowie bei Wartungsarbeiten ist die Maschine durch Betätigen des Hauptschalters oder durch Herausziehen des Netzsteckers vom Netz zu trennen.
- 5. Die täglichen Wartungsarbeiten dürfen nur von entsprechend unterwiesenen Personen durchgeführt werden.
- 6. Reparaturarbeiten sowie spezielle Wartungsarbeiten dürfen nur von Fachkräften bzw. entsprechend unterwiesenen Personen durchgeführt werden.
- 7. Für Wartungs- und Reparaturarbeiten an pneumatischen Einrichtungen ist die Maschine vom pneumatischen Versorgungsnetz (max. 7 - 10 bar) zu trennen. Vor dem Trennen ist zunächst eine Druckentlastung an der Wartungseinheit vorzunehmen. Ausnahmen sind nur bei Justierarbeiten und Funktionsprüfungen durch entsprechend unterwiesene Fachkräfte zulässig.
- 8. Arbeiten an der elektrischen Ausrüstung dürfen nur von dafür qualifizierten Fachkräften durchgeführt werden.
- 9. Arbeiten an unter Spannung stehenden Teilen und Einrichtungen sind nicht zulässig. Ausnahmen regeln die Vorschriften DIN VDE 0105.
- 10. Umbauten bzw. Veränderungen der Maschine dürfen nur unter Beachtung aller einschlägigen Sicherheitsvorschriften vorgenommen werden.
- 11. Bei Reparaturen sind die von uns zur Verwendung freigegebenen Ersatzteile zu verwenden.
- 12. Die Inbetriebnahme des Oberteils ist so lange untersagt, bis festgestellt wurde, dass die gesamte Näheinheit den Bestimmungen der EG-Richtlinien entspricht.

Diese Zeichen stehen vor Sicherheitshinweisen, die unbedingt zu befolgen sind. **Verletzungsgefahr !** Beachten Sie darüber hinaus auch die allgemeinen Sicherheitshinweise.

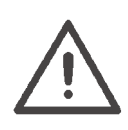

**Vorwort und allgemeine Sicherheitshinweise**

# **Teil 1: Bedienanleitung Kl. 1281/5**

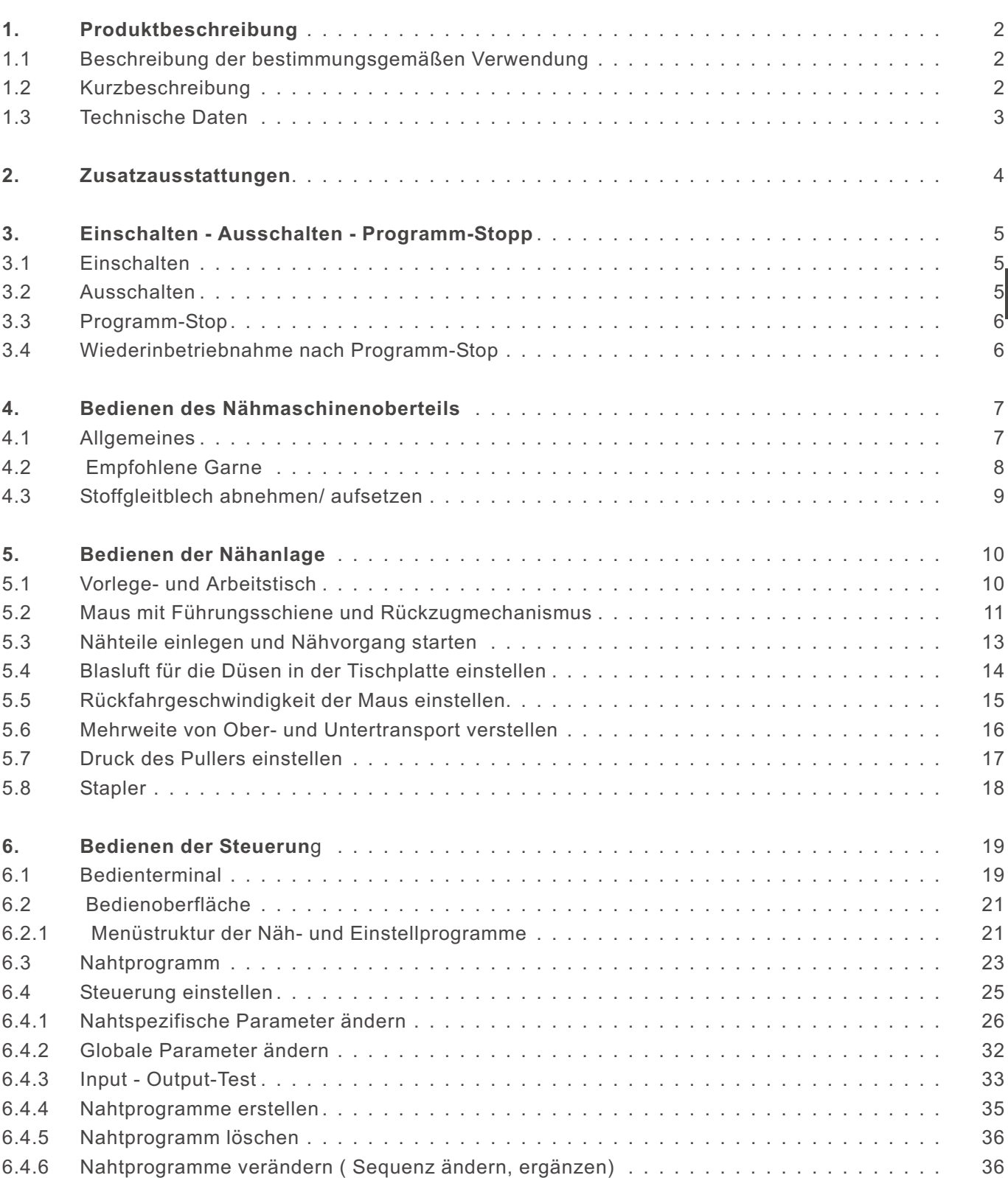

**1**

# **Inhalt Seite**

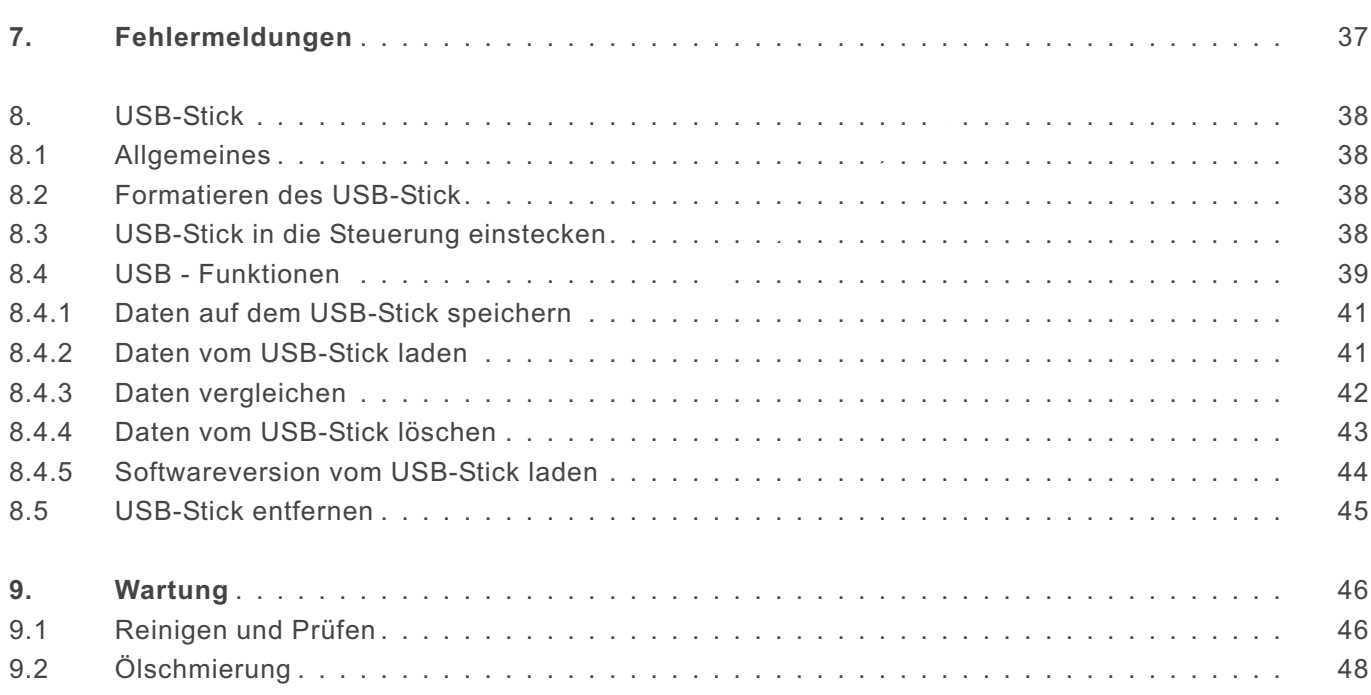

# **1. Produktbeschreibung**

# **1.1 Beschreibung der bestimmungsgemäßen Verwendung**

Die **1281/5** ist eine Nähanlage, die bestimmungsgemäß zum Nähen von leichtem bis mittelschwerem Nähgut verwendet werden kann. Solches Nähgut ist in der Regel aus textilen Fasern zusammengesetztes Material. Diese Nähmaterialien werden in der Bekleidungsindustrie verwendet.

Allgemein darf nur trockenes Nähgut mit dieser Nähanlage verarbeitet werden. Das Material darf keine harten Gegenstände beinhalten.

Die Naht wird im allgemeinen mit Umspinnzwirn, Polyesterfaseroder Baumwollgarnen erstellt.

Die Dimension für Nadel- und Greiferfäden sind der Tabelle in Kapitel 4.2 zu entnehmen.

Wer andere Fäden einsetzen will, muss vorher die davon ausgehenden Gefahren abschätzen und ggf. Sicherungsmaßnahmen ergreifen.

Diese Nähanlage darf nur in trockenen und gepflegten Räumen aufgestellt und betrieben werden. Wird die Nähanlage in anderen Räumen, die nicht trocken und gepflegt sind, eingesetzt, können weitergehende Maßnahmen erforderlich werden, die zu vereinbaren sind (siehe EN 60204-31 : 1999).

Wir gehen als Hersteller von Industrienähmaschinen davon aus, dass an unseren Produkten zumindest angelerntes Bedienpersonal arbeitet, sodass alle üblichen Bedienungen und ggf. deren Gefahren als bekannt vorausgesetzt werden können.

# **1.2 Kurzbeschreibung**

Die **Beisler 1281/5** ist eine Nähanlage zum Schließen von langen Nähten wie z. B.

- $\ddot{\phantom{a}}$ Hosenseitennähte und Schrittnähte,
- $\ddot{\phantom{1}}$ Seitennähte ohne Schlitz in Oberstoff und Futter bei Rockteilen.

Je nach eingesetztem Oberteil können

- $\ddot{\phantom{1}}$ Doppelkettenstichnähte (401),
- $\ddot{\phantom{a}}$  Safety-Nähte 4-fädig (515) oder 5-fädig (516) erzeugt werden.

Alle Arbeitsplatzkomponenten sind an einem aus Vierkant-Stahlrohren geschweißten Gestell aufgebaut und werden durch ein Microprocessorsystem gesteuert.

Die Bedienung des Nähplatzes erfolgt über ein Bedienpult. Hier lassen sich verschiedene Steuerprogramme aufrufen, neue Programme definieren und zu Wartungs- und Reparaturzwecken alle Ein- und Ausgänge überprüfen.

#### **Maschinenoberteil**

- Pegasus Überwendlingmaschine EXT 3216-03
- Direct-Drive Antrieb Efka Typ DC 1500 /AB 221
- Microprocessorsteuerung, frei programmierbar
- Lichtschranke zum Erkennen von Nahtanfang und Nahtende für den automatischen Nähstart und -stopp.
- Programmierbare Kantenführung für unterschiedliche Materialstärken, quer zur Nährichtung fahrend.
- Externes Bedienfeld Efka V850 mit:
	- Menü Führung
	- Frei programmierbare Parameter für "Differential-Untertransport (optional)", "Obertransport (optional)", "Ausroller", "Puller", "Maschinen Parameter", "Globale Parameter", "Programm Sequenzen"
	- Ein- und Ausgangstests
	- Prüfroutine für Schrittmotoren
	- 20 Programm Speicherplätze
	- bis zu 7 Nahtprogramme pro Programmspeicherplatz
- Senkrechtschneider mit Absaugung zum Umstechen und Versäubern in einem Arbeitsgang.
- Kettentrennvorrichtung mit Absaugung programmierbar.
- Regulierbare Blasdüsen in der Tischplatte zur Unterstützung des Nähguttransports, mechanische Regulierung der Blasstärke durch Stellknopf, Dauer des Tischblasens programmierbar.
- Vorlagetisch mit Maus und Rückholeinrichtung für das Nähgut; für gleichmäßige Nähgutführung und höhere Produktivität.
- Spezielle Näheinrichtung für Hosenseitennähte mit Seitennahttaschen und Flügeltaschen.
- Schmales Nähwerkzeug inkl. schmalem Nähfuß zum problemlosen Führen/ Nähen der Tascheneingriffe.
- Automatische Konturenaussteuerung durch programmierbaren Puller.
- Höhenverstellbares Gestell, stufenlos von 850 mm bis 1200 mm.
- Automatische Mehrweitenverteilung durch schrittmotorgeregelten Ober- und Untertransport (optional). Innerhalb eines Nahtprogramms lassen sich die Mehrweite des Ober- und Untertransports über 3 frei wählbare Strecken am Bedienfeld programmieren. Bedienerfreundliche Verstellmöglichkeit der Mehrweiten in einer Strecke über je einen Regler.
- Integrierte Abstapelvorrichtung.
- Manuelles Abstapeln über Schnelltaste.

# **1.3 Technische Daten**

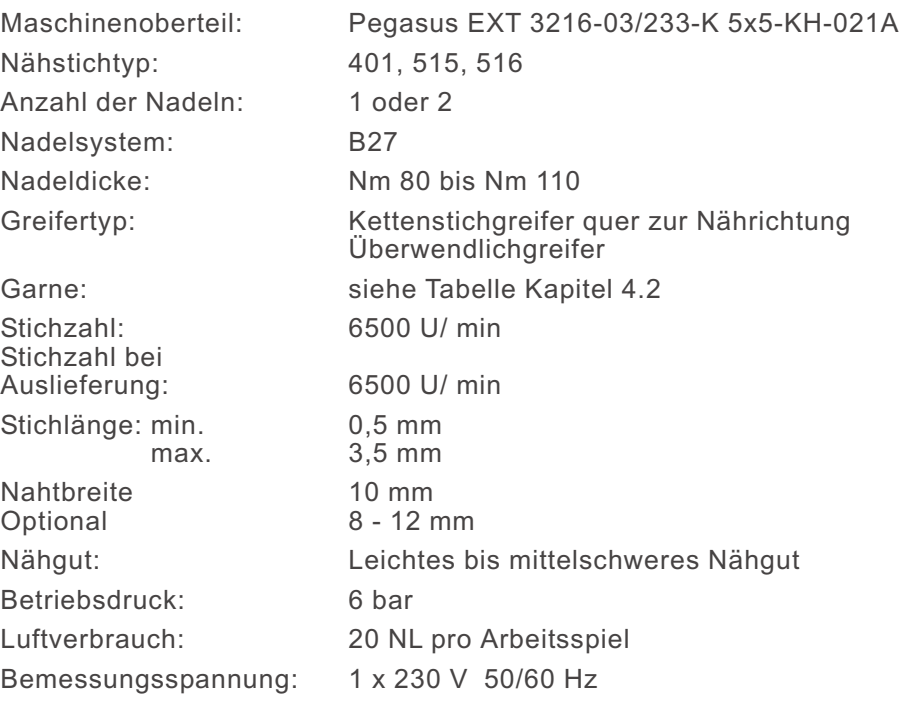

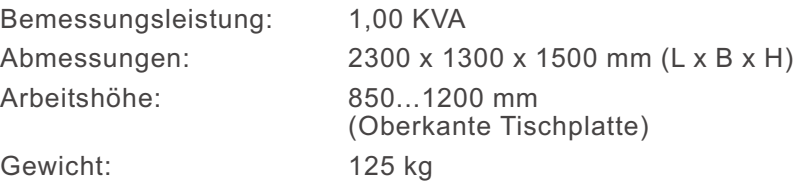

Geräusch-Angabewert: **LC = 81 dB (A)** Arbeitsplatzbezogener Emissionswert nach DIN 45635-48-B-1 Stichlänge: 2,6 mm Nahtlänge: 1000 mm Stichzahl: 6500 U/min Nähgut G1 DIN 23328: 2-Lagen Messpunkt nach<br>DIN 4895 Teil 1 DIN 4895 Teil 1 X = 550 mm Y = 350 mm Z = 600 mm X - Achse = quer zur Transportrichtung Y - Achse = Haupttransportrichtung

Z - Achse = Höhe

# **2. Zusatzausstattungen**

Siehe Anhang.

# **3. Einschalten - Ausschalten - Programm-Stopp**

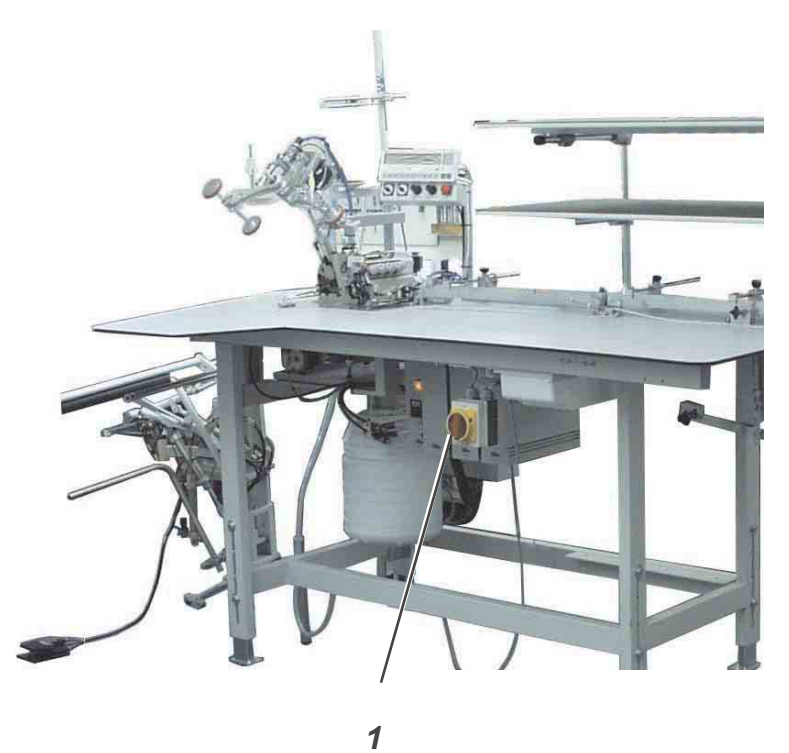

# **3.1 Einschalten**

– Hauptschalter 1 einschalten (im Uhrzeigersinn drehen). Die Steuerung lädt das Maschinenprogramm. In der Anzeige des Bedienfeldes erscheint die Grundanzeige.

# **3.2 Ausschalten**

– Hauptschalter 1 ausschalten (gegen den Uhrzeigersinn drehen).

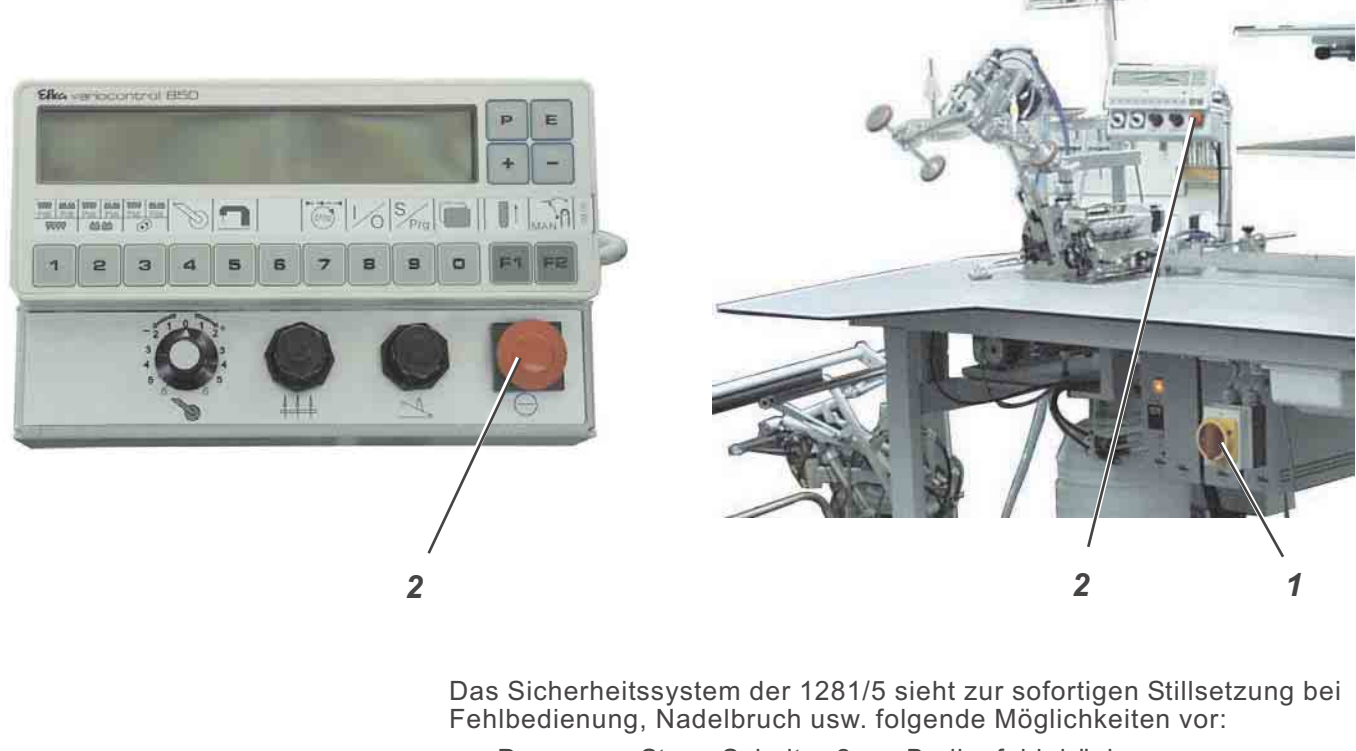

- Programm-Stopp Schalter 2 am Bedienfeld drücken. Laufende Arbeitsgänge an der Nähanlage werden sofort abgebrochen.
- Hauptschalter 1 gegen den Uhrzeigersinn drehen. Die Nähanlage wird sofort stromlos; alle Bewegungen der Nähanlage stoppen sofort.

# **3.4 Wiederinbetriebnahme nach Programm-Stop**

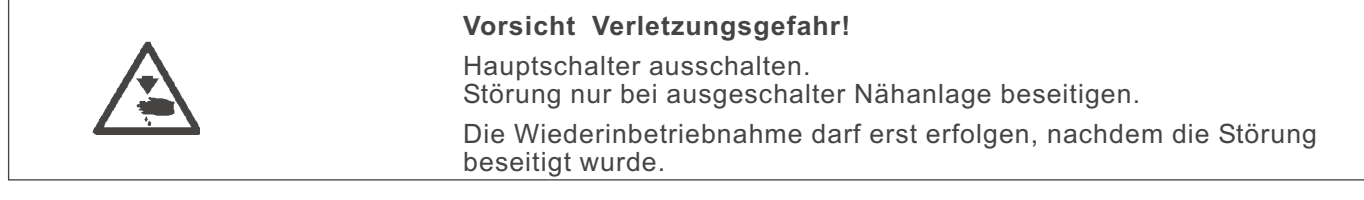

- Hauptschalter 1 einschalten (im Uhrzeigersinn drehen).
- Programm-Stopp Schalter entriegeln. Die Steuerung lädt das Maschinenprogramm. In der Anzeige des Bedienfeldes erscheint die Grundanzeige. Die Nähanlage ist wieder betriebsbereit.

# **4. Bedienen des Nähmaschinenoberteils**

# **4.1 Allgemeines**

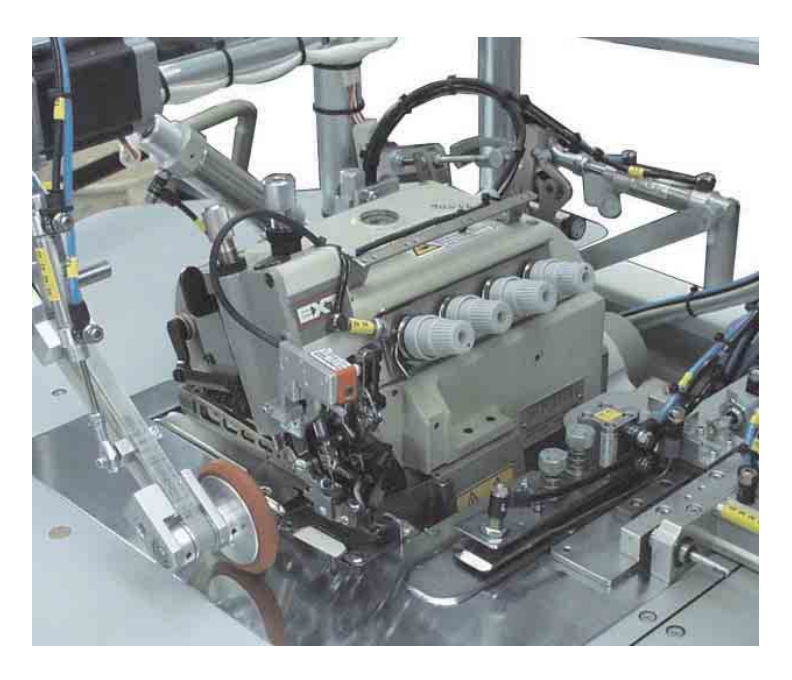

Die Bedienung des Nähmaschinenoberteils (Nadel einsetzen, Nadelund Greiferfaden einfädeln usw.) ist in der separat beiliegenden Pegasus-Bedienungsanleitung beschrieben.

Die Bedienungsanleitung liegt im Beipack der Nähanlage.

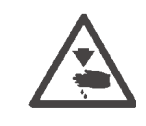

## **Achtung Verletzungsgefahr!**

Bitte lesen Sie die Bedienungsanleitung des Nähmaschinenoberteiles sorgfältig durch und beachten Sie alle Sicherheitshinweise.

Nadelsystem: B27 Empfohlene<br>Nadeldicke: Nm 80 für sehr dünnes Nähgut Nm 90 für dünnes Nähgut Nm 100 für mittelschweres Nähgut

Hohe Nähsicherheit und gute Vernähbarkeit wird mit folgenden Umspinnzwirnen erzielt:

- Zweifach Polyester Endlos Polyester umsponnen (z.B. Epic Poly-Poly, Rasant x, Saba C, ...)
- Zweifach Polyester Endlos Baumwolle umsponnen (z.B. Frikka, Koban, Rasant, ...)

Falls diese Garne nicht zu beschaffen sind, können auch die in der Tabelle angegebenen Polyesterfaser- oder Baumwollgarne vernäht werden.

Zweifach-Umspinnzwirne werden von Garnherstellern vielfach mit gleicher Bezeichnung wie Dreifach-Polyesterfasergarne (3zyl.-gesponnen) angeboten. Dies führt zu Unsicherheiten bezüglich Zwirnung und Garndicke.

Im Zweifelsfall Faden aufdrehen und prüfen, ob er 2- oder 3-fach gezwirnt ist.

Die Etikett-Nr. 120 auf der Garnrolle eines Umspinnzwirnes entspricht z.B. der Garndicke Nm 80/2 (siehe eingeklammerte Tabellenwerte).

Bei monofilen Fäden können Nadelfäden und Greiferfäden der gleichen Dicke verwendet werden. Die besten Ergebnisse werden dabei mit weichen und dehnbaren Fäden (Software) der Fadendicke 130 Denier erzielt.

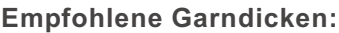

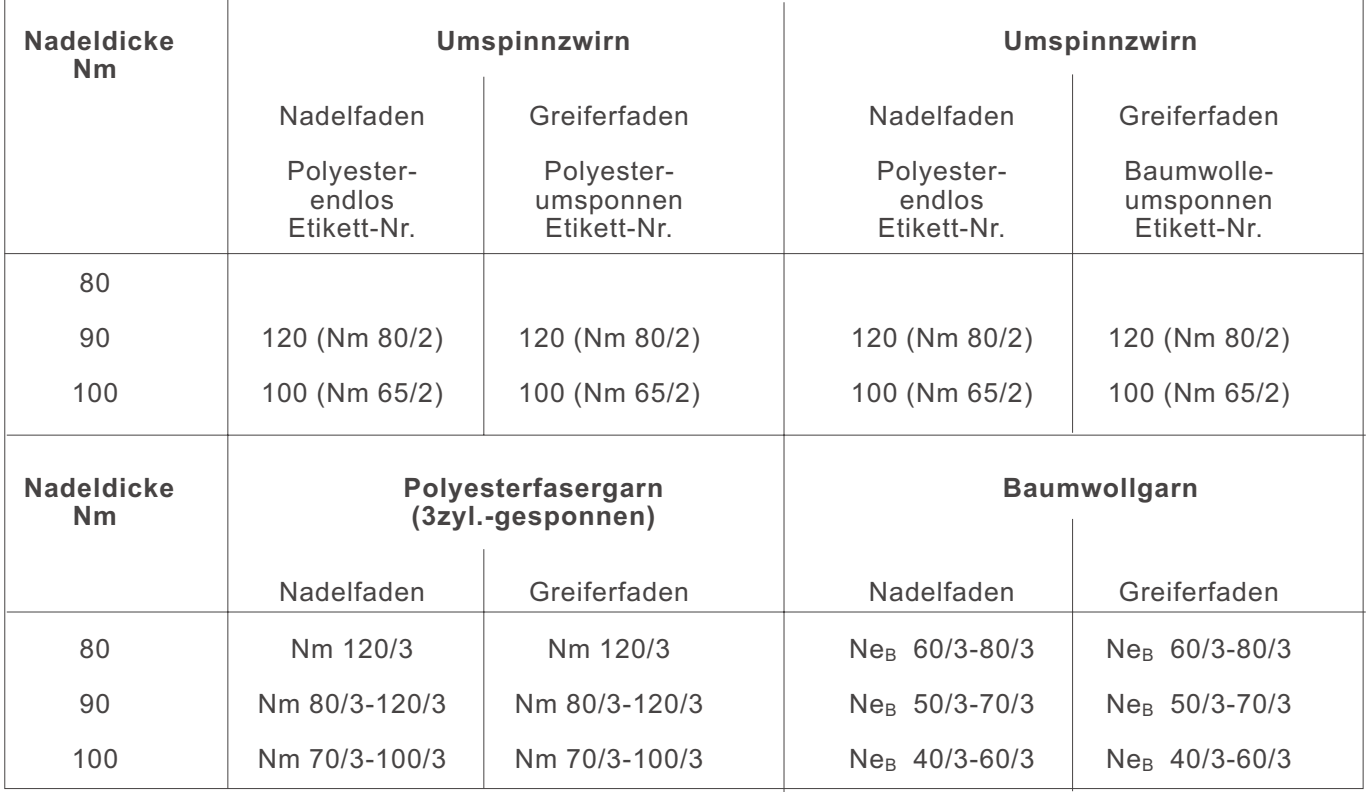

# **4.3 Stoffgleitblech abnehmen/ aufsetzen**

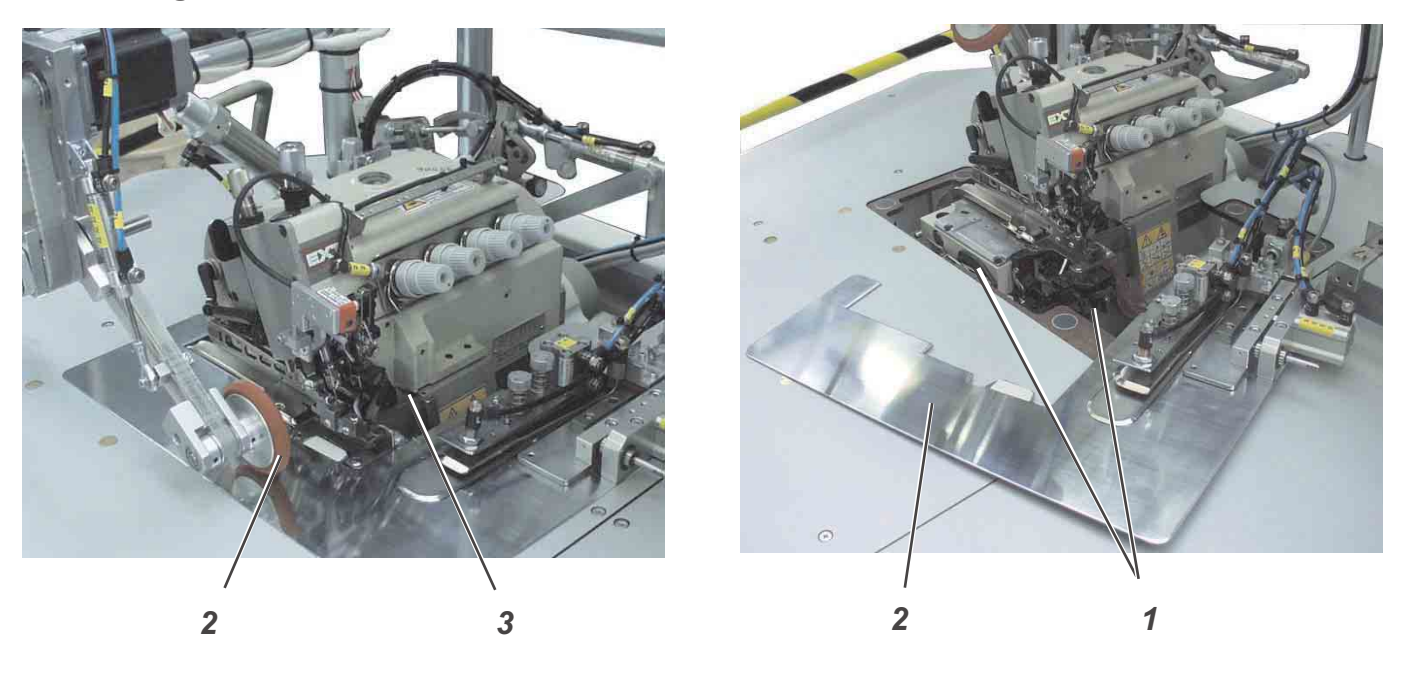

Das Stoffgleitblech 2 wird durch die Magnete 1 in der Aussparung der Tischplatte gehalten. Die Kantenführung 3 ist am Stoffgleitblech befestigt.

#### **Stoffgleitblech abnehmen**

- Kantenführung 3 vorsichtig nach oben von den Magneten abziehen.
- Stoffgleitblech zur Seite schwenken. Der untere Bereich des Nähmaschinenoberteiles ist jetzt zugänglich.

#### **Stoffgleitblech aufsetzen**

– Stoffgleitblech in die Aussparung der Tischplatte schieben und nach unten einsetzen.

# **5. Bedienen der Nähanlage**

**5.1 Vorlege- und Arbeitstisch**

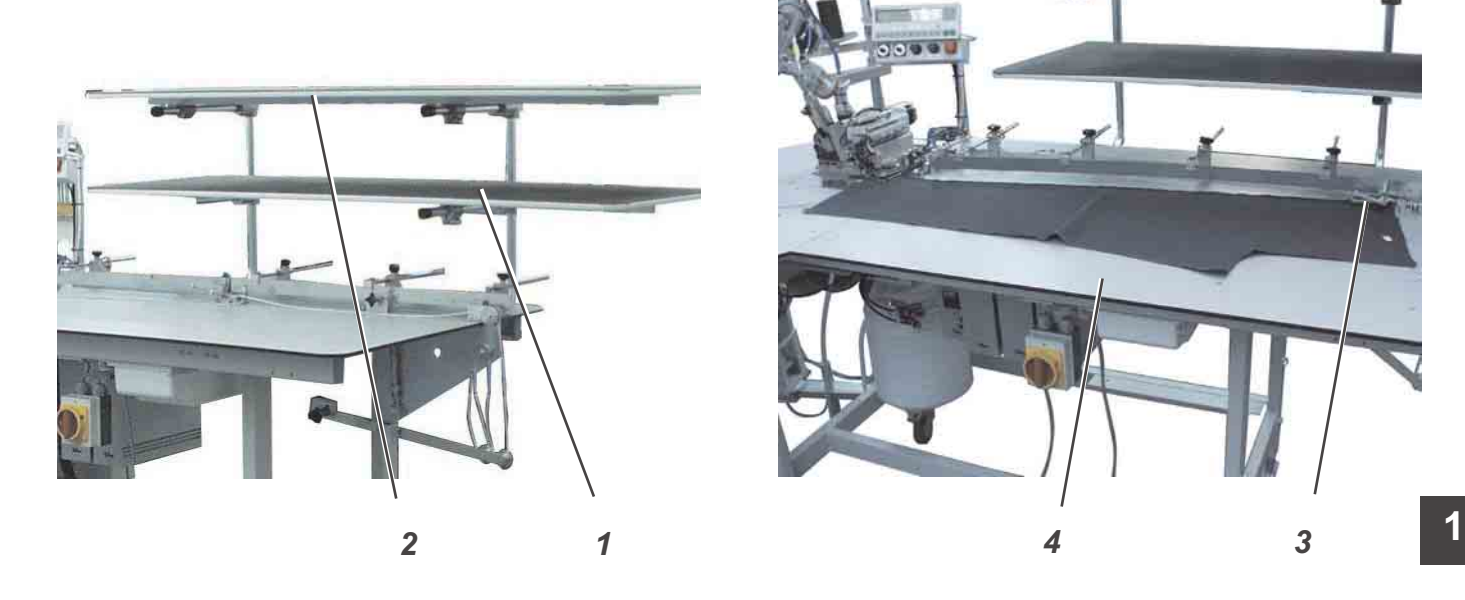

 $\mathbb{C}^m$ 

Die Nähanlage ist mit zwei Vorlegetischen 1 und 2 ausgestattet. Auf ihnen werden die Rock. bzw. Hosenteile vorgelegt.

Auf dem Arbeitstisch 4 werden die Hosen- bzw. Rockteile angelegt und mit der Maus 3 geklemmt.

# **5.2 Maus mit Führungsschiene und Rückzugmechanismus**

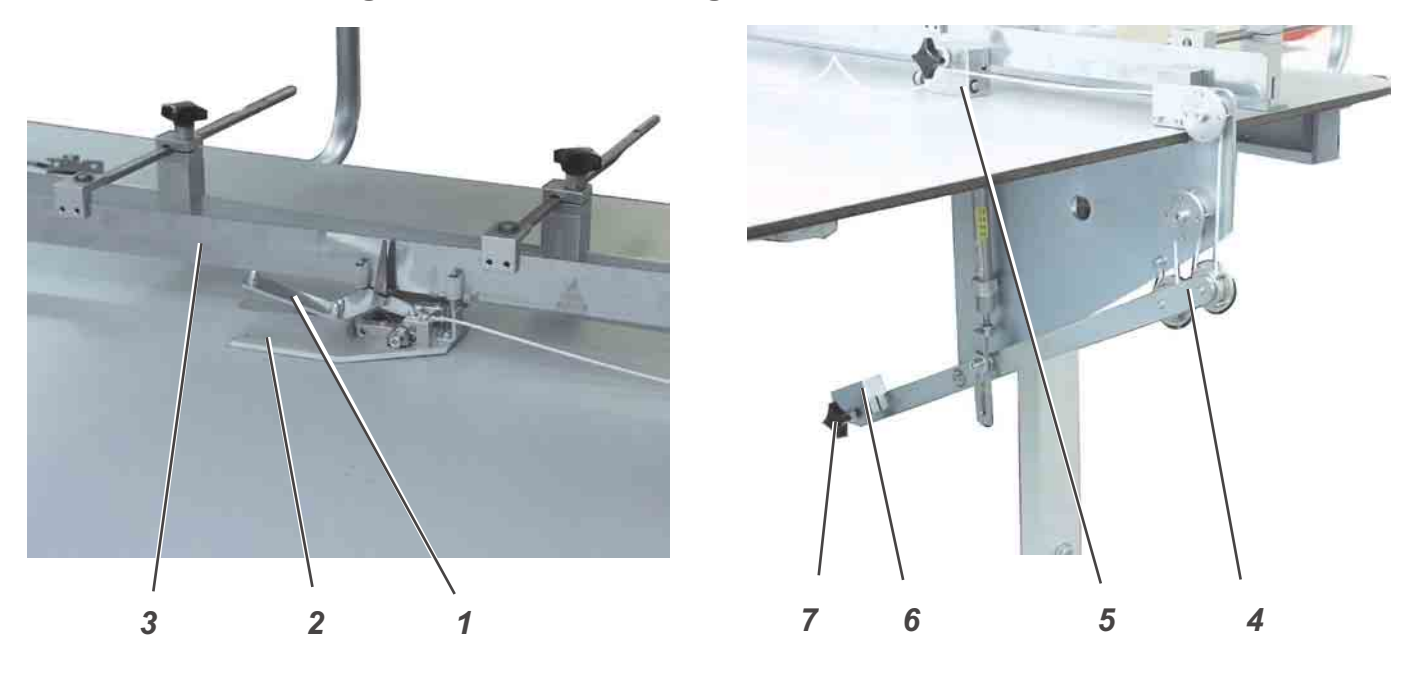

Die Maus wird zum Klemmen der Hosen- und Rockteile verwendet, um ein Weggleiten zu verhindern.

Die Führungsschiene 3 ist flexibel und an die Kontur des Näteiles anzupassen.

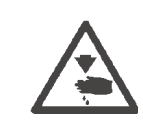

#### **Vorsicht Verletzungsgefahr !**

Nicht in die geöffnete Maus greifen.

#### **Nähteil einlegen**

- Das Nähteil zwischen die Mausplatte 2 und den Klemmarm 1 legen.
- Maus zudrücken.

Während des Nähvorgangs wird die Maus an der Führungsschiene 3 entlang gezogen, bis durch einen Endschalter das Öffnen des Klemmarmes 1 ausgelöst wird.

Die Maus wird dann durch den Rückzugsmechanismus 4 so weit zurückgezogen, bis der verstellbare Anschlag 5 berührt wird.

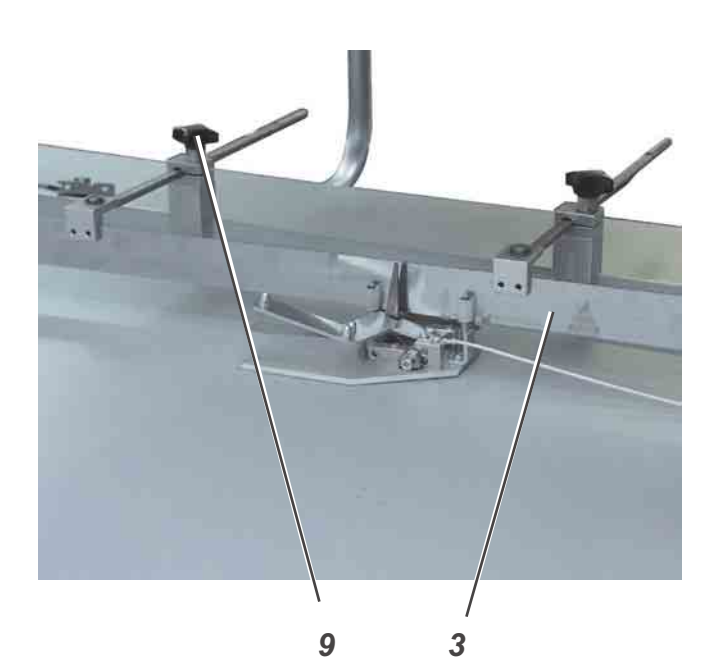

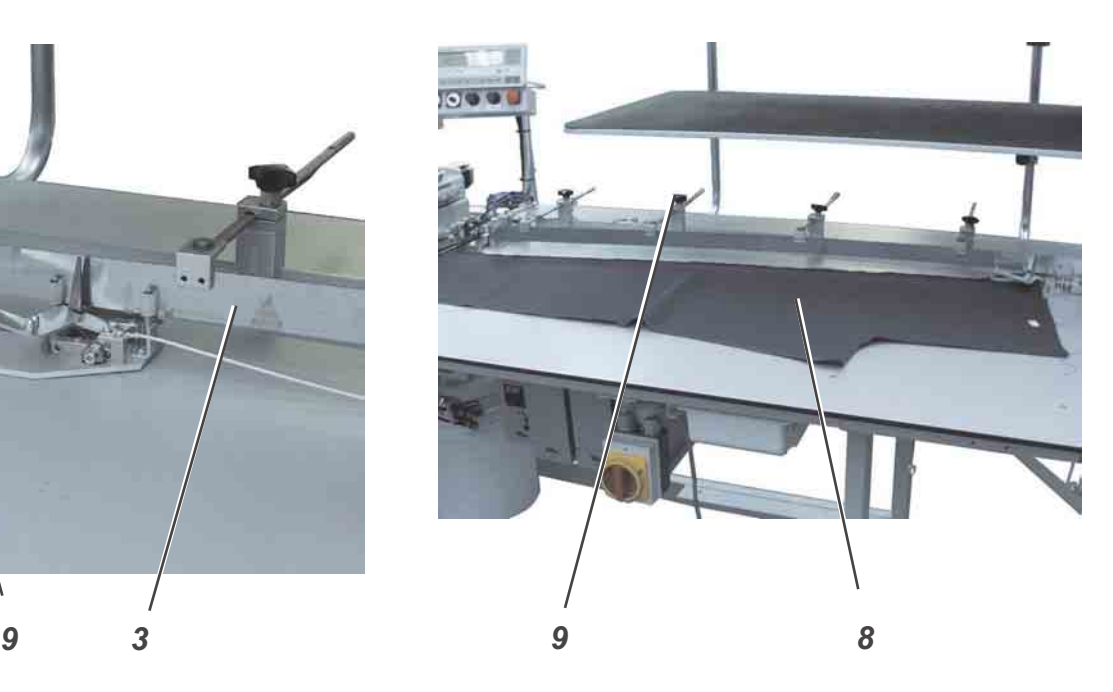

# **Führungsschiene 3 ausrichten**

- Das Nähteil 8 entgegengesetzt der Nährichtung auf den Arbeitstisch legen.
- Knebelschrauben 9 lösen.
- Führungsschiene 3 an die Kontur des Nähteiles heranstellen.
- Knebelschrauben 9 wieder festdrehen.

## **Maus manuell öffnen**

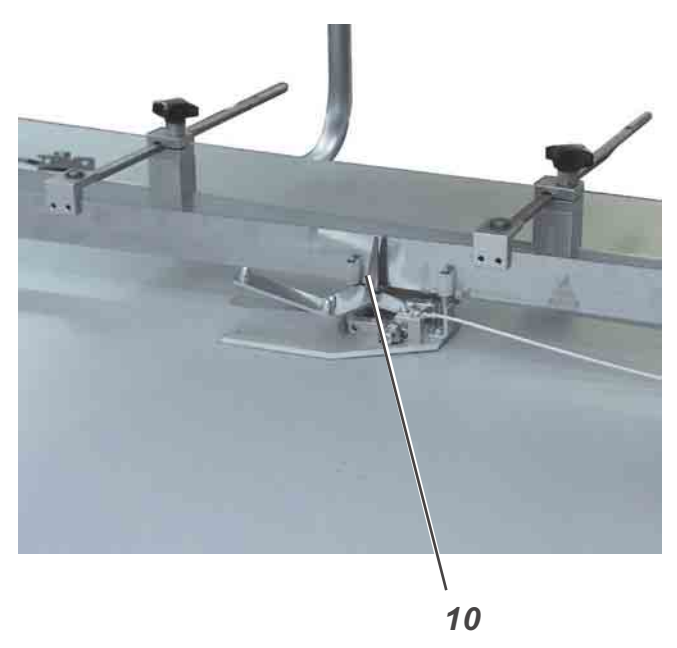

– Hebel 10 betätigen. Die Maus öffnet.

# **5.3 Nähteile einlegen und Nähvorgang starten**

Die Schließnaht-Nähanlage 1281/5 arbeitet halbautomatisch bei hoher Produktionsgeschwindigkeit.

Der Bediener der Nähanlage muss dabei folgende Aufgaben durchführen:

- das gewünschtes Nahtprogramm aufrufen;
- $\ddot{\phantom{a}}$ das Nähgut sauber anlegen und ausrichten;
- $\ddot{\phantom{1}}$ den ersten Teil der Naht manuell nähen;
- $\ddot{\phantom{a}}$ den automatischen Ablauf auslösen;
- $\ddot{\phantom{1}}$ den Nähvorgang der Nähanlage überwachen;
- $\ddot{\phantom{a}}$ die fertigen Teile aus dem Stapler entnehmen.

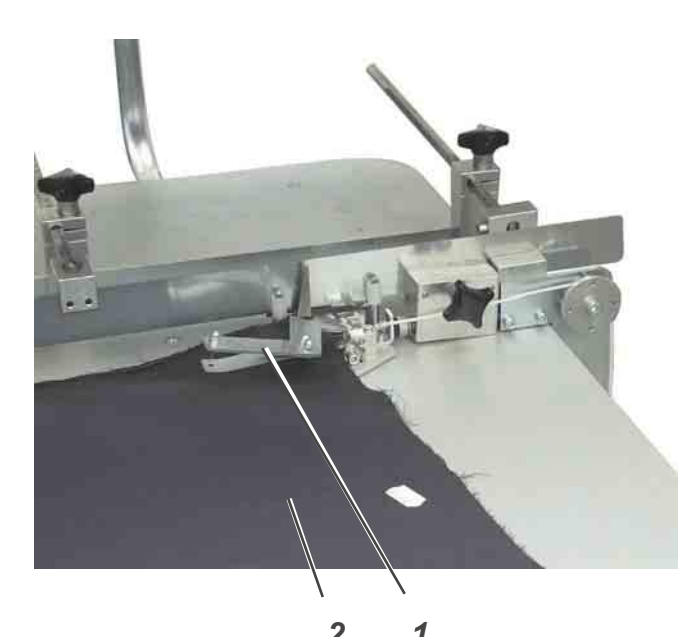

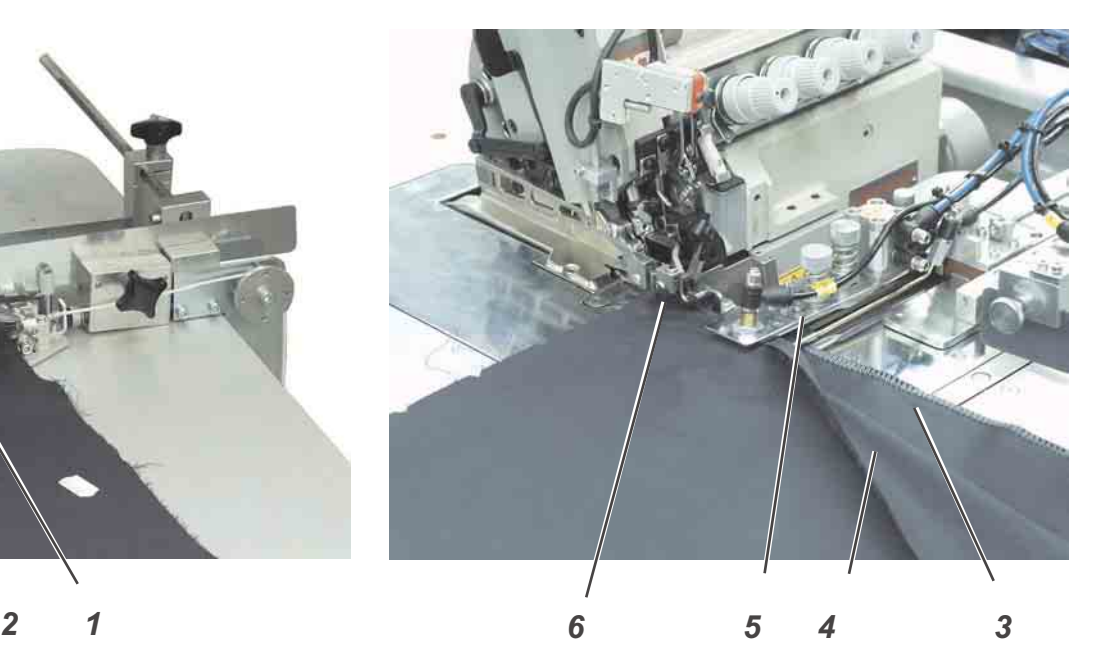

#### **Nähteil einlegen und Nähvorgang starten**

- 1) Nahtprogramm am Bedienfeld anwählen.
- 2) Nähteile 2 auf dem Arbeitstisch auslegen und ausrichten.
- 3) Nähteile in die Maus 1 einlegen.
- 4) Maus schließen.
- 5) Beide Nähteile unter den Nähfuß 6 und bis unmittelbar vor die Nadel schieben.
- 6) Fußpedal etwas nach vorne treten und manuell über die Tasche und den Hüftbogen nähen.
- 7) Hosen- bzw. Rockteile mit drei Fingern trennen. Einen Finger unter, einen zwischen und einen über die Nähteile halten.
- 8) Fußschalter zurücktreten. Die Konturenführung fährt zwischen die Teile. Der Transportpuller senkt ab.
- 9) Fußpedal nach vorne treten. Der automatische Nähablauf wird gestartet.
- 10) Die fertig vernähten Nähteile werden abgestapelt.
- 11) Die Maus fährt zurück in die Einlegeposition.

# **5.4 Blasluft für die Düsen in der Tischplatte einstellen**

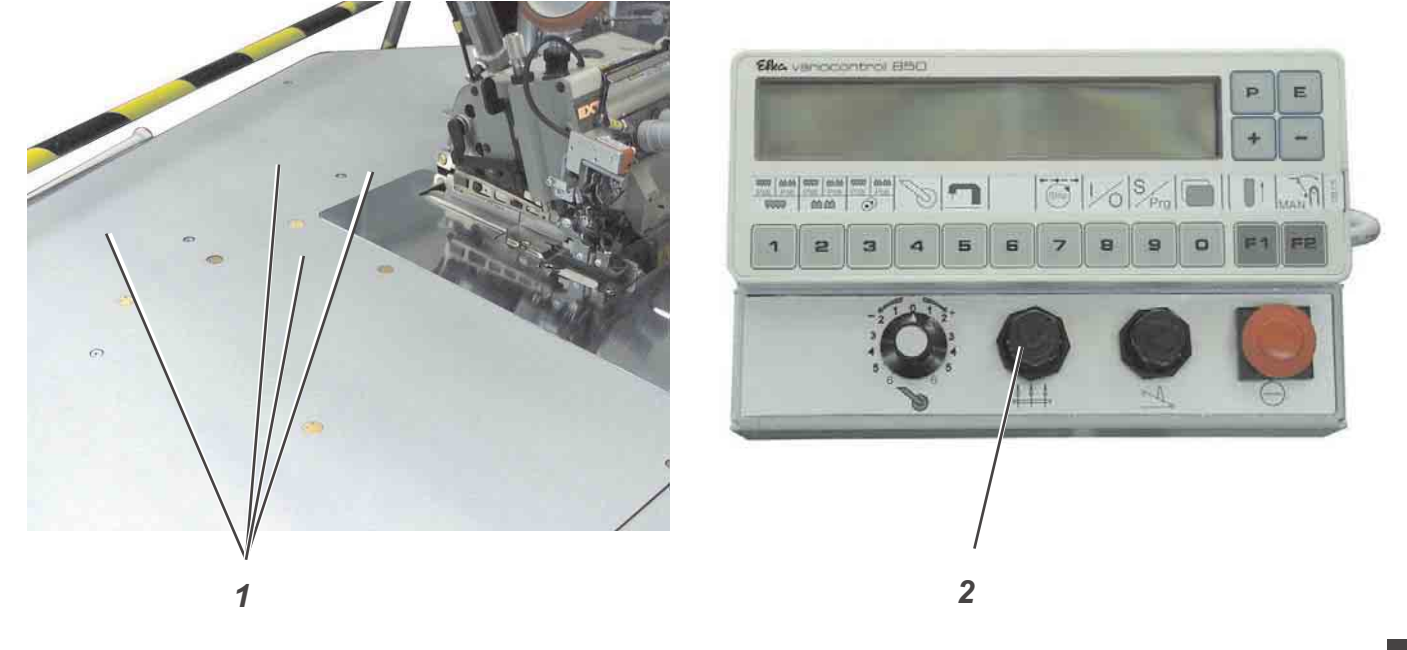

Die Blasdüsen 1 in der Tischplatte unterstützen das saubere Abstapeln des Nähgutes. **1**

– Blasluftstärke mit dem Stellrad 2 am Bedienfeld einstellen. Stellrad rechts herum = Blasluft stärker Stellrad links herum = Blasluft geringer

# **5.5 Rückfahrgeschwindigkeit der Maus einstellen.**

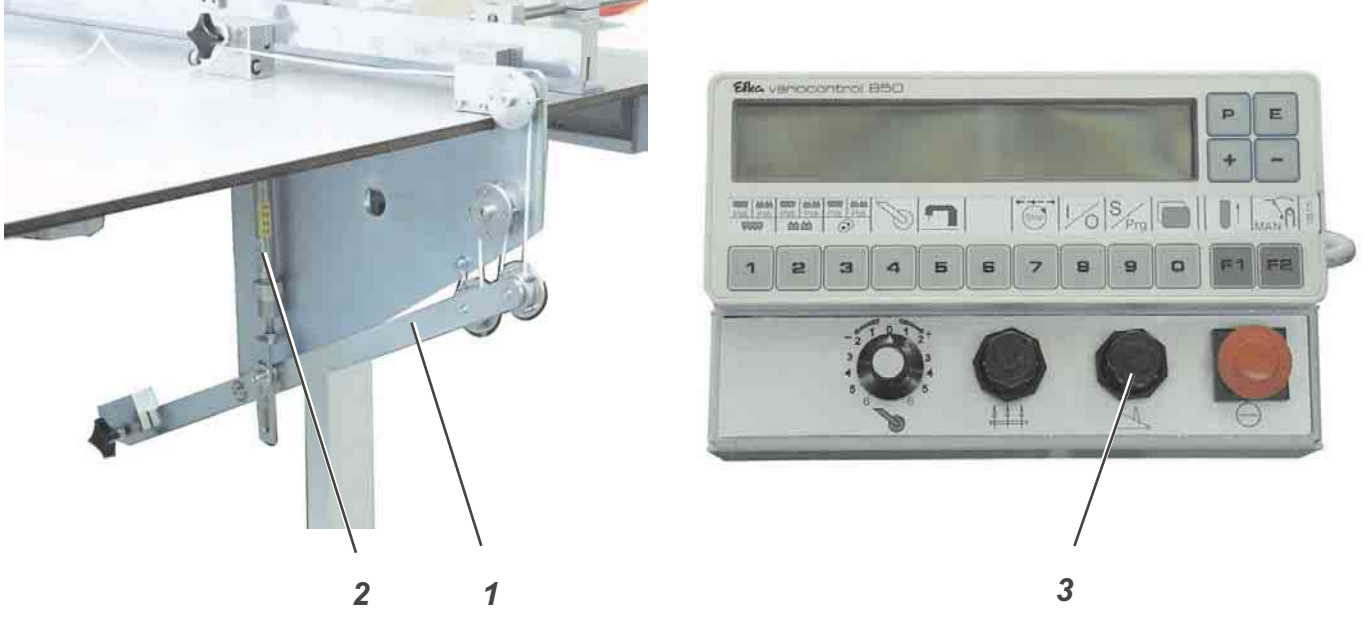

Der Zylinder 2 drückt die Mausmechanik 1 nach unten und zieht so die Maus zurück in die Einlegeposition.

Die Rückführgeschwindigkeit kann eingestellt werden.

– Geschwindigkeit mit dem Stellrad 3 am Bedienfeld einstellen. Stellrad rechts herum = Geschindigkeit höher Stellrad links herum = Geschwindigkeit niedriger

# **5.6 Mehrweite von Ober- und Untertransport verstellen**

**Bedienterminal bei Mehrweitenverstellung Bedienterminal bei Mehrweitenverstellung** durch Schrittmotoren **(Zusatzausstattung)**

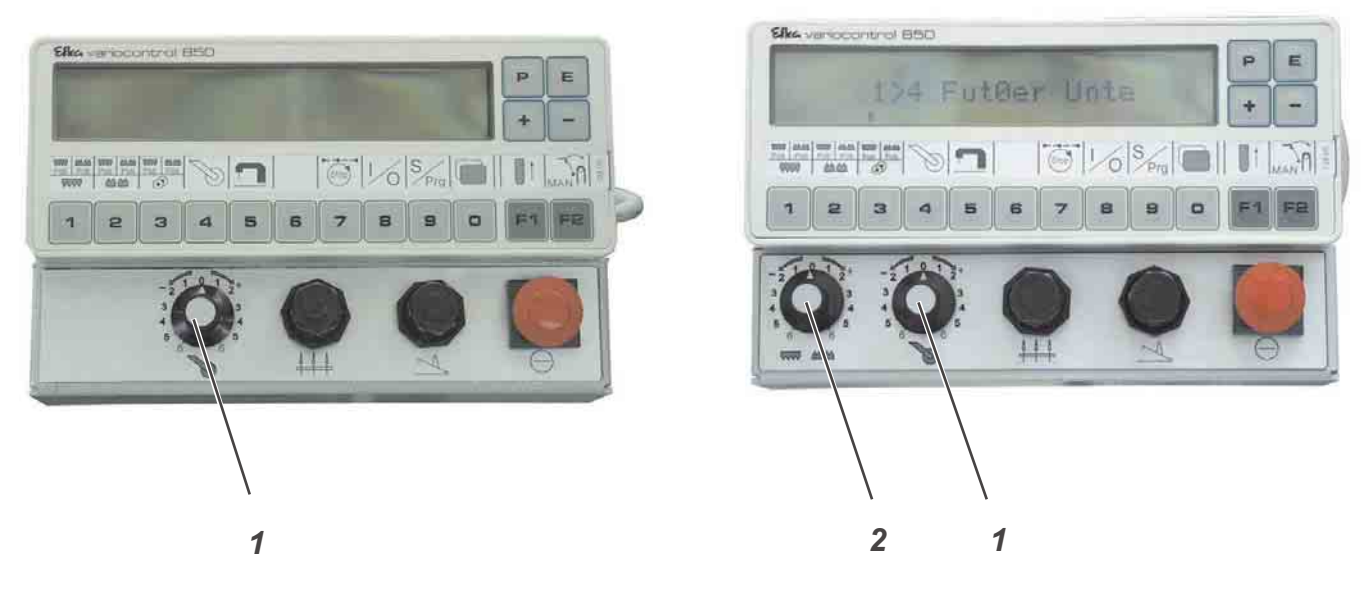

Ober- und Untertransport und der Pullertransport können über die Regler 1 und 2 an die Nähverhältnisse angepasst werden. Über die Steuerungsparameter kann festgelegt werden, welcher Transport durch das Stellrad 2 verändert wird.

#### **Pullertransport verstellen**

Stellrad 1 entsprechend verdrehen.<br>Einstellbereich: + 0 bis 6 rechts Einstellbereich: - 0 bis 6 links

#### **Ober- und Untertransport verstellen**

- In der Steuerung im Menü "Nahtspezifische Parameter" die entsprechenden Einstellungen vornehmen.
- Stellrad 2 entsprechend verdrehen.<br>Einstellbereich: + 0 bis 6 rechts  $E$ instellbereich: - 0 bis 6 links

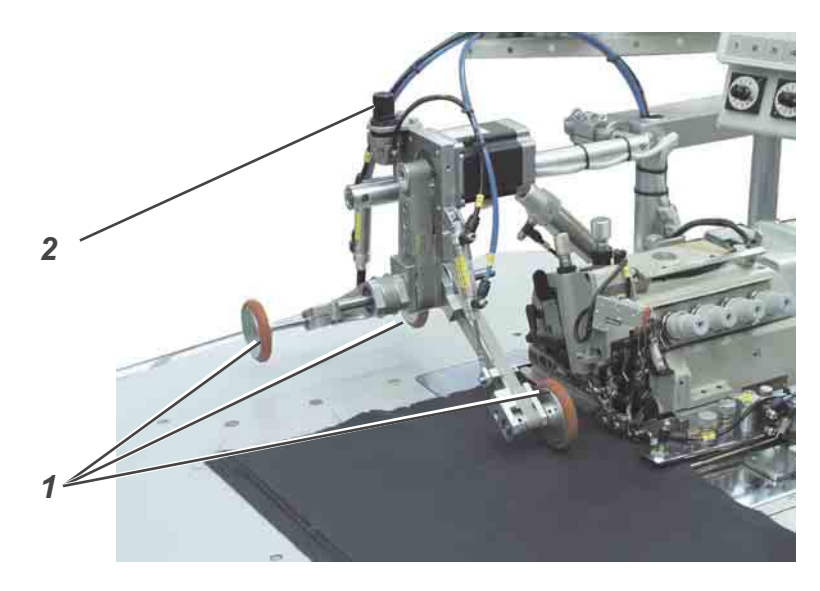

Der Druck der Pullerrollen 1 kann über den Drehknopf 2 beeinflusst werden.

- Drehknopf 2 rechts herum drehen. Der Druck wird höher.
- Drehknopf 2 links herum drehen. Der Druck wird geringer.

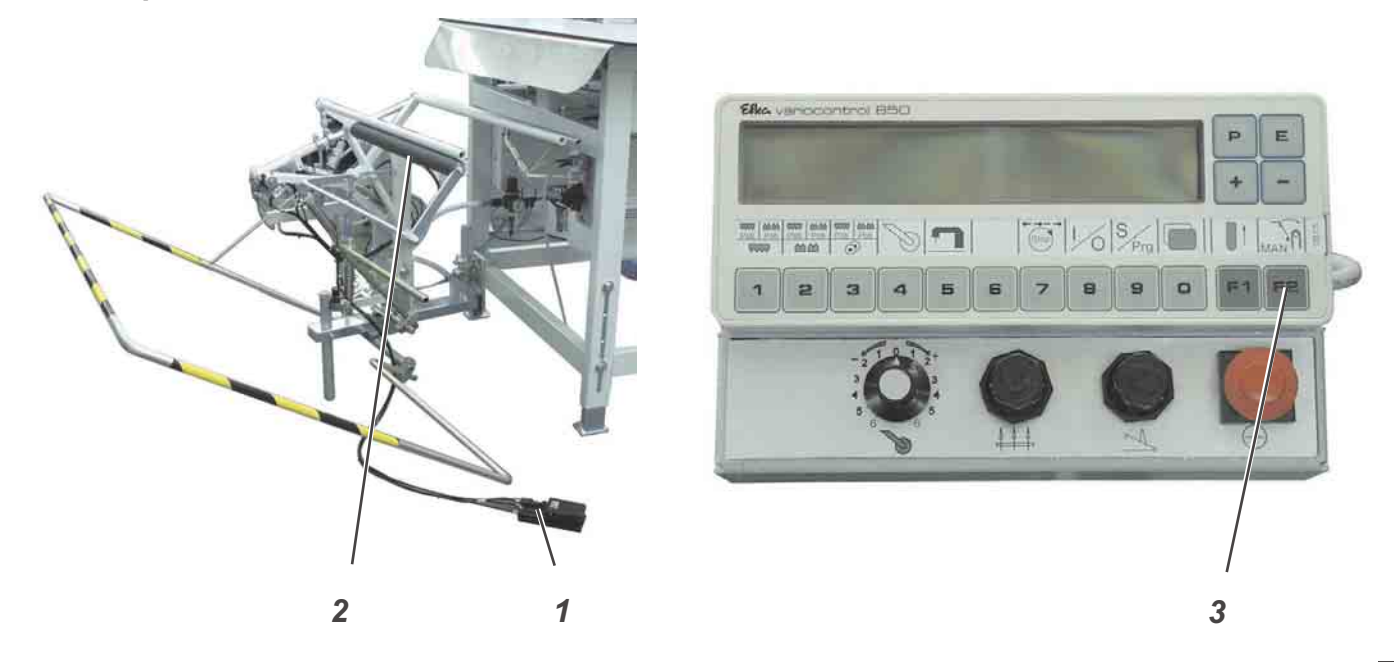

Auf dem Überwurfstapler 2 werden die fertig genähten Nähteile abgestapelt.

Die abgestapelt und geklemmt gehaltenen Nähteile können bei betätigtem Fußtaster 1 entnommen werden.

Die Ansteuerung des Staplers erfolgt durch einen Steuerimpuls. Die pneumatischen Funktionen sind aus dem Pneumatikschaltplan ersichtlich.

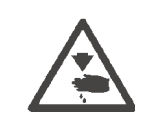

#### **Vorsicht Verletzungsefahr!**

Während des Stapelvorgangs nicht in den Arbeitsbereich des Überwurfstaplers greifen.

#### **Manuelles Abstapeln**

– Taste 3 am Bedienfeld drücken. Ein Abstapelvorgang wird durchgeführt.

#### **Abgestapelte Teile entnehmen**

- Fußschalter 1 betätigen und betätigt halten.
- Abgestapelte Teile entnehmen.

# **6. Bedienen der Steuerung**

# **6.1 Bedienterminal**

Für die Ein- und Ausgabe von Daten wird ein Bedienterminal mit einem LCD-Display und Funktionstasten eingesetzt.

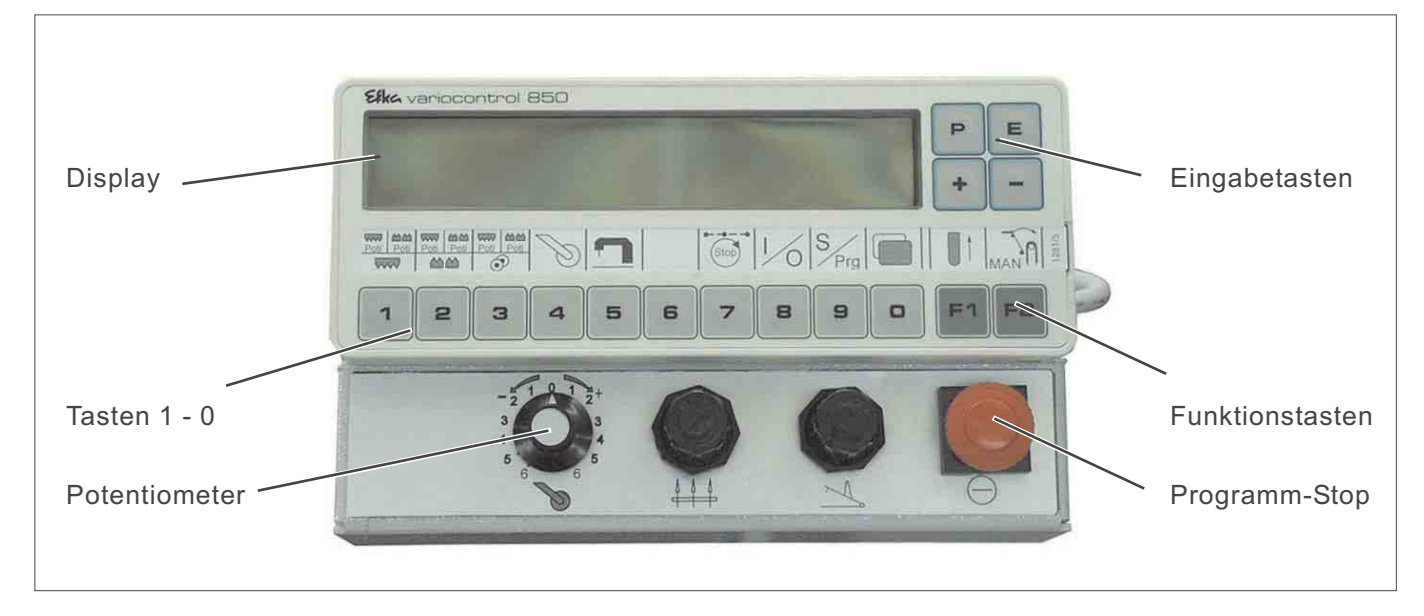

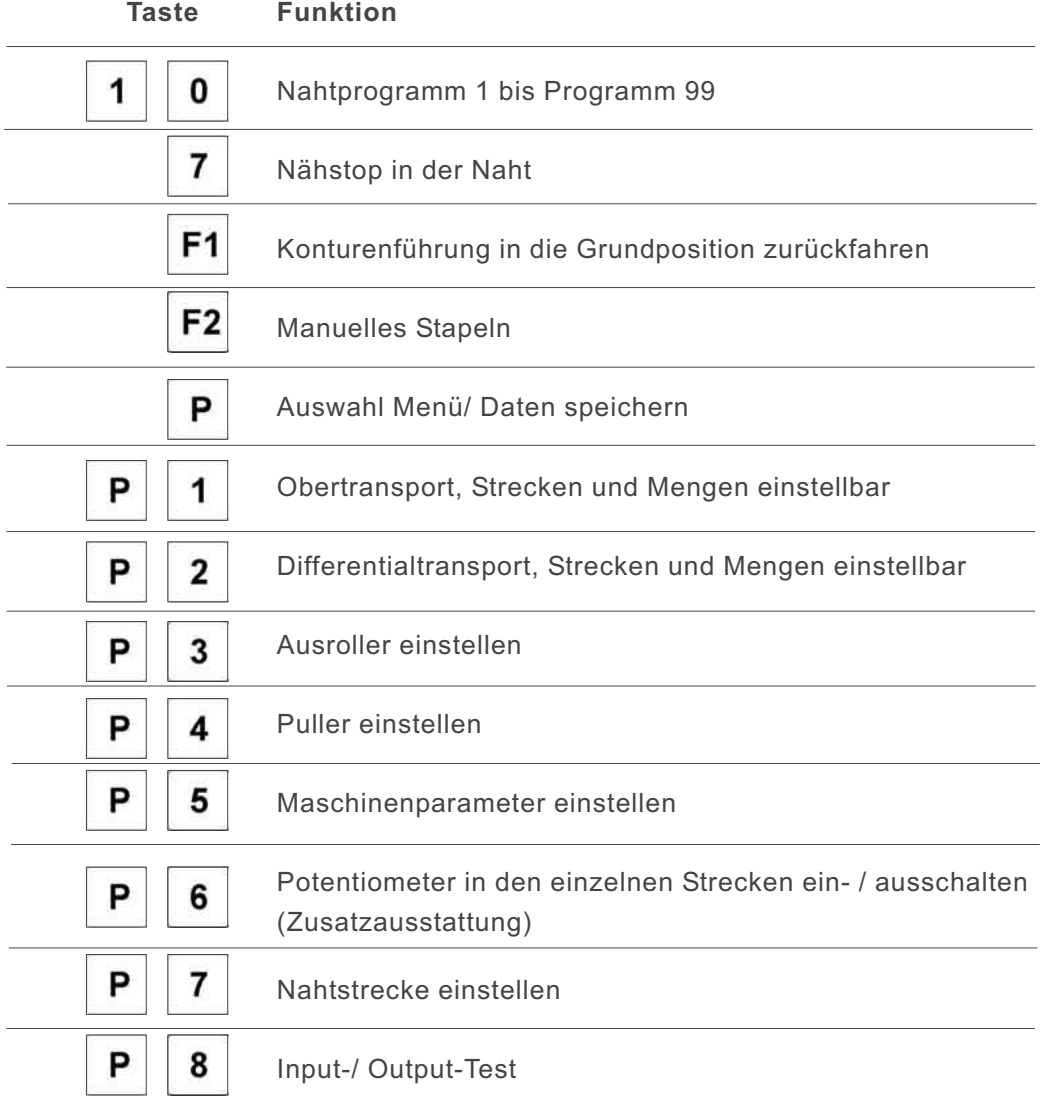

#### **Taste Funktion**

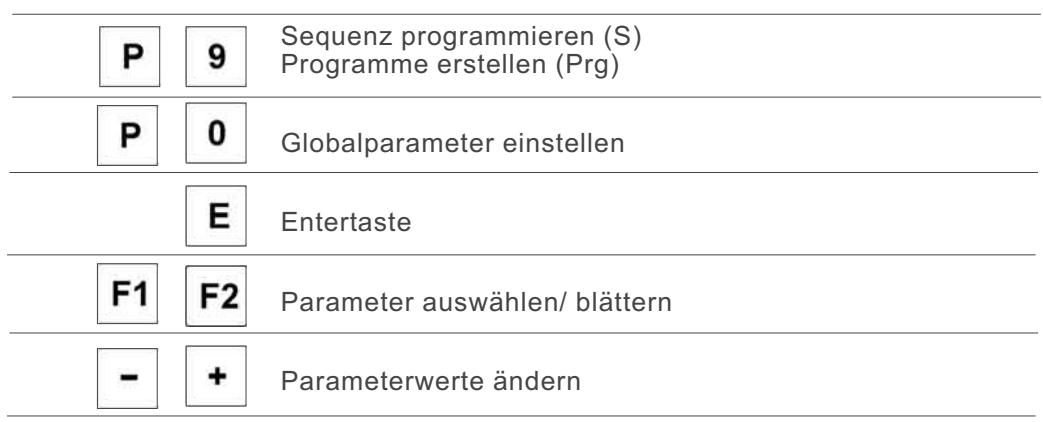

# 6.2 B edienoberfläche

#### 6.2.1 M e nü struk tur der N äh-und Einstellprogram m e

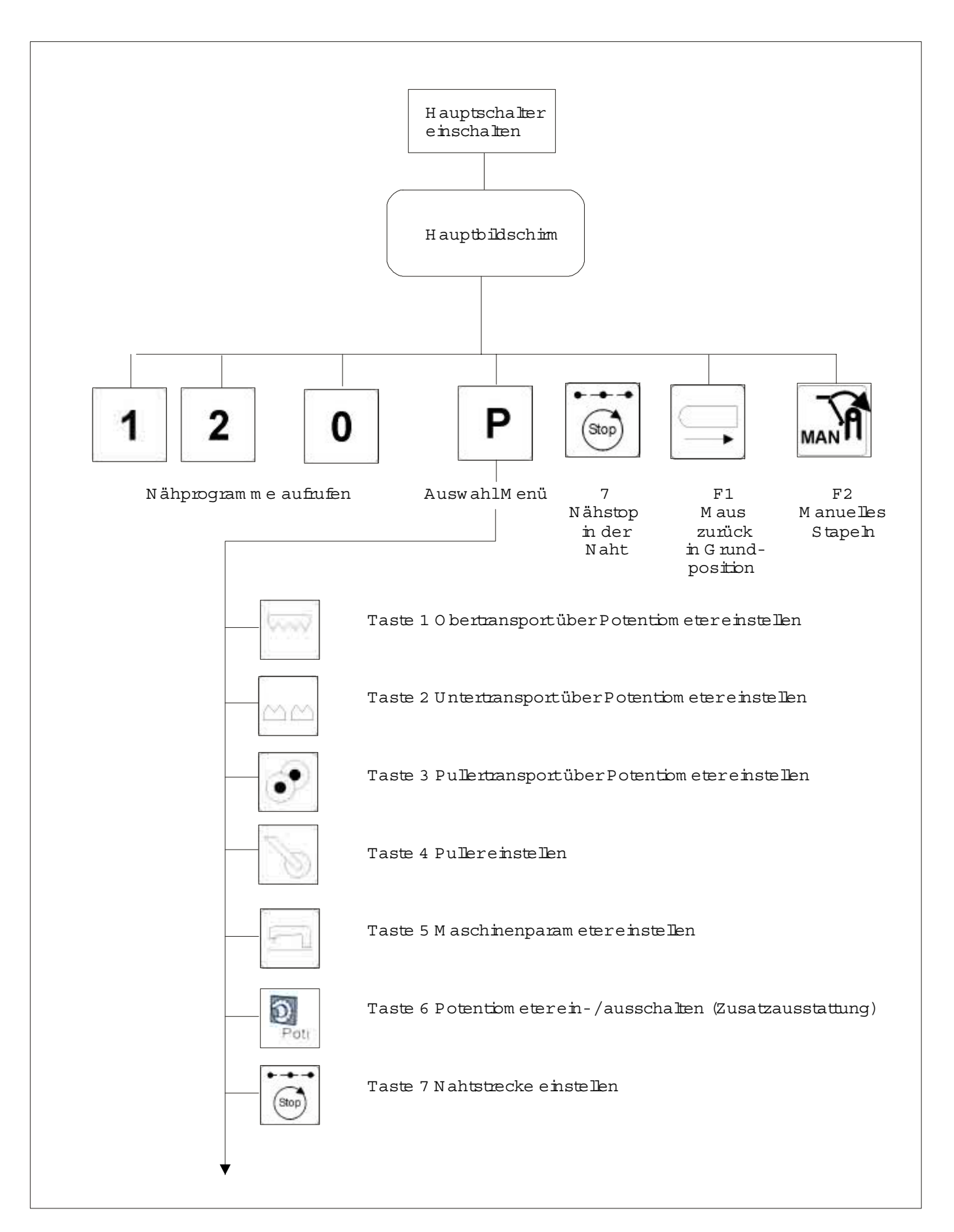

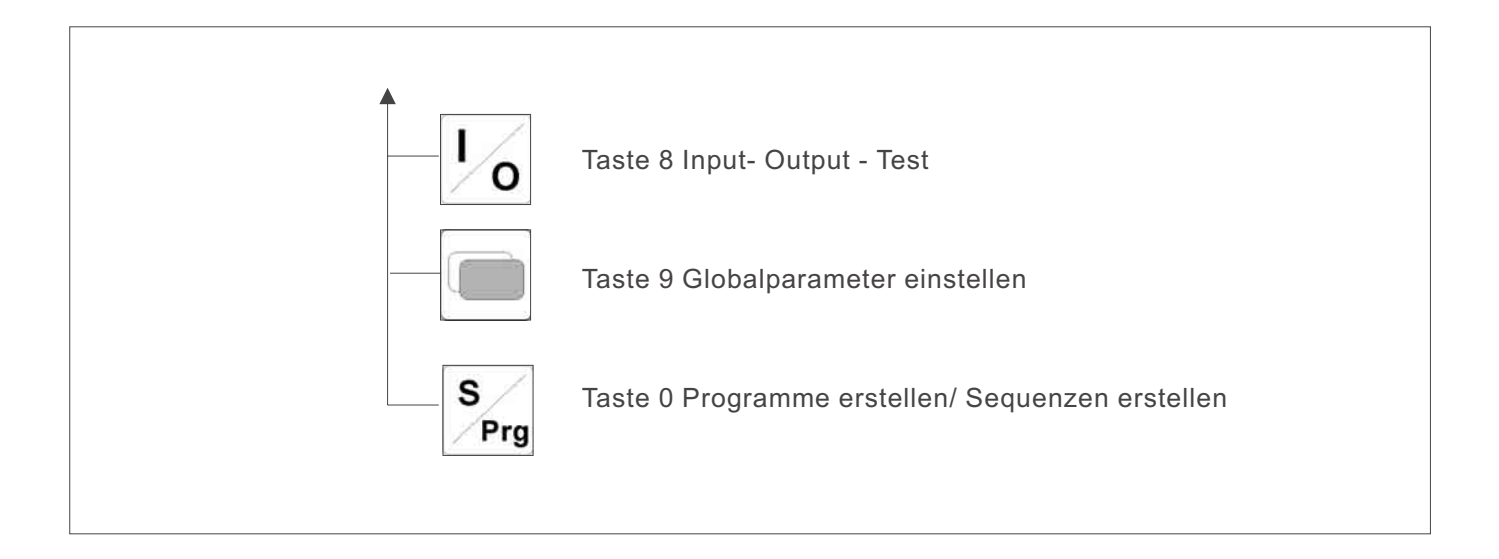

#### **Nähprogramme aufrufen**

- Hauptschalter einschalten. Die Steuerung initialisiert. Das letzte benutzte Nahtprogramm wird geladen.
- Eine der Tasten "1, 2, 3, 4, 5, 6, 7, 8, 9, 0" drücken. Das gewählte Nahtprogramm wird geladen.

#### **Parametermenü aufrufen**

- Hauptschalter einschalten. Die Steuerung initialisiert. Im Display erscheint die Grundanzeige.
- Taste "**P**" drücken. Das Auswahlmenü wird aufgerufen.
- Eine der Tasten "1, 2, 3, 4, 5, 6, 7, 8, 9, 0" drücken. Die Anzeige wechselt zur entsprechenden Funktion.

# **Maus zurück**

Bei gewähltem Nahtprogramm.

– Taste "**F1**" drücken. Die Maus fährt zurück in ihre Grundposition.

#### **Manuelles Stapeln**

Bei gewähltem Nahtprogramm.

– Taste "**F2**" drücken. Der Stapler führt eine Stapelbewegung aus.

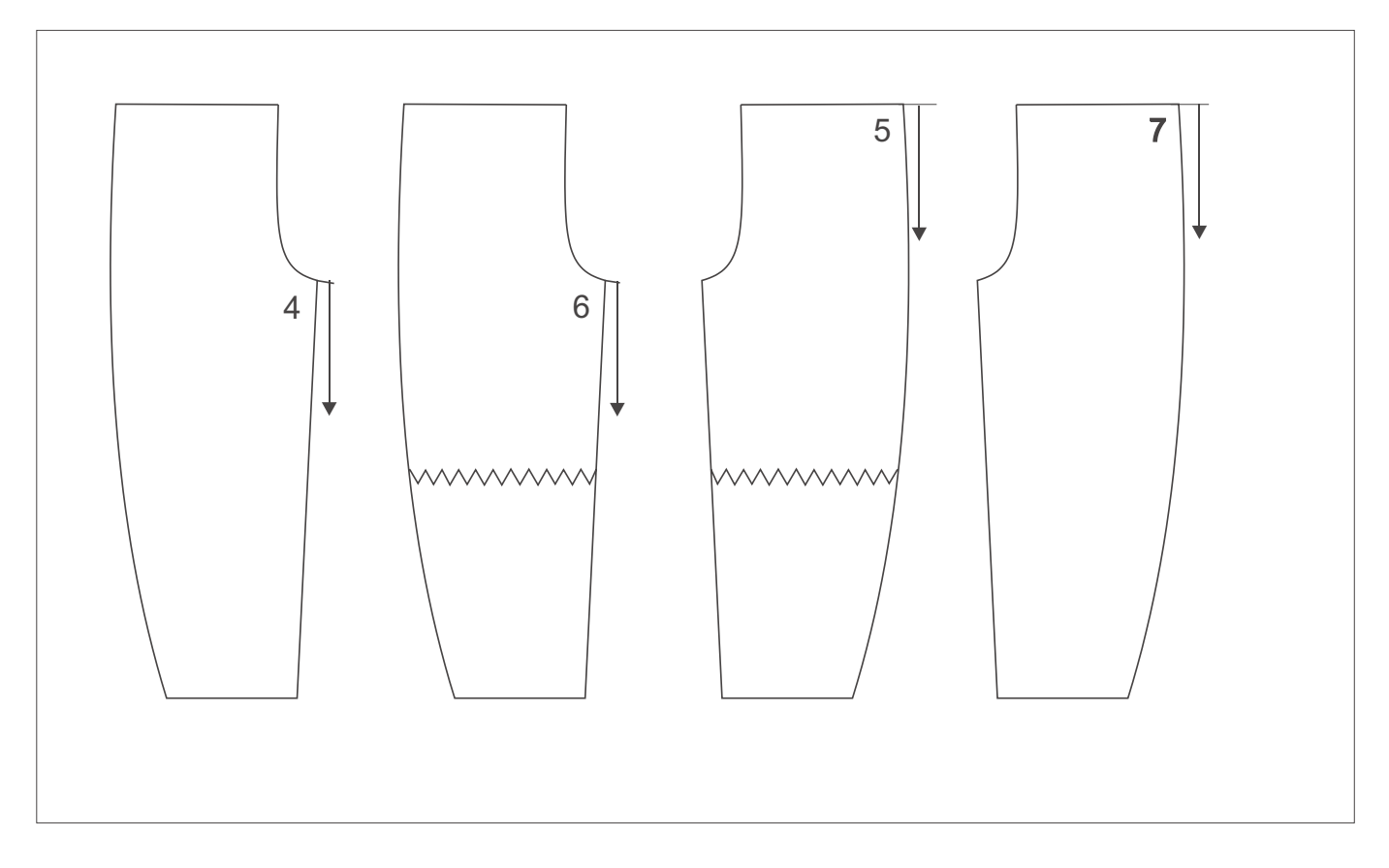

# **Bezeichnung der einzelnen Nähte:**

- 4 = Schrittnaht Hinterhose oben/ Futter unten
- 6 = Schrittnaht Hinterhose unten/ Futter oben
- 5 = Seitennaht Hinterhose unten/ Futter oben
- 7 = Seitennaht Hinterhose oben / Futter unten

# **Anzeige eines Nahtprogramms im Display des Bedienfeldes**

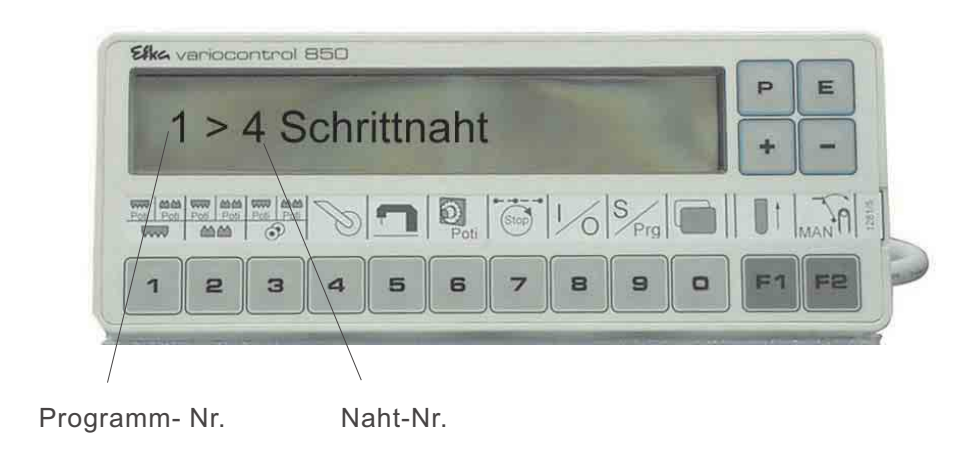

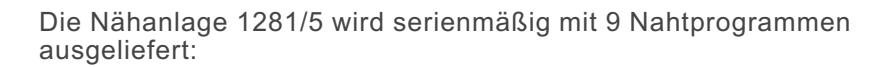

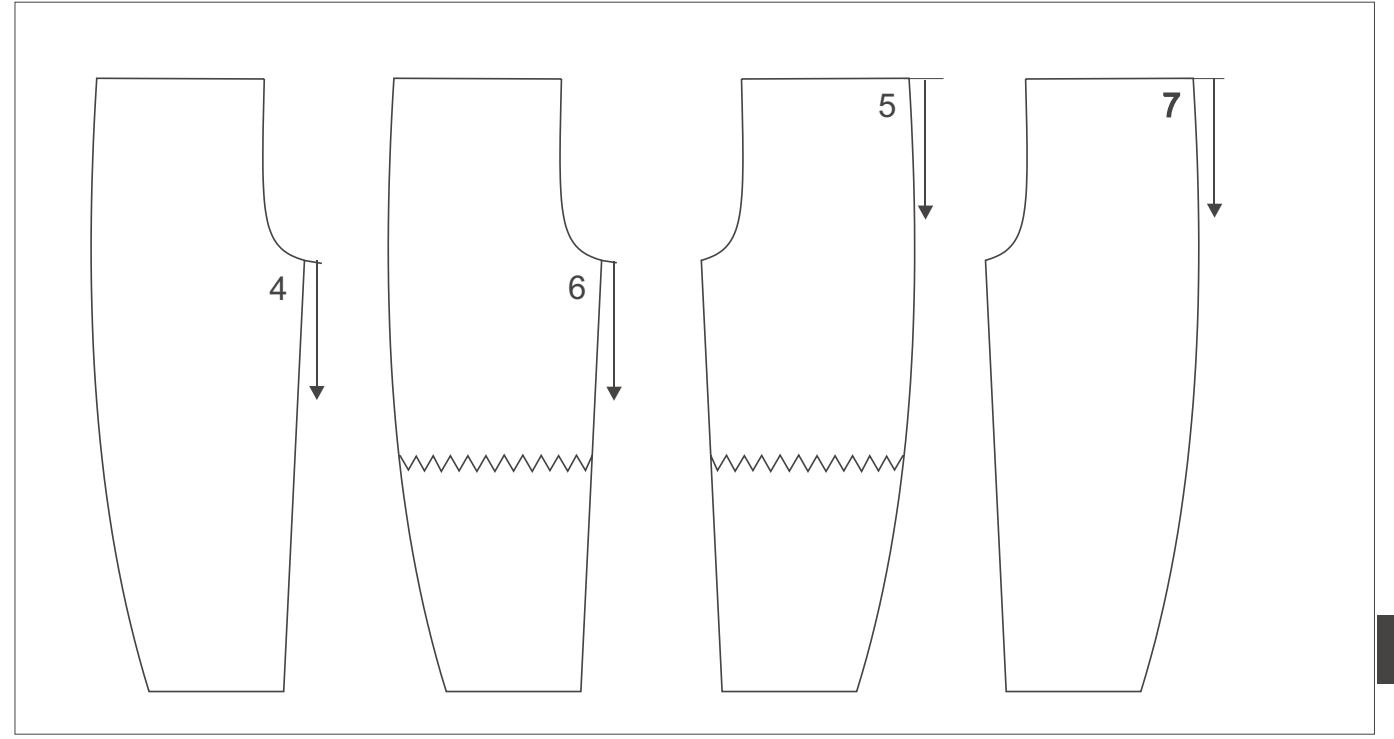

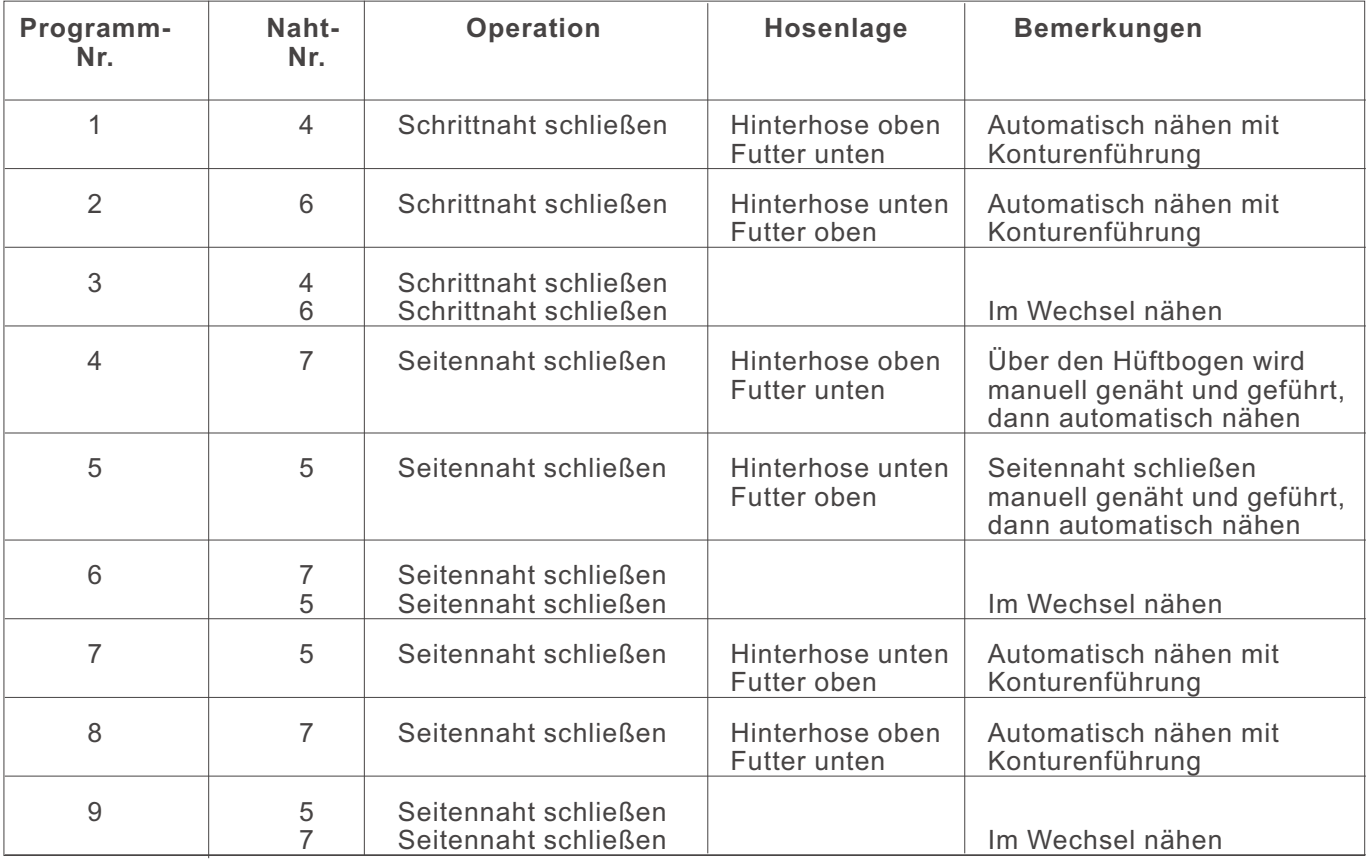

D ie Param eterw erte w erden in den einzelnen Param eterm enüs geändert.

- Taste "P" drücken.
- M enüpunktanw ählen.
- M itden Tasten "F1" oder "F2" den zu verändernden Param eter anw ählen.
- Taste "E" drücken.
- Mitden Tasten "Plus" oder 'Minus" den Param eterw ertändern.
- Taste "P" drücken. D ie neue Einstellung des Param eterw ertes w ird gespeichert.
- Taste "P" drücken. Es w ird ins Auswahlm enü zurückgeschaltet.
- Taste "P" drücken. Es w ird ins N ähprogram m zurückgeschaltet.

M ehrw eitenregelung m it O ber- und U ntertransport Je nach Ausstattung des Arbeitsplatzes sind die Param eter für den O ber- und U ntertransportunterschiedlich belegt.

D ie unten stehenden Skizzen zeigen die einzelnen Strecken.

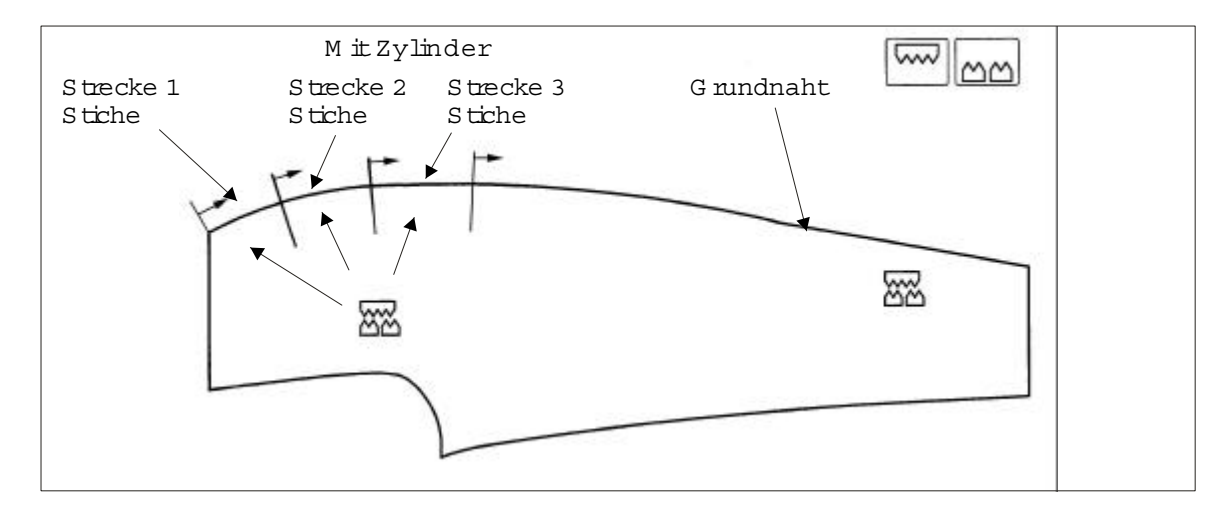

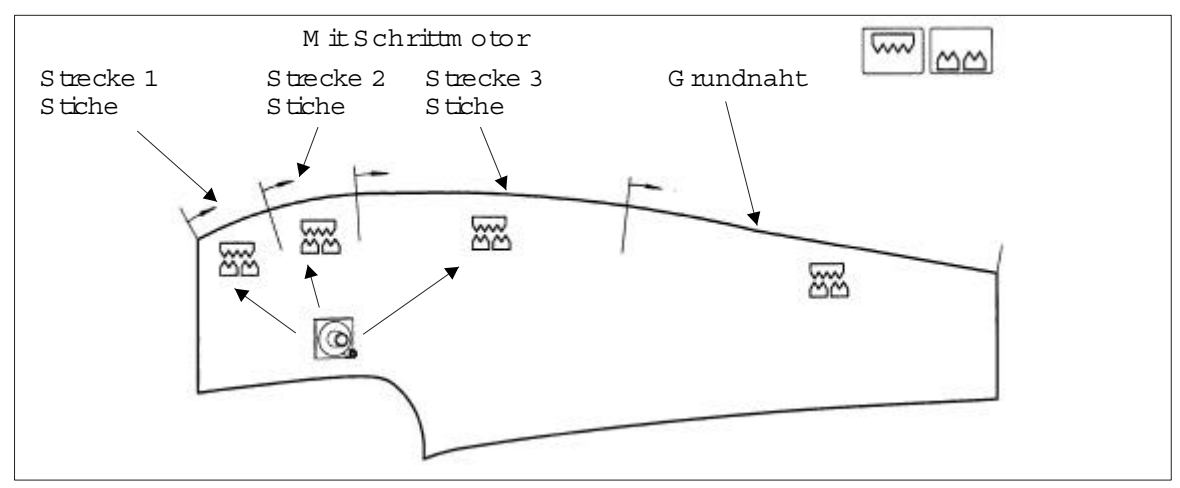

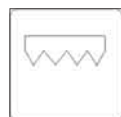

# **Obertransport (mit Zylinder)**

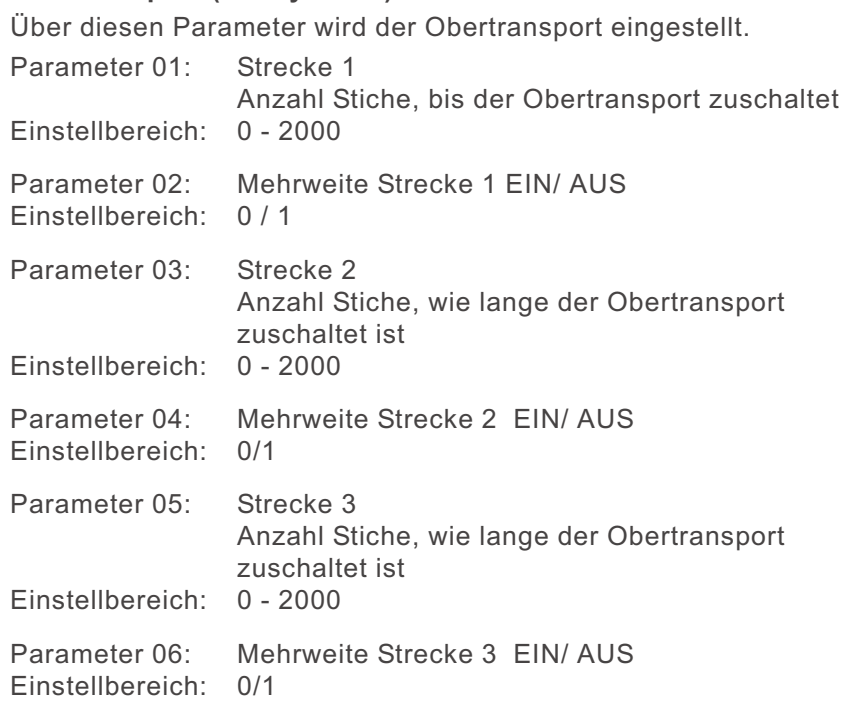

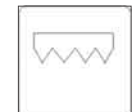

# **Obertransport (mit Schrittmotor)**

Über diesen Parameter wird der Obertransport mit Schrittmotorantrieb eingestellt. Parameter 01: Strecke 1<br>Anzahl Stiche

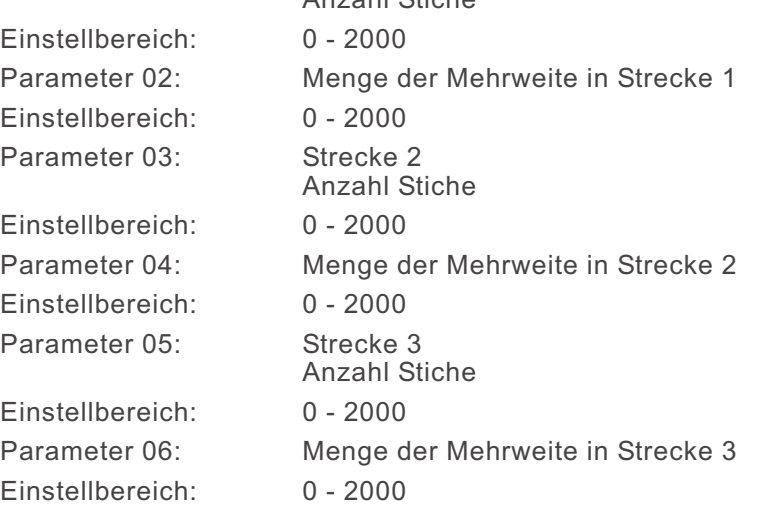

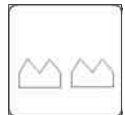

## **Untertransport (mit Zylinder)**

Über diesen Parameter wird der Differentialtransport eingestellt.

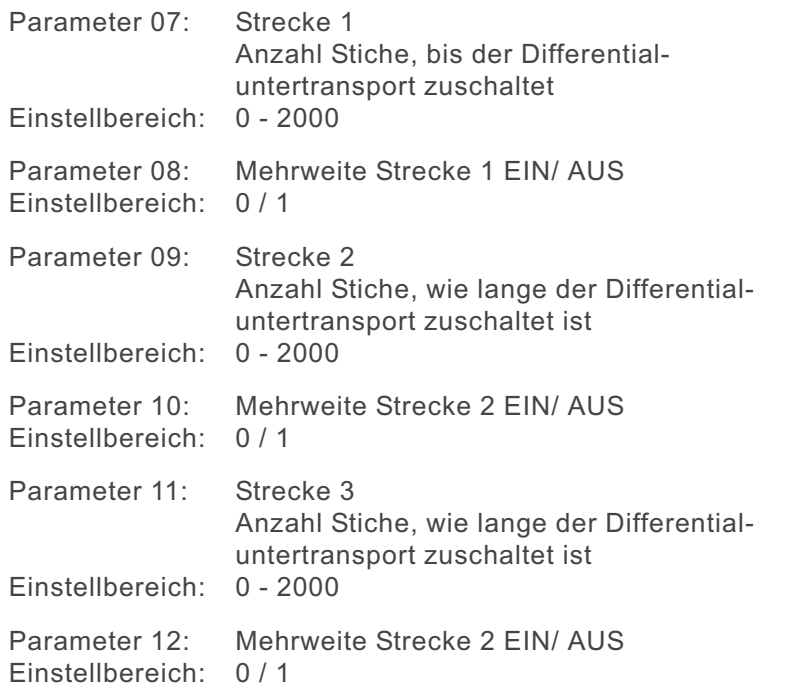

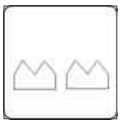

# **Untertransport (mit Schrittmotor)**

Über diesen Parameter wird der Differentialtransportt mit Schrittmotorantrieb eingestellt.

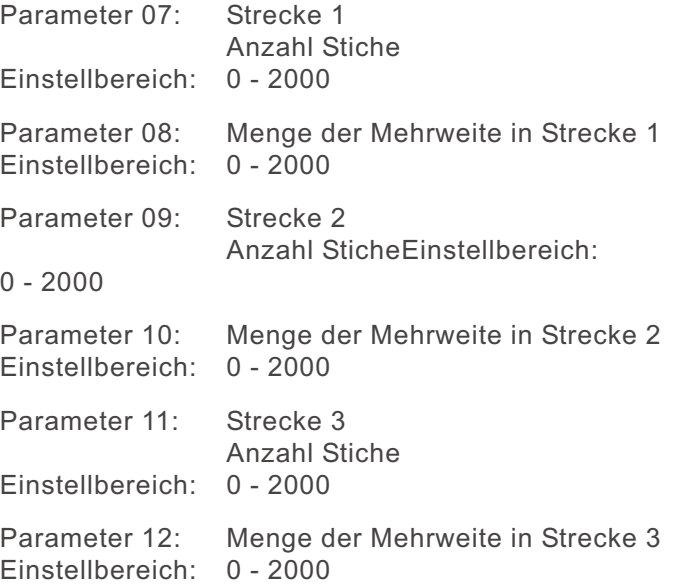

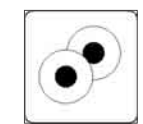

# **Ausroller einstellen**

Über diesen Parameter wird der Ausroller eingestellt. Parameter 16: Anzahl der Stiche, wie lange die Nahtkette

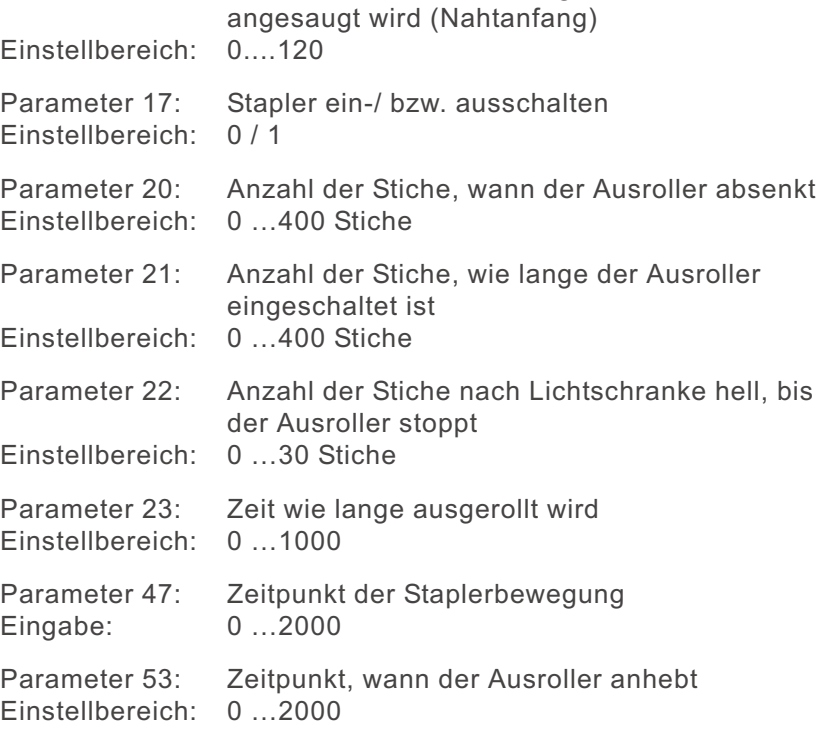

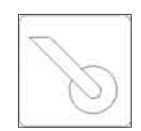

# **Puller einstellen**

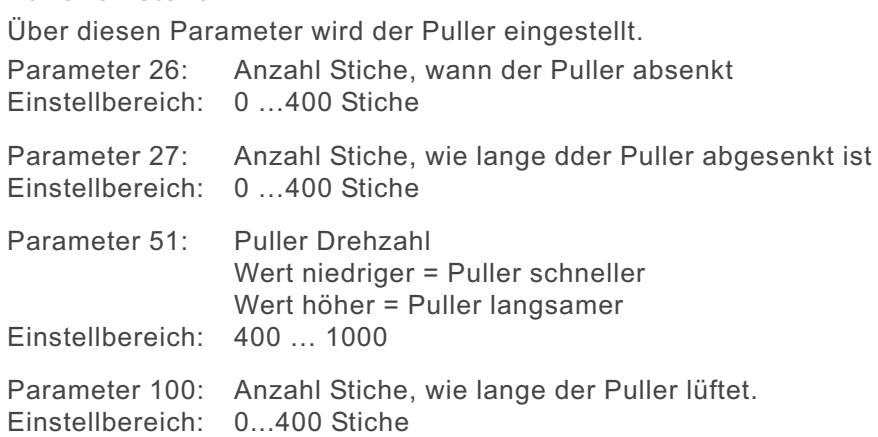

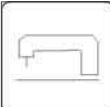

#### **Maschinenparameter ändern**

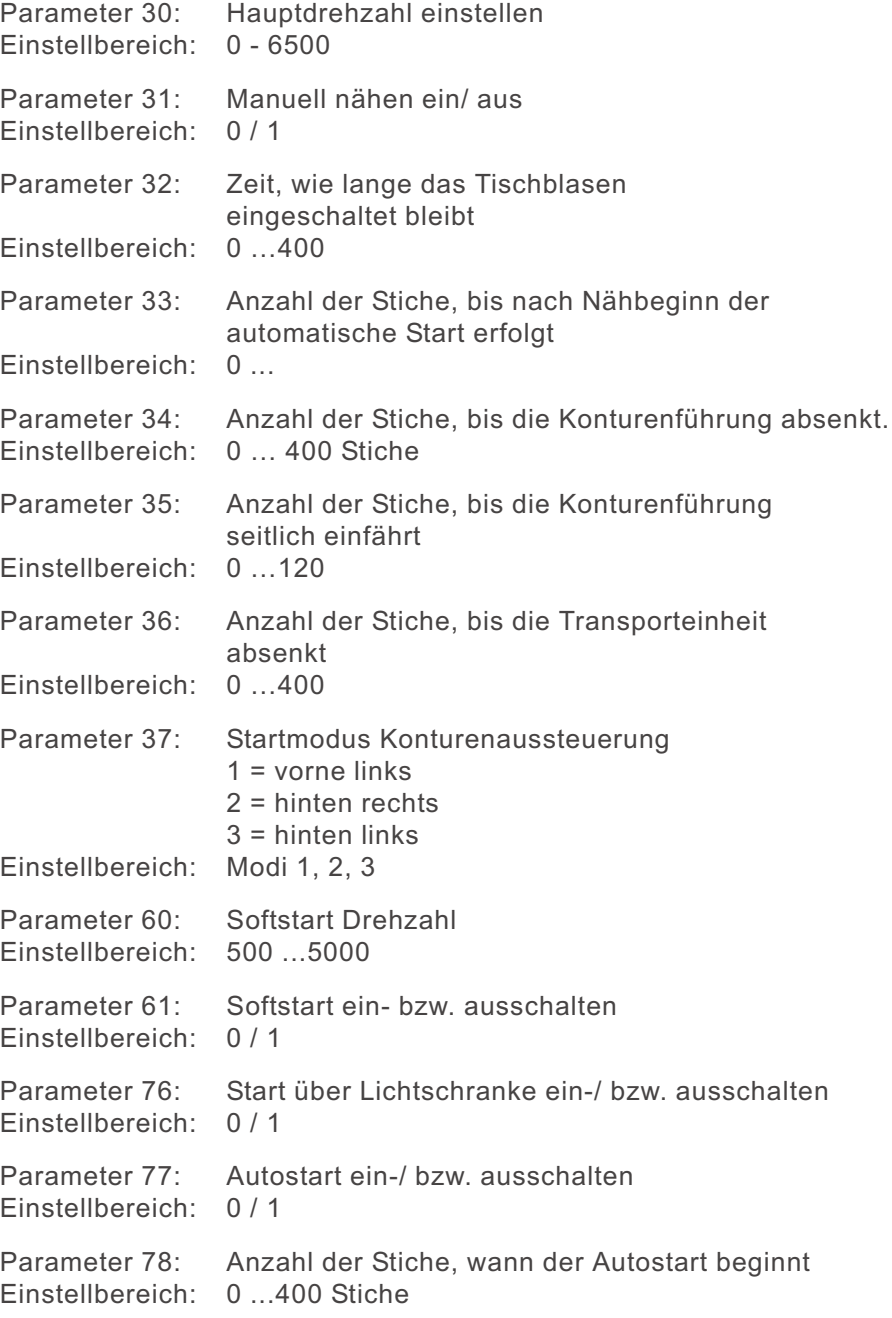

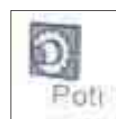

# **Potentiometer ändern**

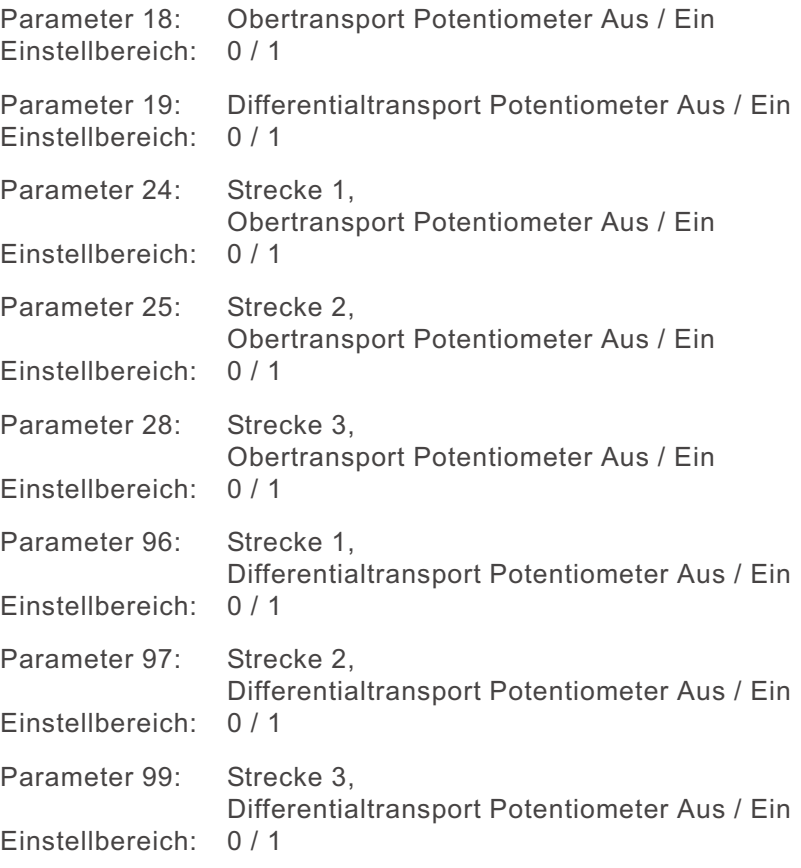

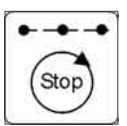

# **Nahtstrecke einstellen**

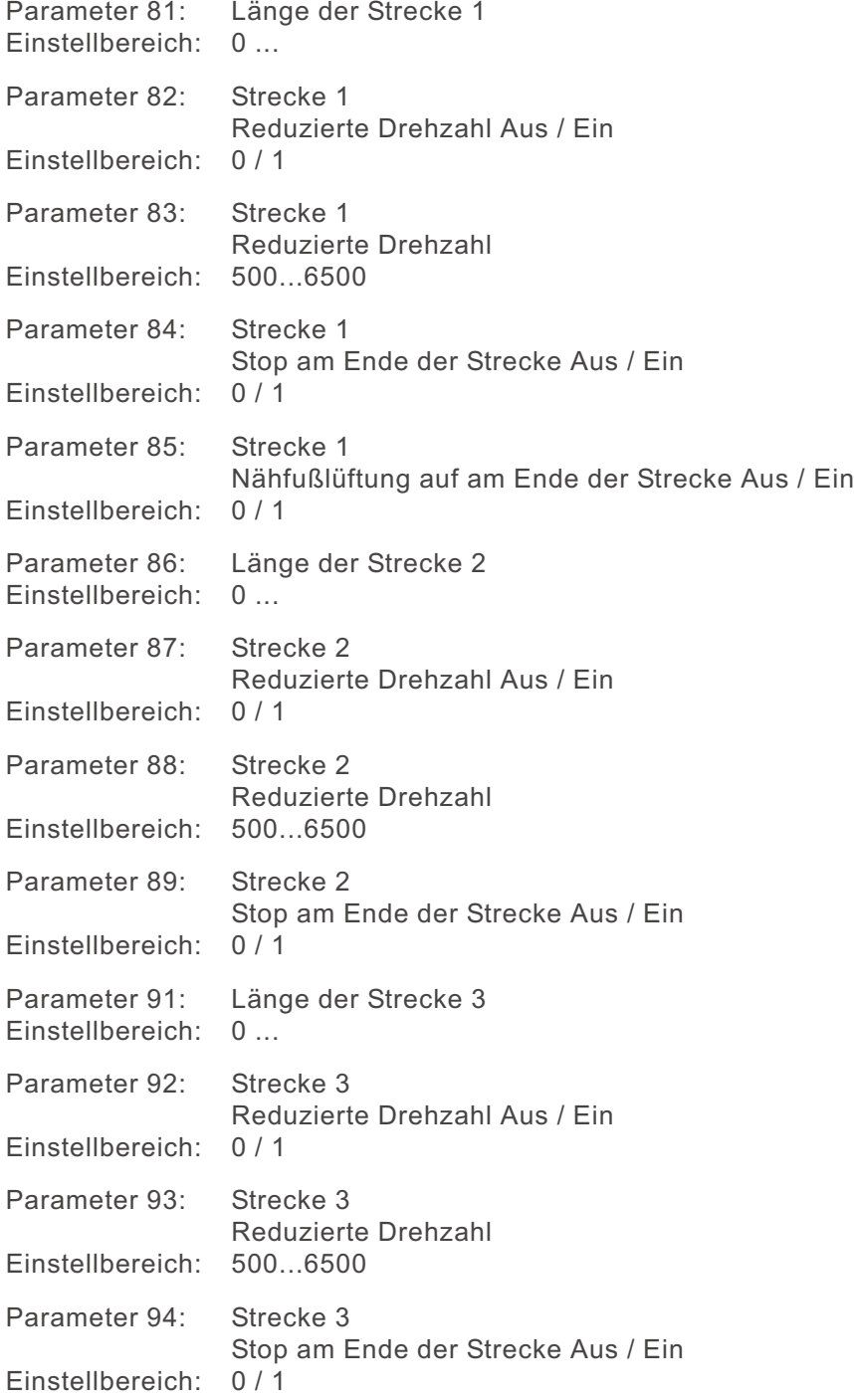
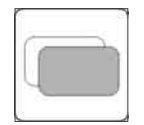

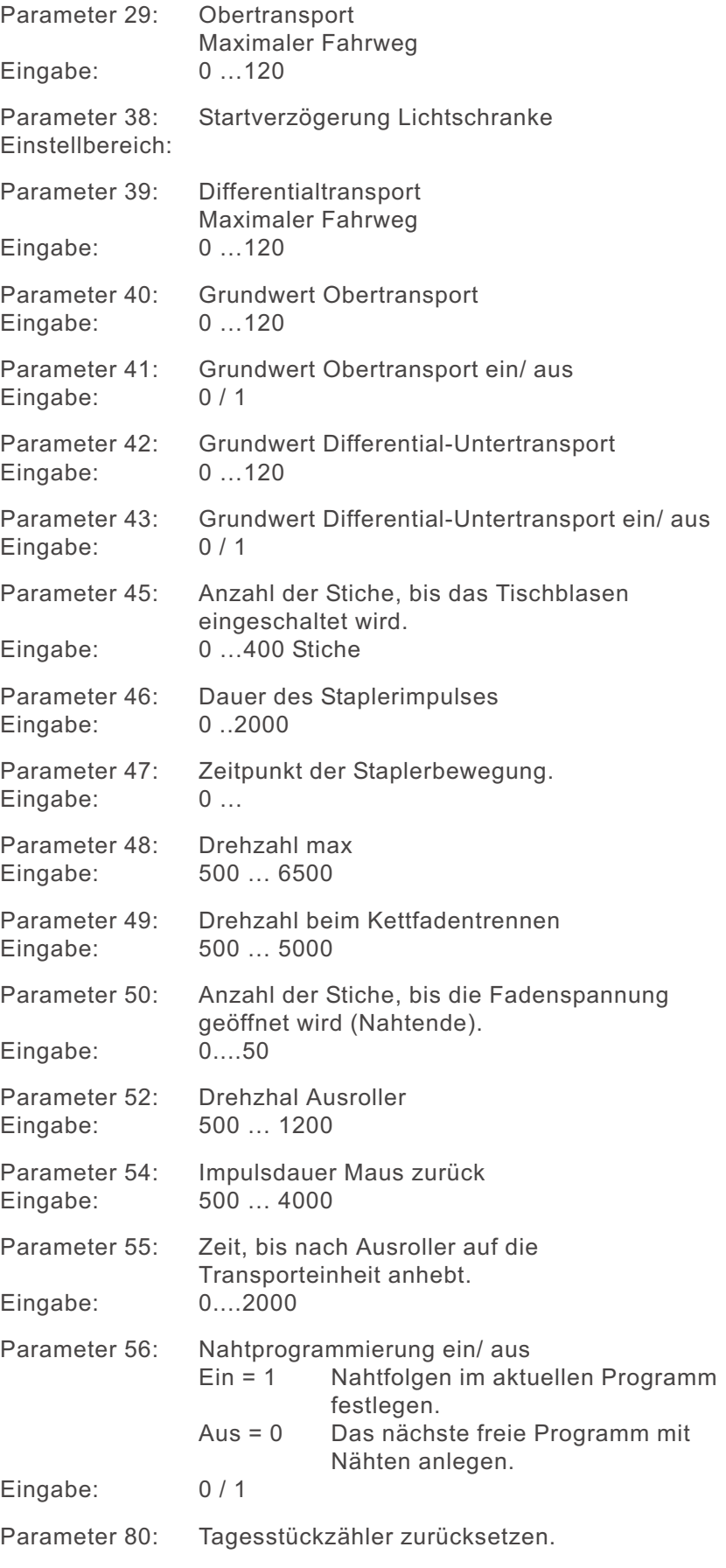

### **Globale Parameter ändern Fortsetzung**

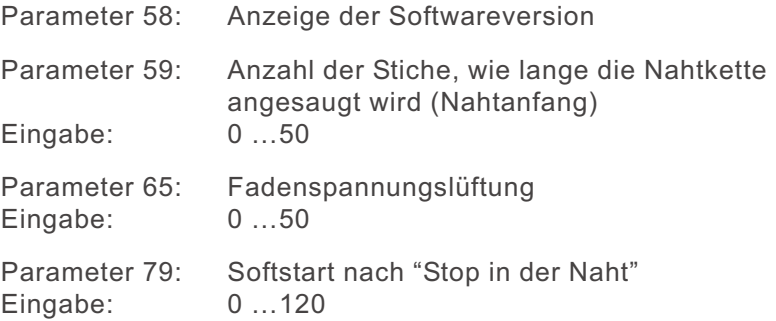

# **6.4.3 Input - Output-Test**

Über den Input-Output-Test können die verschiedenen Eingangs- und Ausgangselemente geprüft werden.

### **Inputtest**

- Taste "**P**" drücken.
- Taste "**8**" drücken.
- Entsprechenden Eingang betätigen. Beispiel: Lichtschranke bedecken.
- Taste "**Programm-Stopp**" drücken. Das Programm wird verlassen.

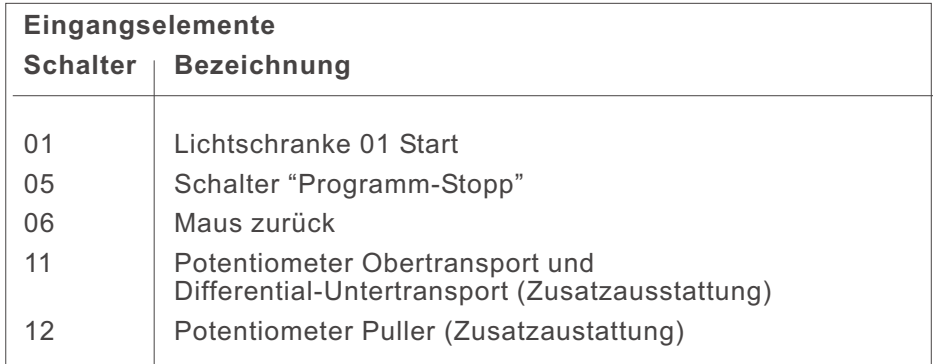

## **Outputtest**

- Taste "**P**" drücken.
- Taste "**8**" drücken.
- Taste "**Plus**" drücken.
- Mit den Tasten "**Plus**" oder "**Minus**" das zu testende Ausgangselement anwählen.
- Mit der Taste "**F2**" den Ausgang ein- bzw. ausschalten.
- Taste "**Programm-Stopp**" drücken. Das Programm wird verlassen.

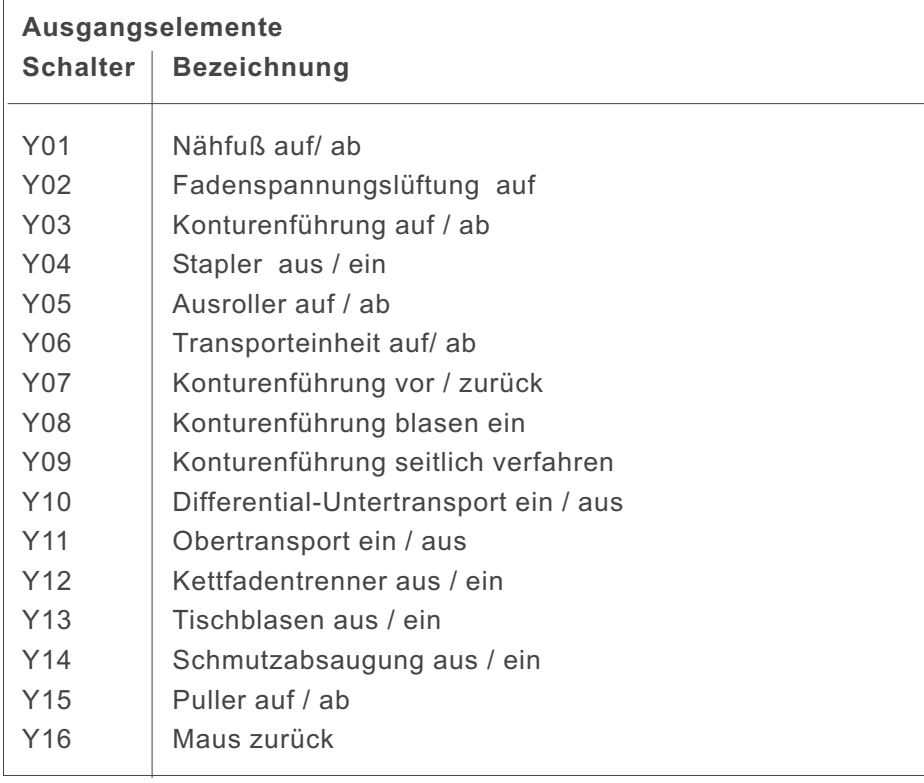

### **Hinweis**

Bevor ein neues Nahtprogramm erstellt oder ein bestehendes gelöscht werden kann muss der Global-Parameter "56" auf den Wert "0" gesetzt werden.

Dadurch können die vorhandenen Programme nicht versehentlich verändert werden.

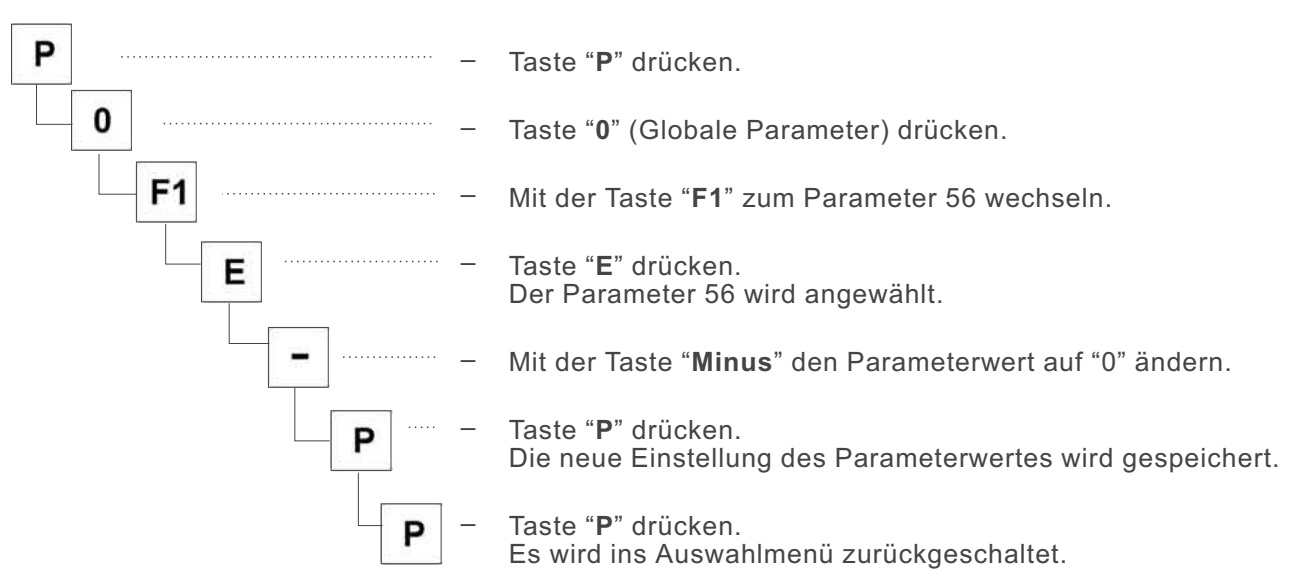

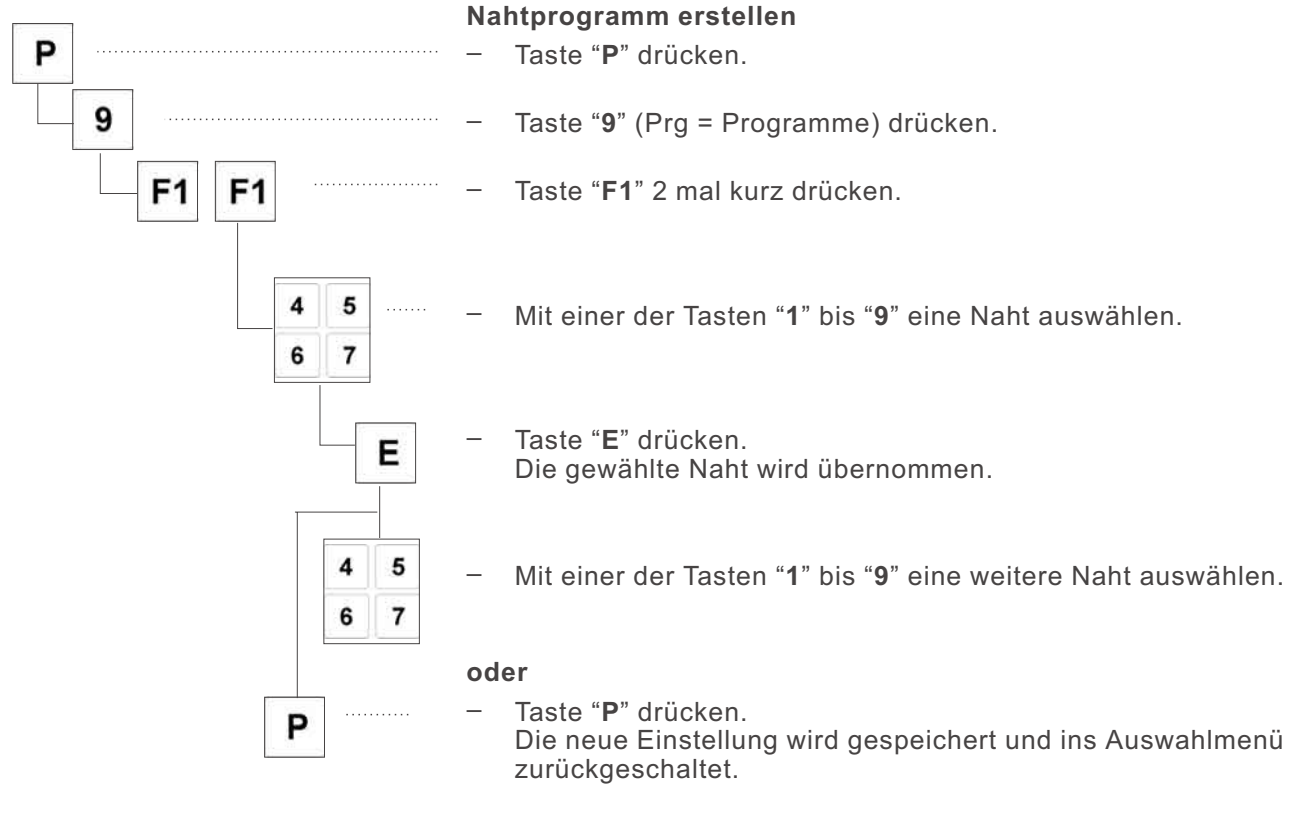

## **Hinweis**

Nach dem Erstellen eines neuen Nahtprogramms muss aus Sicherheitsgründen der Parameter "56" wieder auf den Wert "1" gesetzt werden.

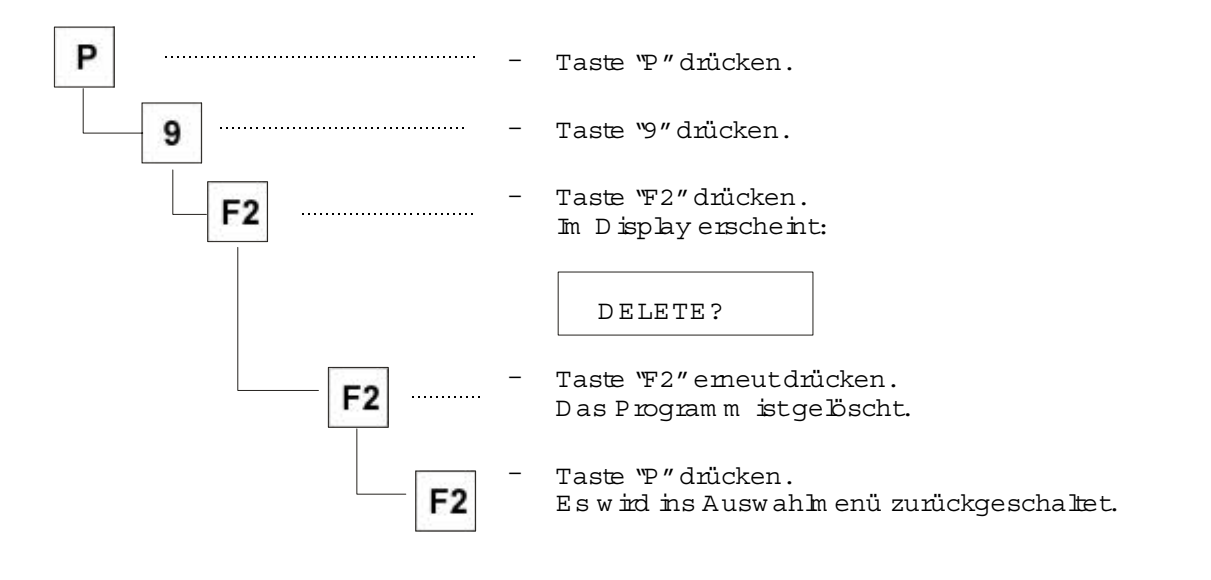

### 6.4.6 Nahtprogram m e verändern (Sequenz ändern, ergänzen)

#### H inw eis

Bevorein N ahtprogram m verändertw erden kann, muss der Param eter "56" aufden W ert"1" gesetztw erden. D adurch können die vorhandenen Program m e nichtversehentlich gelöschtw erden.(Siehe Kapitel6.4.3,Abschnitt1)

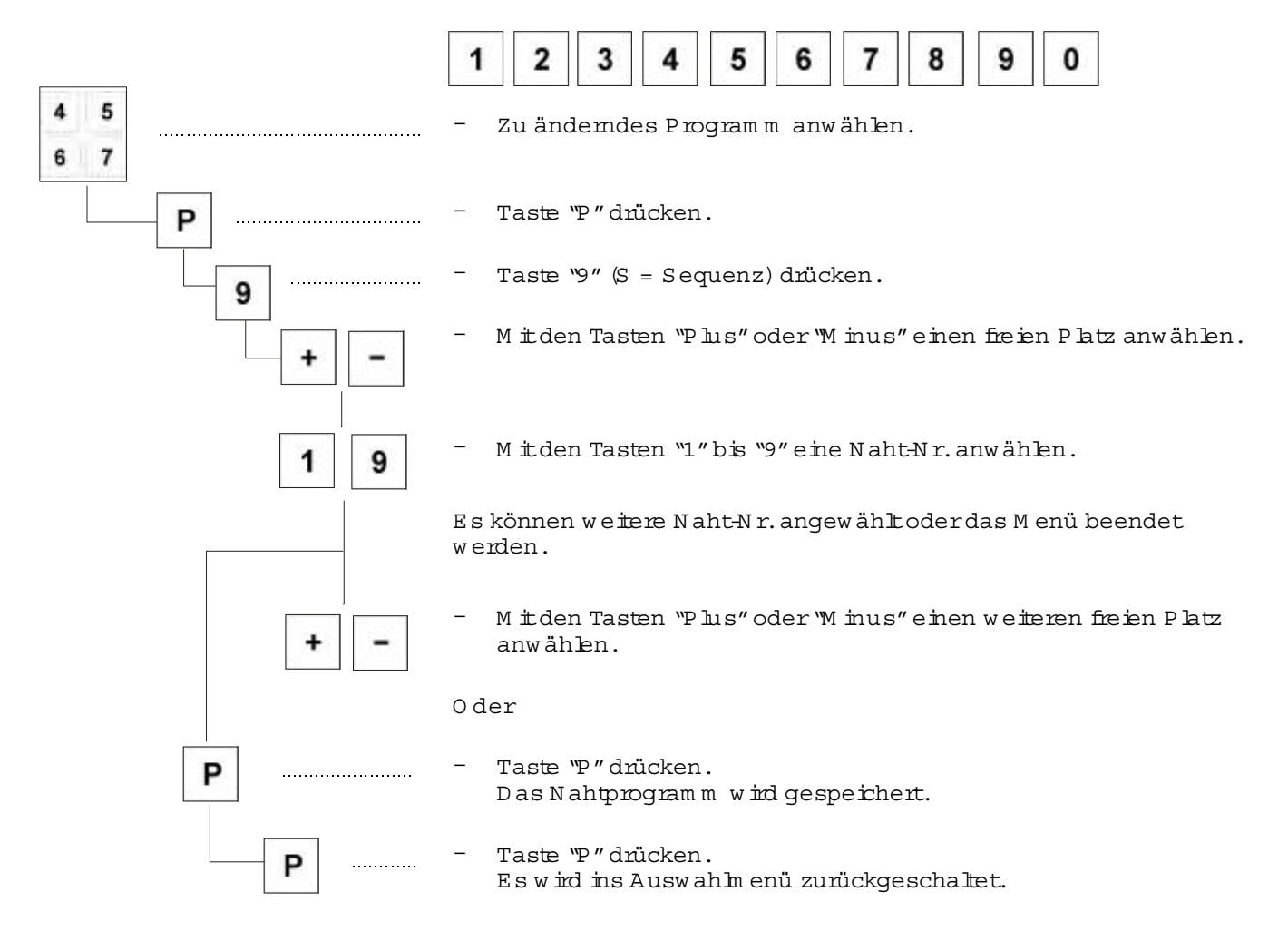

# **7. Fehlermeldungen**

Bei einem Fehler im Steuerungssystem oder im Maschinenprogramm zeigt das Display entsprechende Fehlermeldungen an.

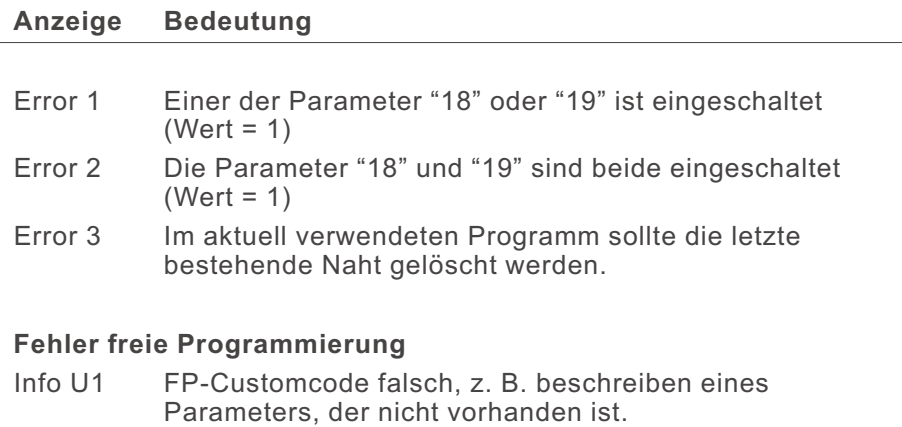

- Info U2 Falsche Systemfunktion
- Info U3 Falsche In / Out Nummer
- Info U4 Zu viele Anwendervariablen
- Info U5 Zu viele Systemvariablen
- Info U6 Anwenderprogramm passt nicht in den Speicher
- Info U7 Falsche oder nicht definierte Taste im Vario
- Info U8 Unbekannte Device-Adresse
- Info U9 Schwerer Ausnahmefehler

### **Fehler und Informationen Bootload**

- Info B1 Steuerung im Bootmode anschalten und Taste "F2" drücken
- Info B2 Programmiere Segment-Nummer
- Info B3 Flashprogrammierung fehlgeschlagen
- Info B4 Flashprogrammierung O.K.

# **8. USB-Stick**

# **8.1 Allgemeines**

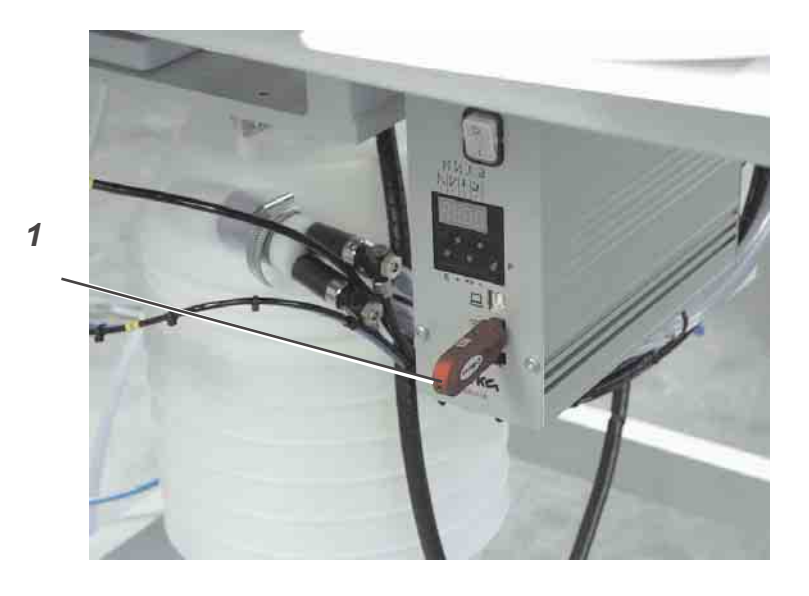

Der USB-Stick 1 dient zum Aufbewahren und zum Übertragen der Nähanlagensoftware.

Mit seiner Hilfe können Programm- und Parameterdaten auch auf andere Nähanlagen und Arbeitsplätze übertragen werden.

Es können auch handelsübliche USB 1 Sticks verwendet werden.

# **8.2 Formatieren des USB-Stick**

Bevor ein neuer USB-Stick verwendet werden kann, muss dieser entsprechend formatiert werden.

Das Dateiformat ist das **"FAT 16"** System.

– USB-Stick über einen PC mit dem FAT 16 System formatieren.

# **8.3 USB-Stick in die Steuerung einstecken**

- Hauptschalter ausschalten.
- USB-Stick 1 in den unteren Steckplatz der Efka-Steuerung einstecken.

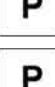

P

– Hauptschalter einschalten. Es erscheint kurzzeitig die Meldung

– Taste "**P**" drücken und gedrückt halten.

USB. DEV. DETECT:

– Taste "**P**" weiter gedrückt halten, bis folgende Meldung im Display erscheint:

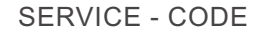

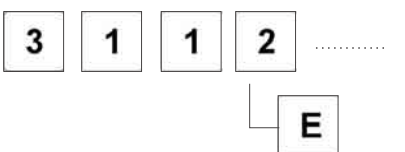

- CODE 3112 eintippen.
- Taste "**E**" drücken.

Folgende Funktionen können mit einem USB-Stick durchgeführt werden:

# **1) Speichern und Laden von Globalparametern** Dateiendung = \*. PAR

**Parameter Funktion** F-510 Von der Steuerung auf den USB-Stick sichern F-511 Vom USB-Stick in die Steuerung laden

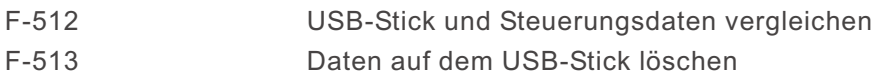

# **2) Speichern und Laden von Programmen und Nahtparametern** Dateiendung = \*.PAY

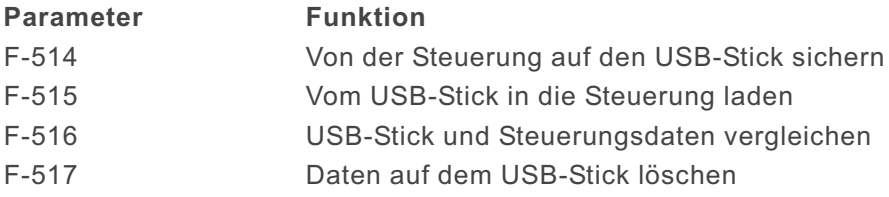

# **3) Laden einer neuen Softwareversion**

Dateiendung = \*.PRG

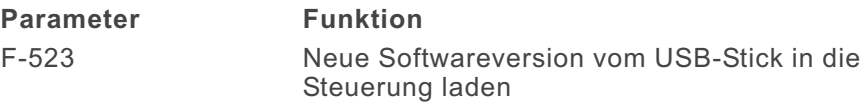

Durch das FAT 16 Dateisystem vergibt die Steuerung Dateinamen mit maximal 8 Zeichen.

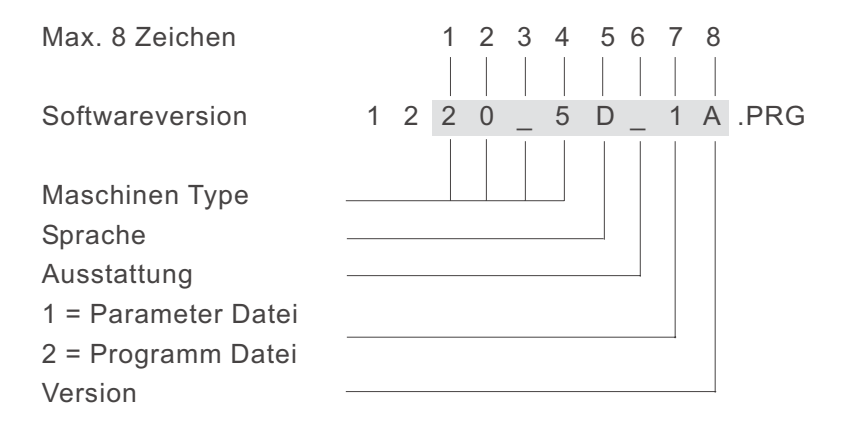

Werden verschiedene Programm- oder Parameterdaten gespeichert, vergibt die Steuerung jeweils einen neuen Namen. Beispiel:

Speichern verschiedener Parameterdaten

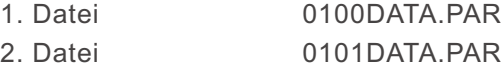

usw.

Die Dateinamen können an einem PC mit dem Dateimanager oder Explorer individuell umbenannt werden.

### **Hinweis**

Die Efka-Steuerung kann grundsätzlich nur von der Hauptebene des USB-Sticks Daten lesen. Daten aus Unterverzeichnissen können nicht verarbeitet werden.

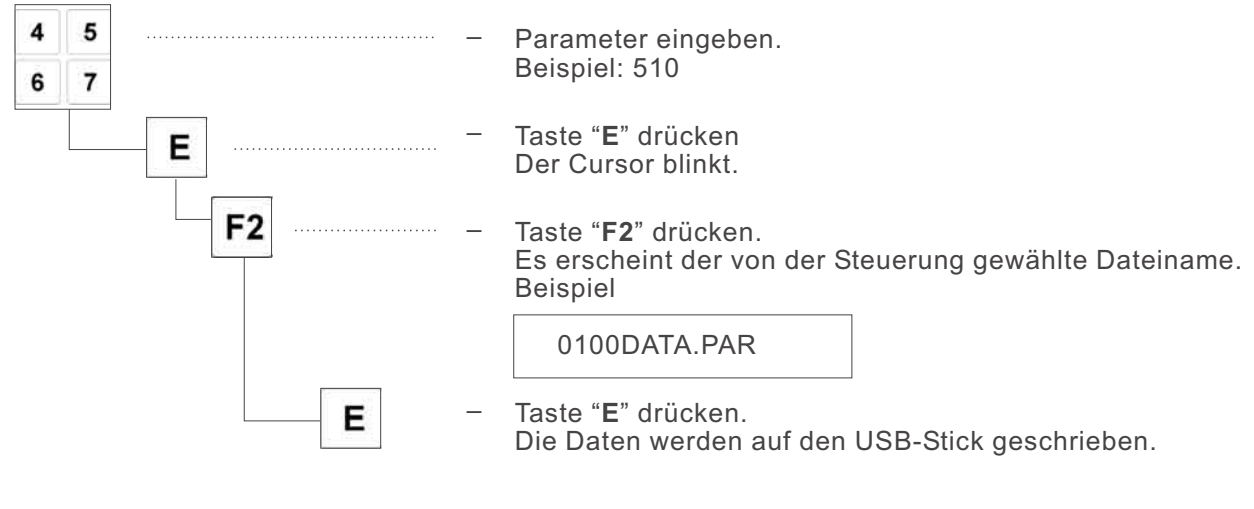

## **Hinweis**

Der Dateiname wird automatisch vergeben.

# **8.4.2 Daten vom USB-Stick laden**

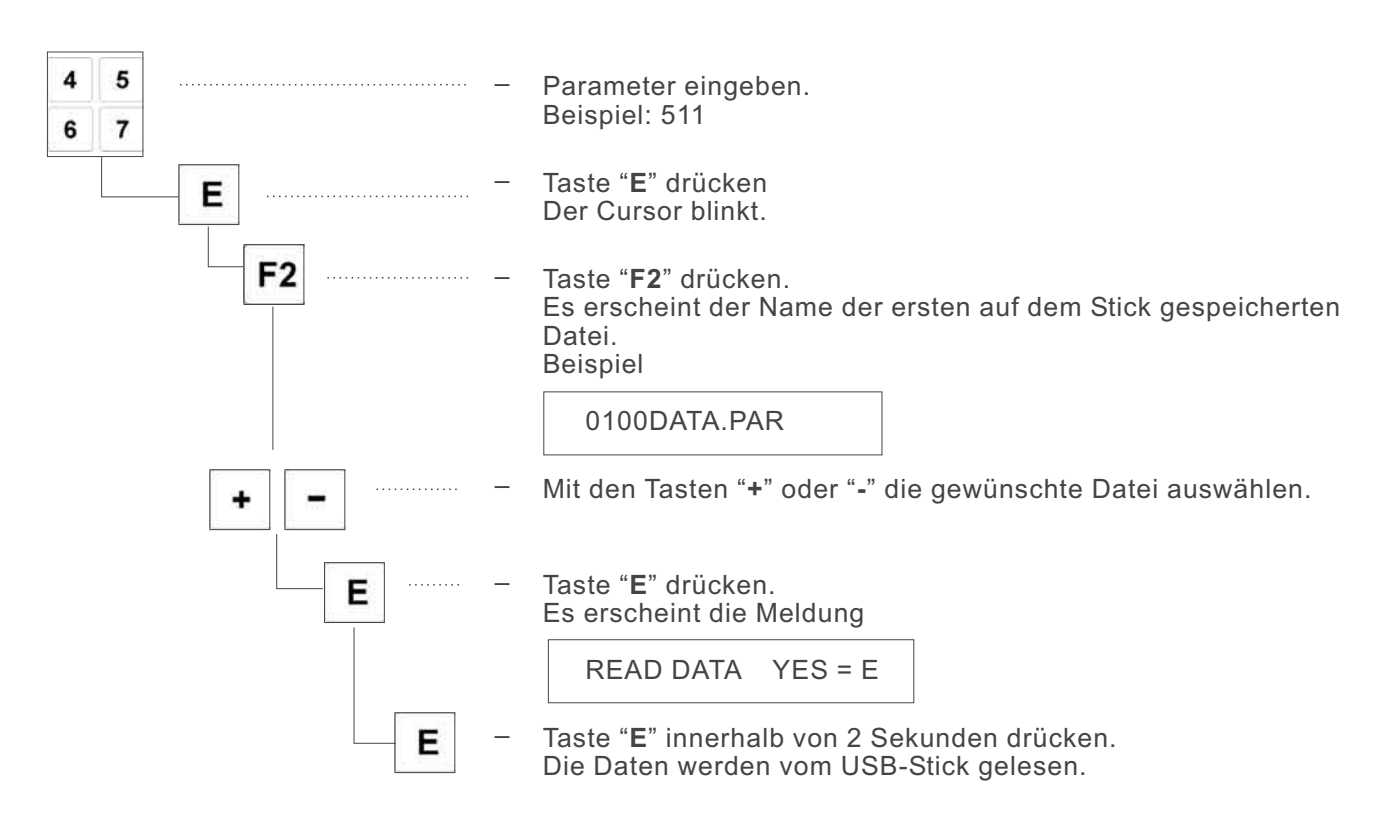

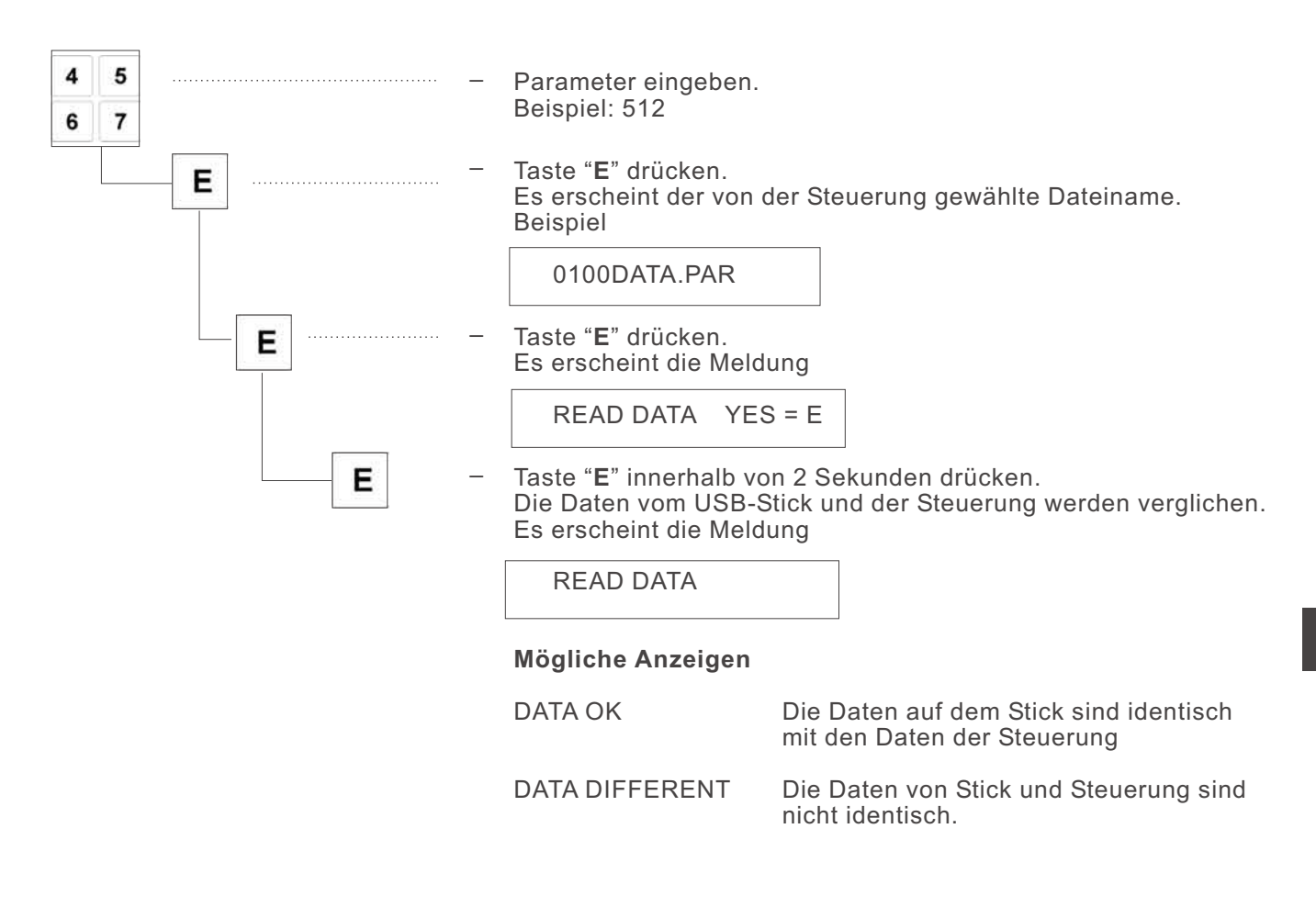

# **8.4.4 Daten vom USB-Stick löschen**

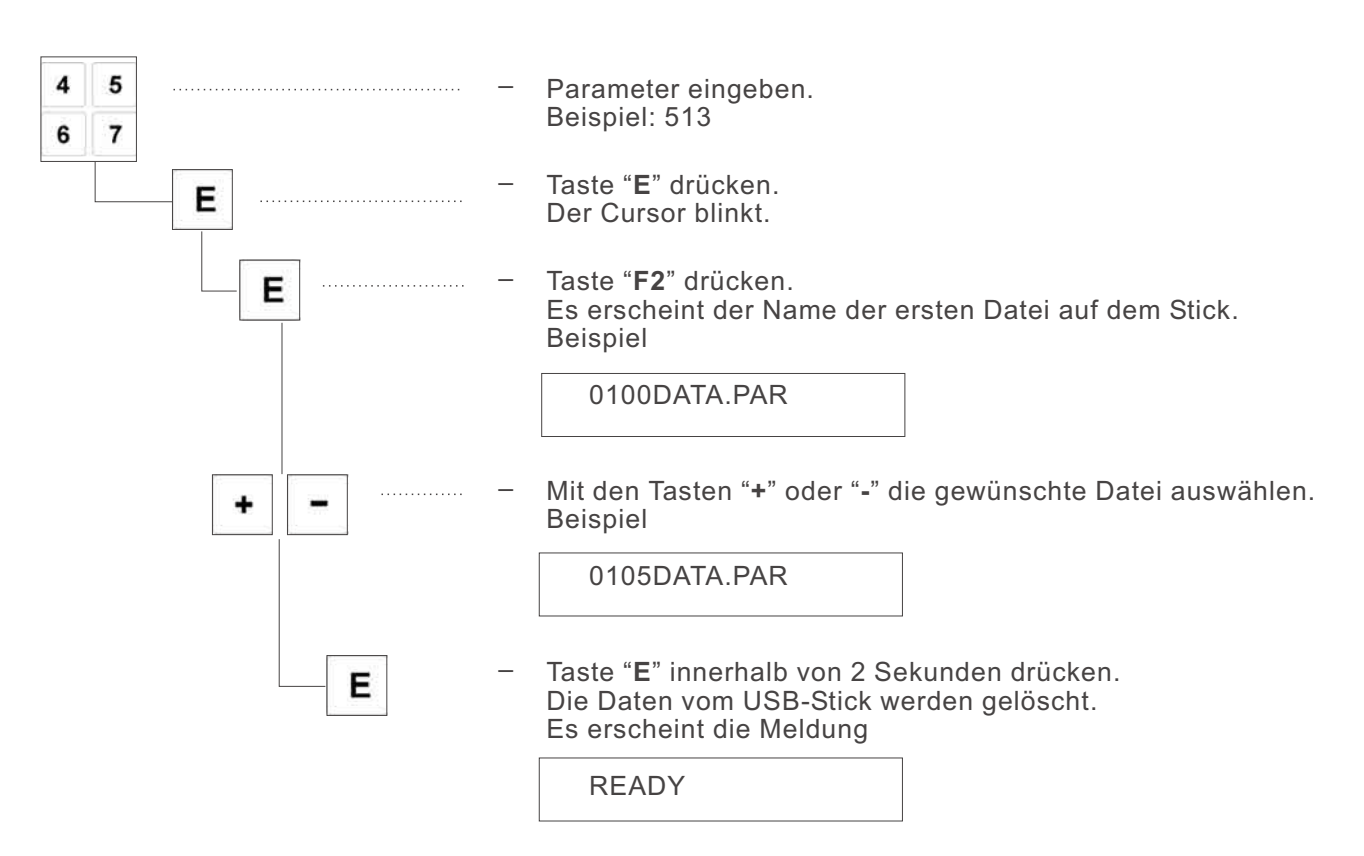

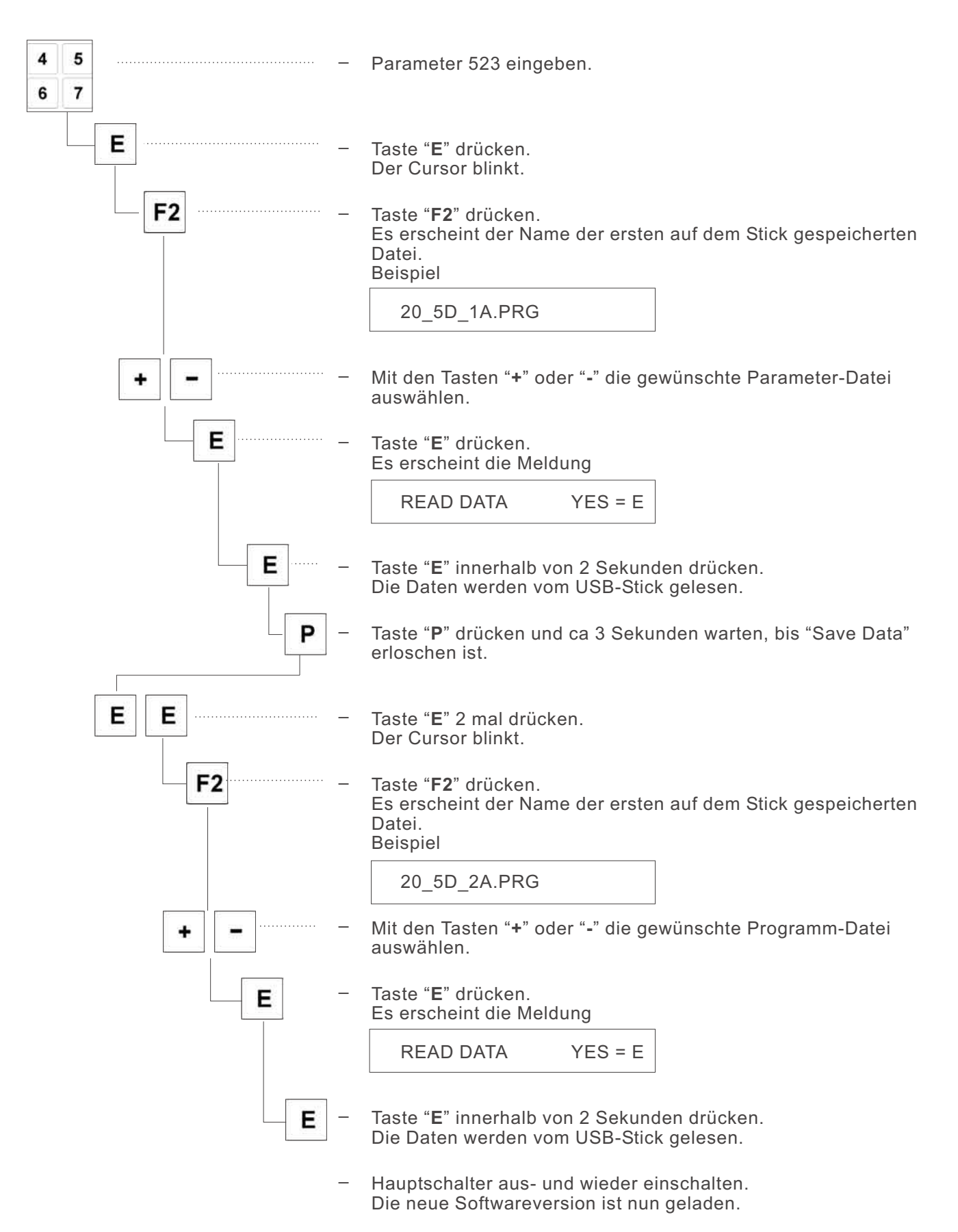

# **8.5 USB-Stick entfernen**

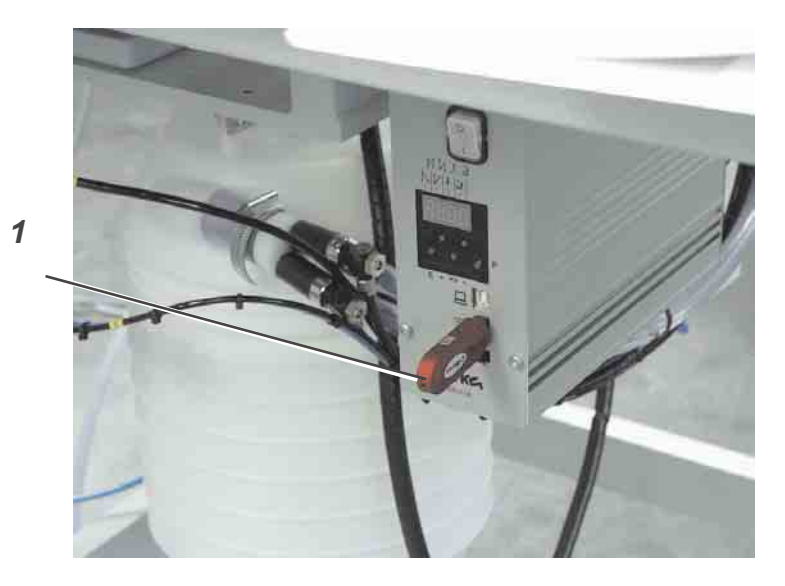

- Hauptschalter ausschalten.
- USB-Stick 1 aus dem Steckplatz der Efka-Steuerung herausziehen.

# **9. Wartung**

# **9.1 Reinigen und Prüfen**

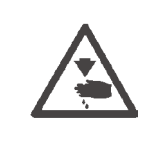

# **Vorsicht Verletzungsgefahr !**

Hauptschalter ausschalten. Die Wartung der Nähanlage darf nur im ausgeschalteten Zustand erfolgen.

Die Wartungsarbeiten müssen spätestens nach den in den Tabellen angegebenen Wartungsintervallen vorgenommen werden (siehe Spalte "Betriebsstunden").

Bei der Verarbeitung stark flusender Materialien können sich kürzere Wartungsintervalle ergeben.

Eine saubere Nähanlage schützt vor Störungen.

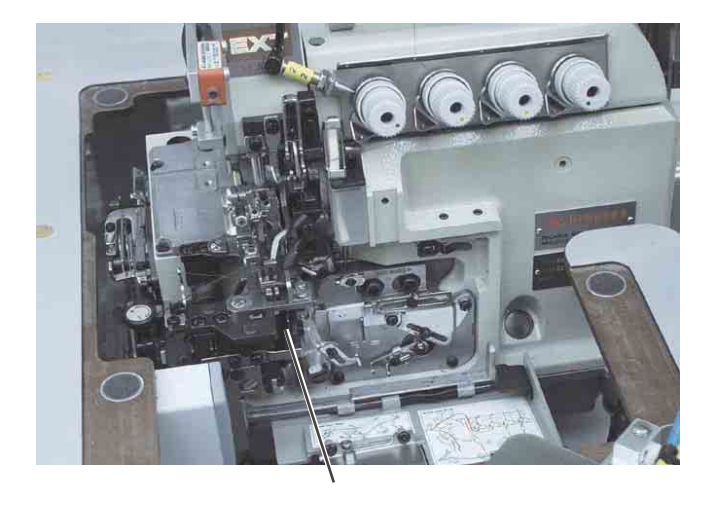

*1*

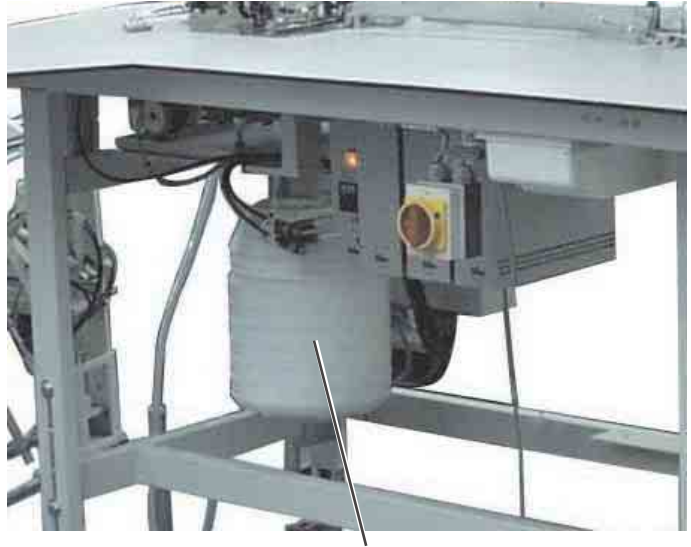

*2*

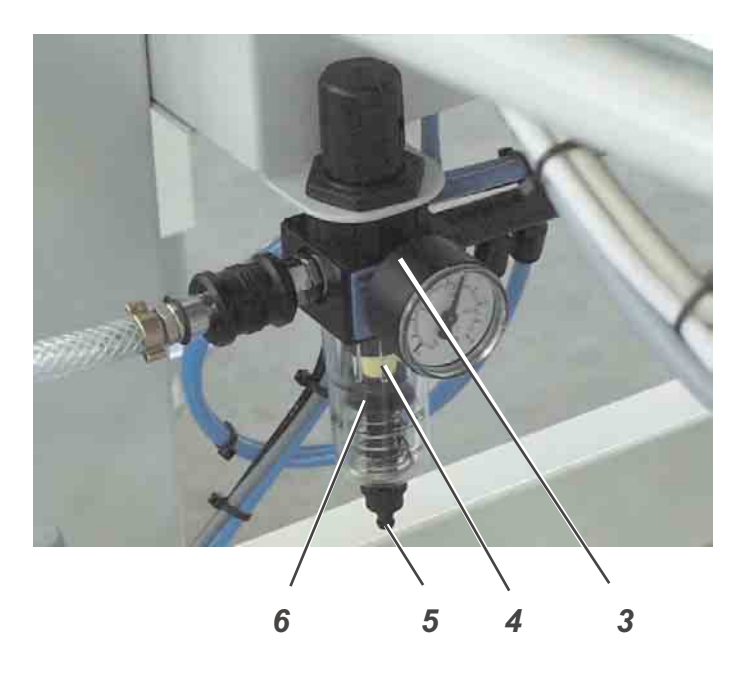

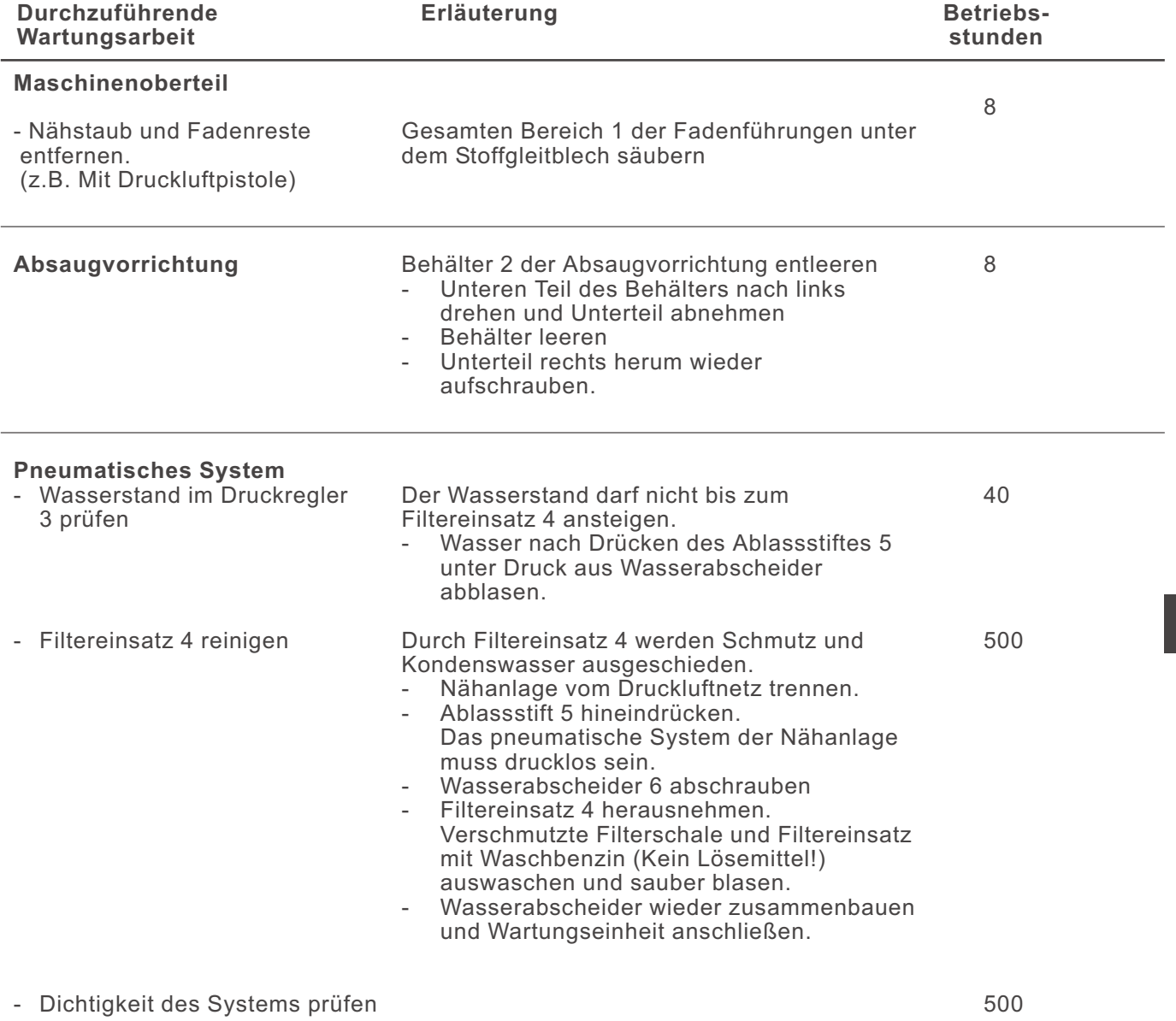

**1**

47

# **9.2 Ölschmierung**

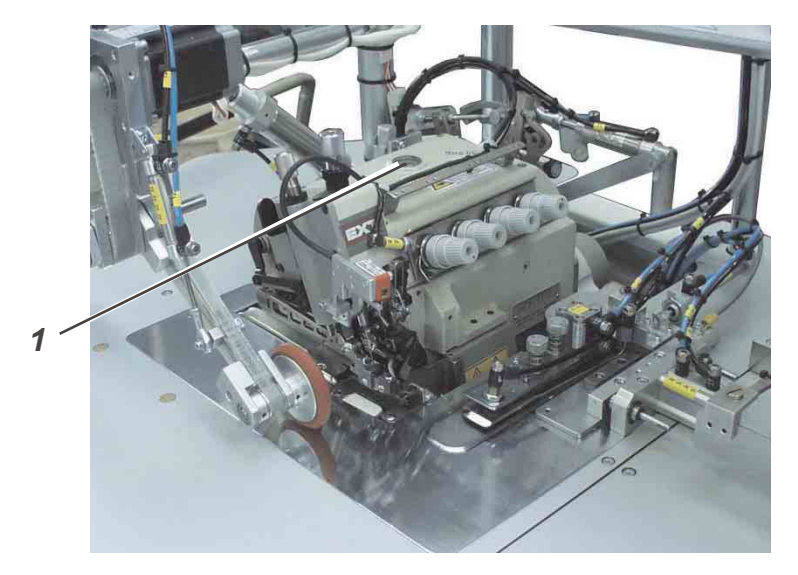

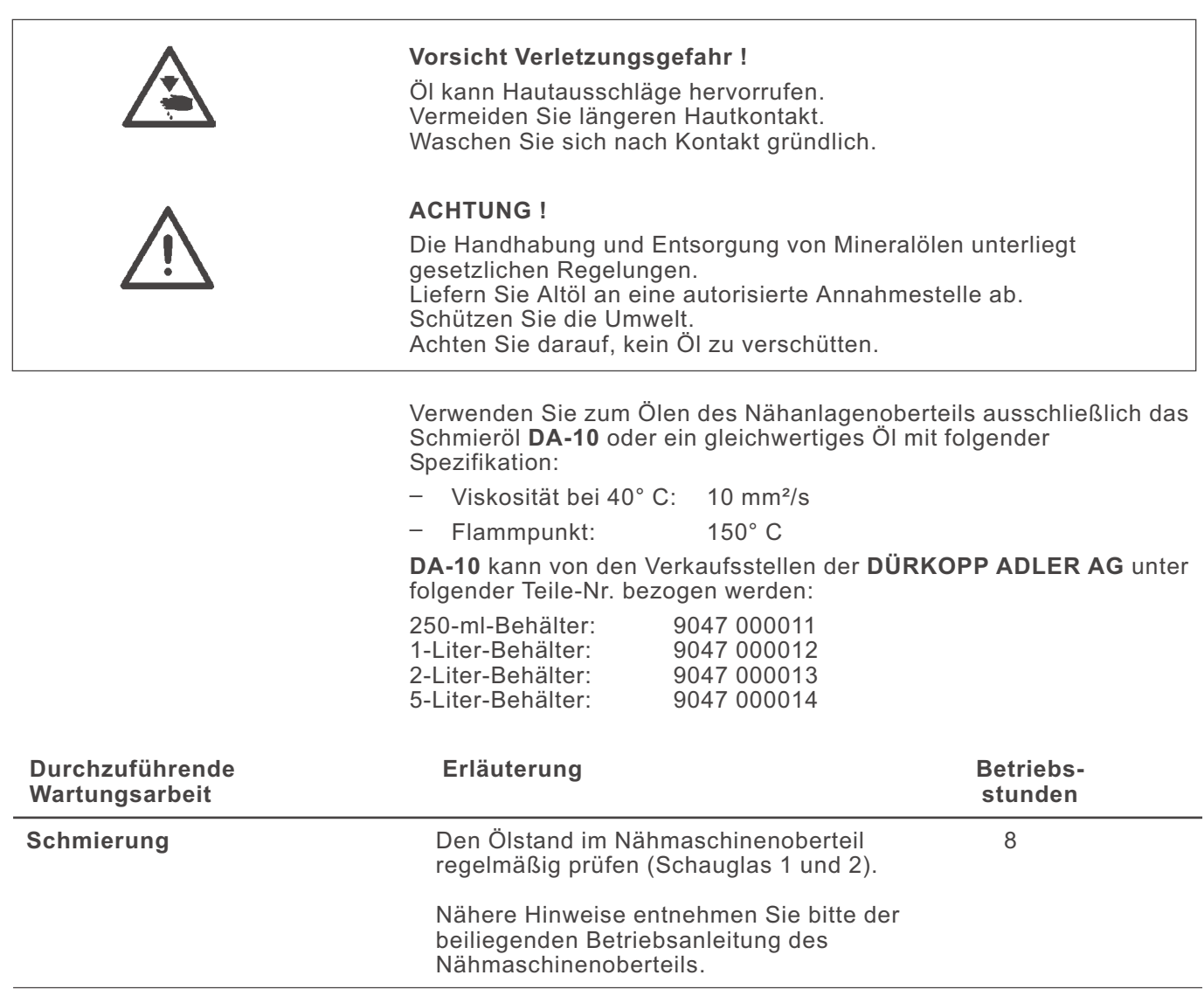

**2**

# **Teil 2: Aufstellanleitung Kl. 1281/5**

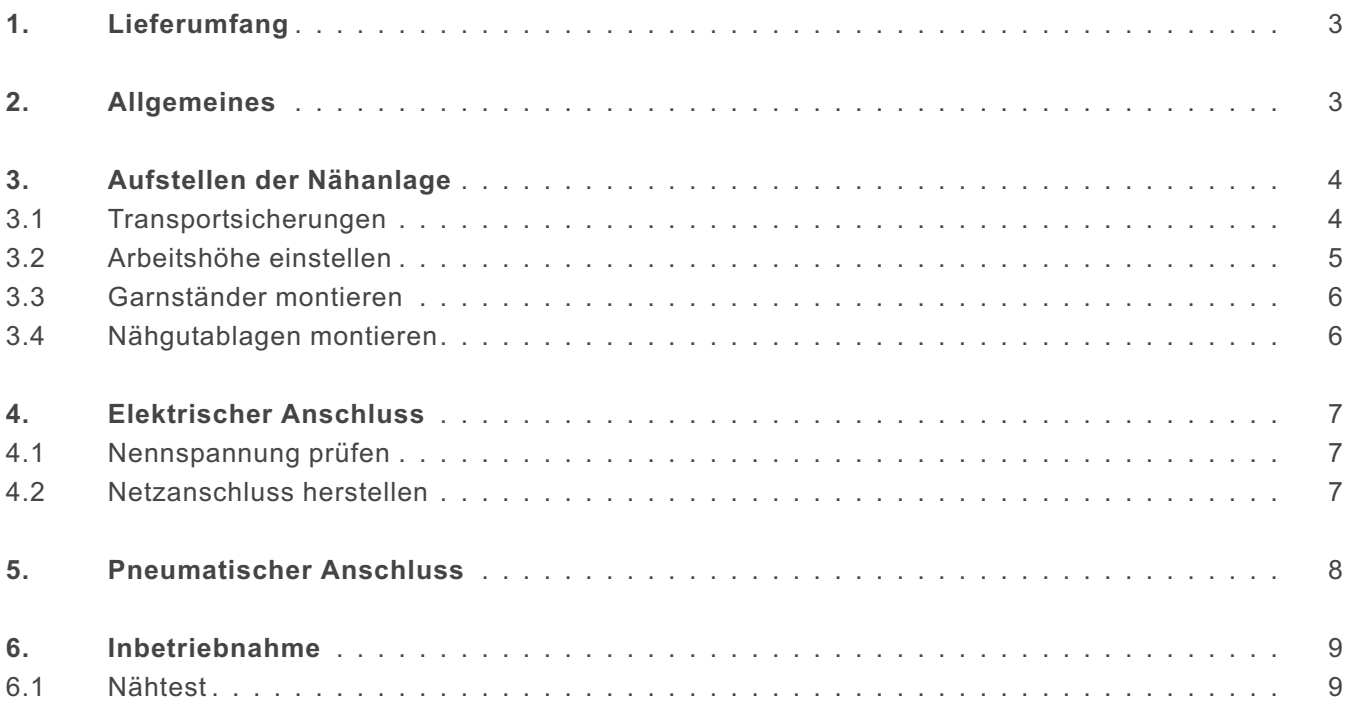

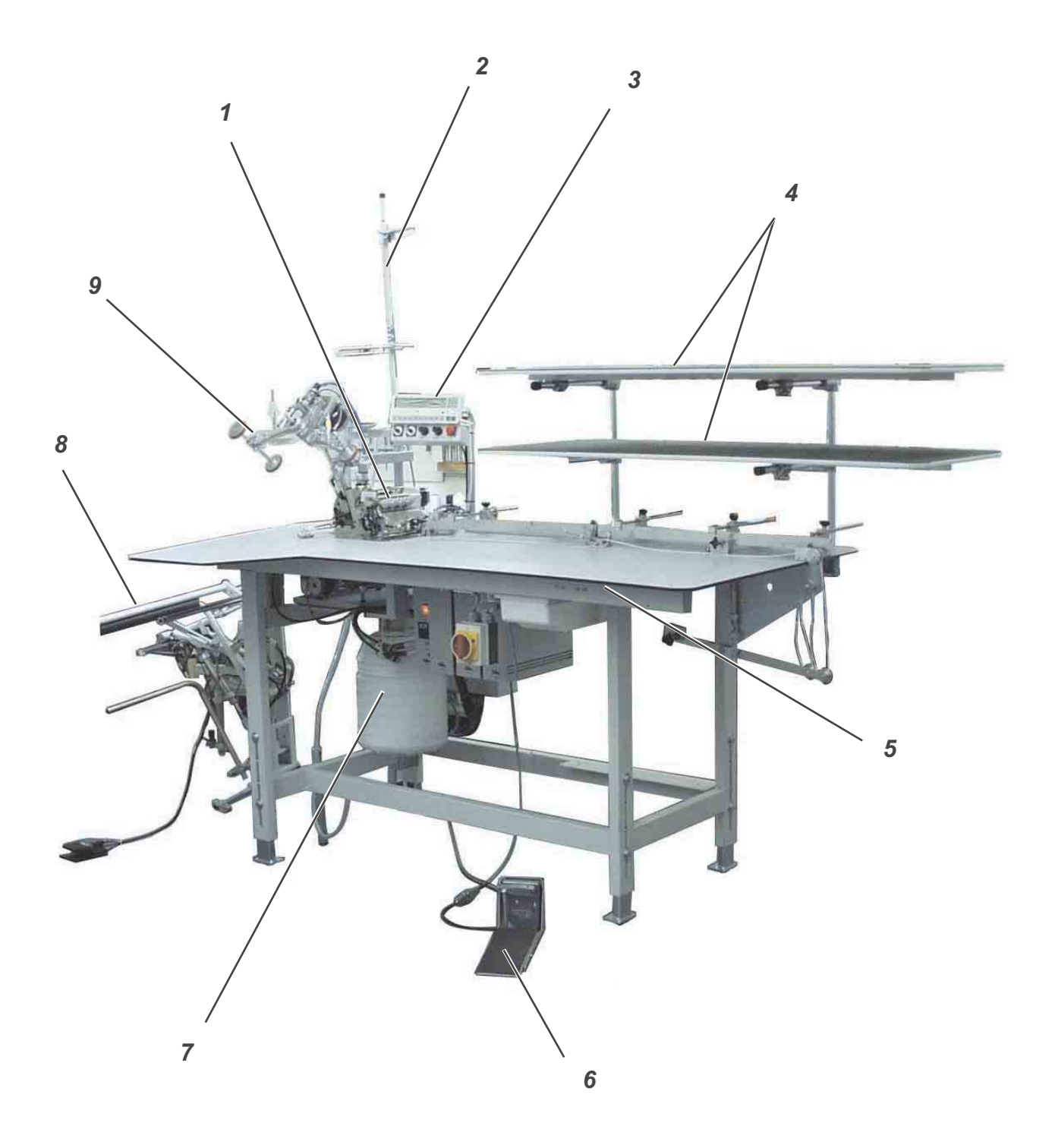

# **1. Lieferumfang**

Der Lieferumfang **ist abhängig von Ihrer Bestellung**. Nähanlage bestehend aus:

- **1** Nähmaschinenoberteil (je nach Bestellung)
- **2** Garnständer
- **3** Steuerung mit Bedienfeld
- **4** Nähgutablagen
- **5** Gestell und Tischplatte
- **6** Fußpedal
- **7** Absauganlage mit Absaugbehälter
- **8** Stapler
- **9** Transporteinheit mit Puller
- Druckluftwartungseinheit mit Druckluftpistole

# **2. Allgemeines**

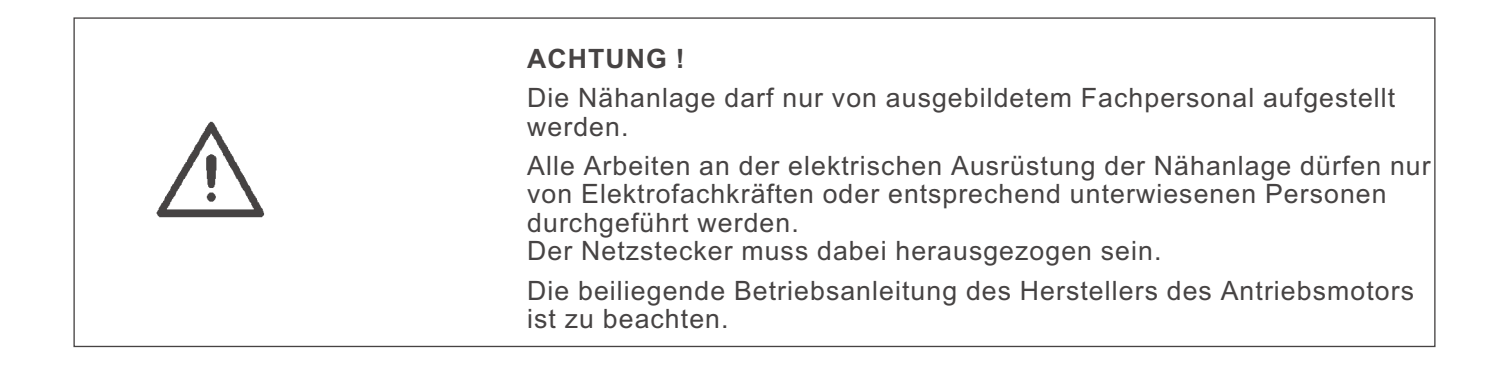

3

**2**

# **3. Aufstellen der Nähanlage**

# **3.1 Transportsicherungen**

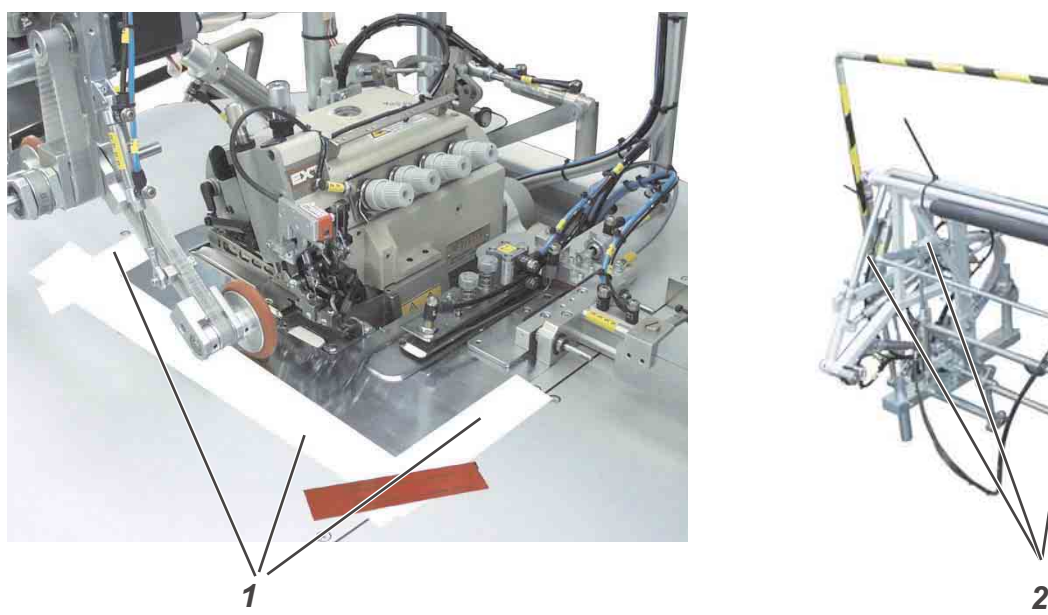

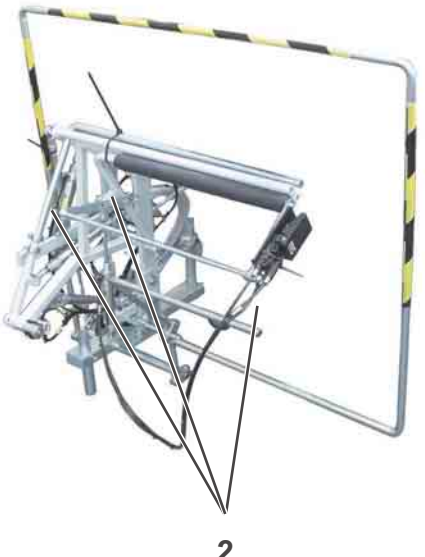

Vor dem Aufstellen der Nähanlage sind alle Transportsicherungen zu entfernen.

- Sicherungsbänder am Garnständer, Maschinentisch usw. entfernen.
- Schutzfolien 1 entfernen.
- Sicherungsbänder 2 am Stapler entfernen.

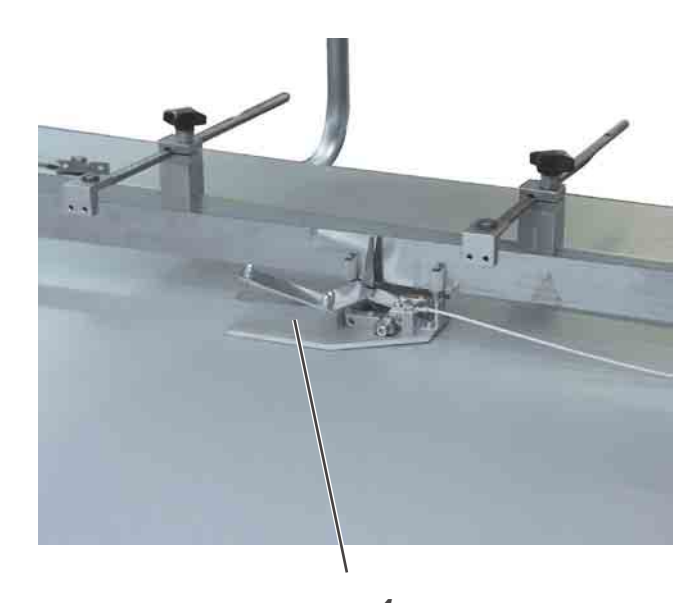

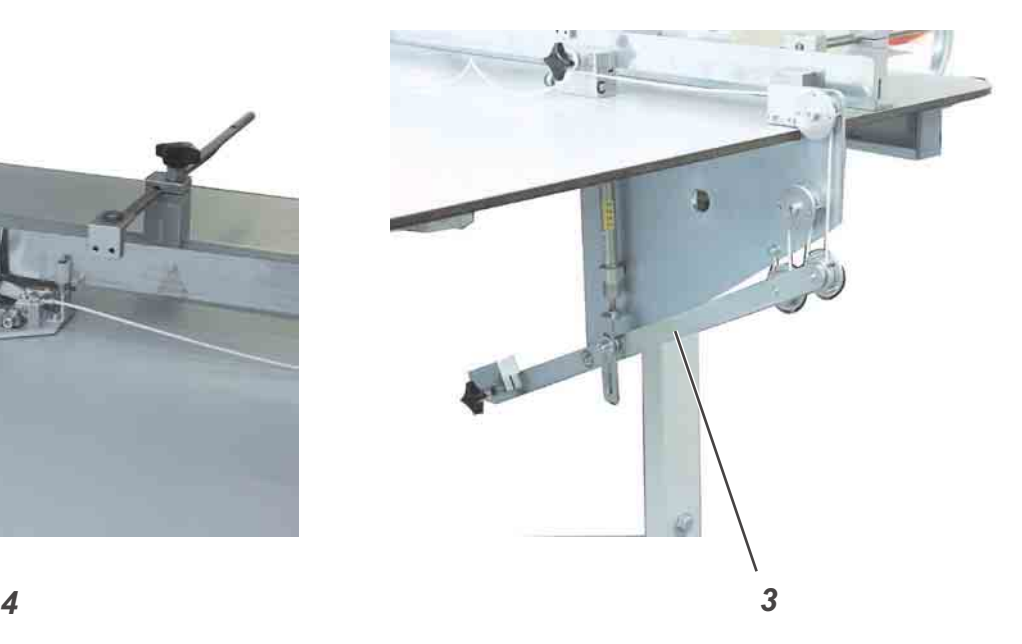

– Sicherungen an der Maus 4 und der Rückführeinrichtung 3 entfernen.

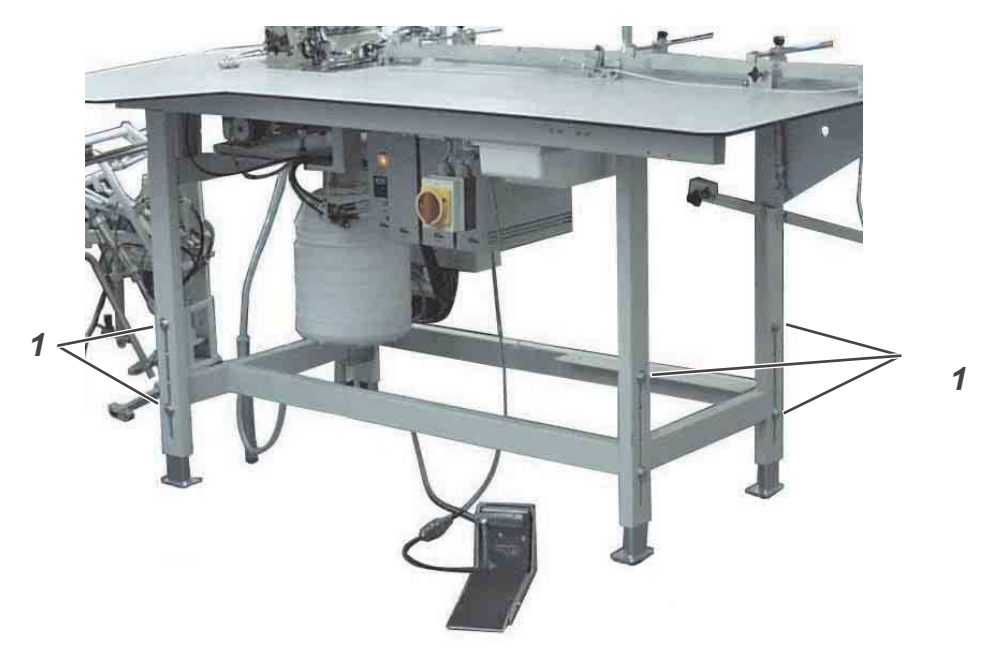

Die Arbeitshöhe ist zwischen 850...1200 mm (gemessen bis Oberkante Tischplatte) einstellbar. **2**

- Schrauben 1 an den Holmen lösen.
- Nähanlage mit geeigneten Hilfsmitteln auf die gewünschte Arbeitshöhe einstellen. Um ein Verkanten zu verhindern, Arbeitstisch auf beiden Seiten gleichmäßig anheben.
- Schrauben 1 an den Holmen wieder festdrehen.

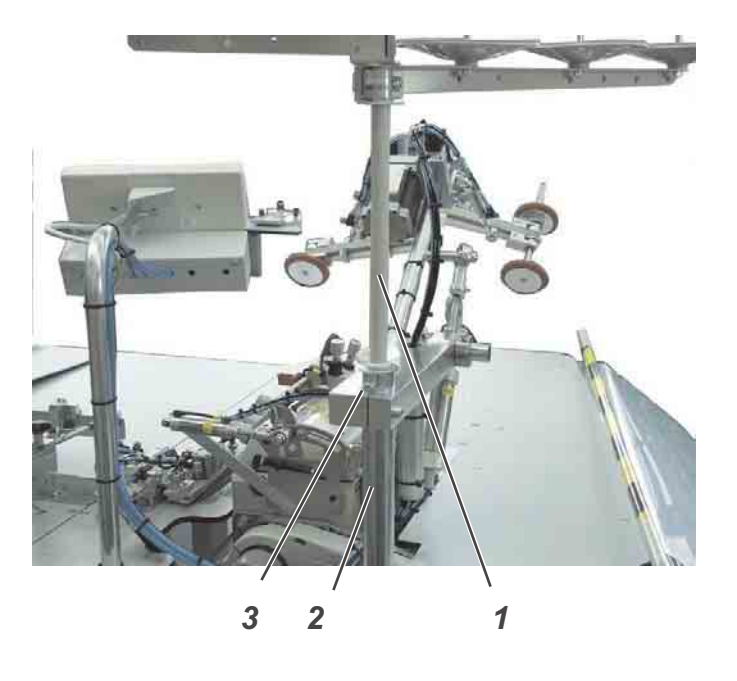

- Garnständerrohr 1 in die Halterung 2 einsetzen.
- Garnständerrohr mit den beiden Schrauben 3 festdrehen.

# **3.4 Nähgutablagen montieren**

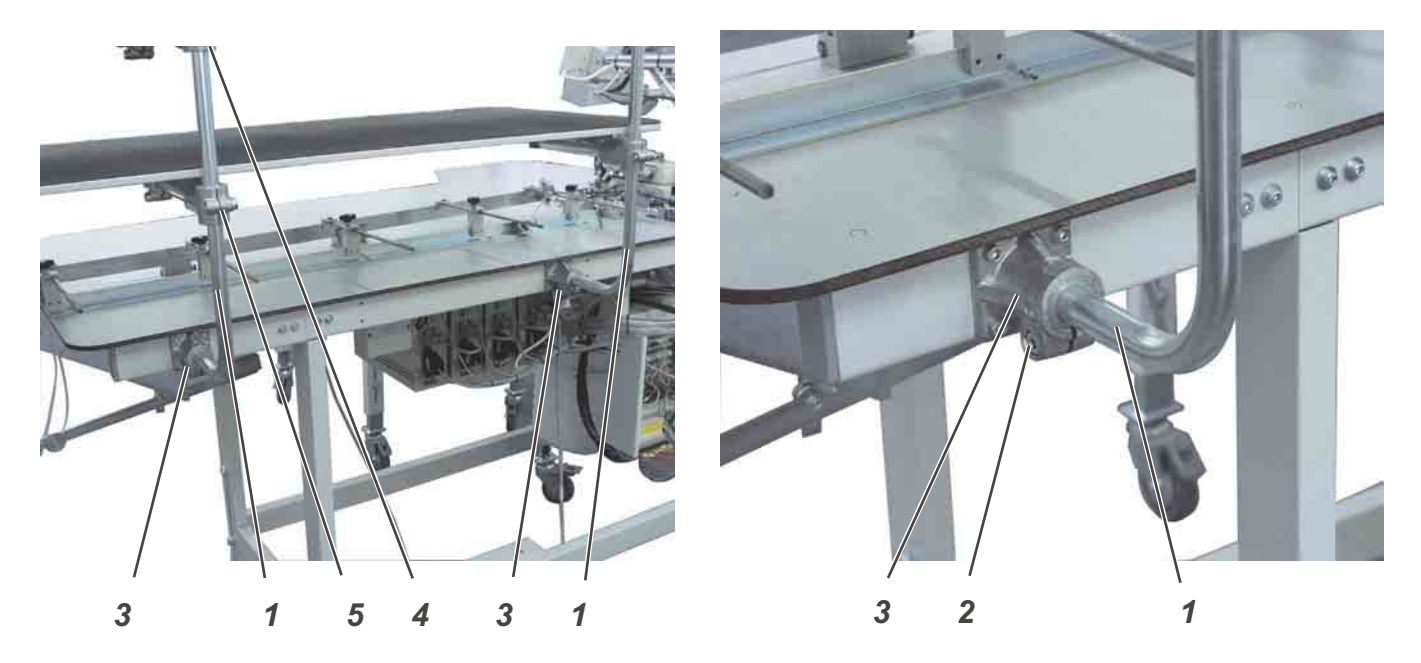

Die Nähgutablagen sind für den Transport demontiert worden.

- Schrauben 2 an den Halterungen 3 lösen.
- Haltestangen 1 in die Halterungen 3 stecken.
- Schrauben 2 an den Halterungen 3 wieder festdrehen.
- Schrauben an den Halterungen 4 und 5 lösen und Nähgutablagen in der Höhe ausrichten.
- Schrauben an den Halterungen 4 und 5 wieder festdrehen.

# **4. Elektrischer Anschluss**

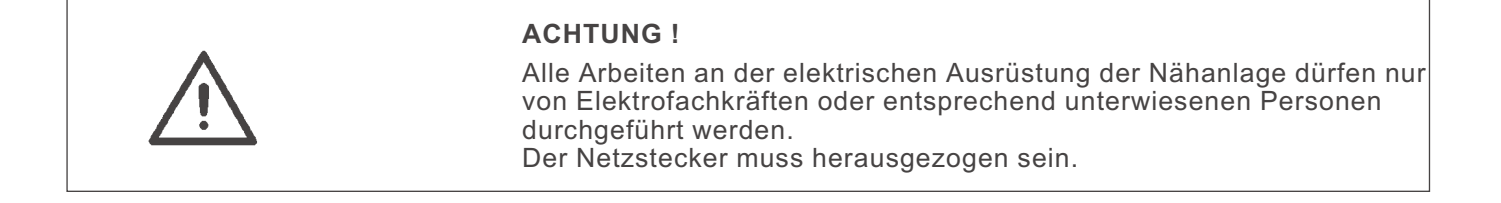

# **4.1 Nennspannung prüfen**

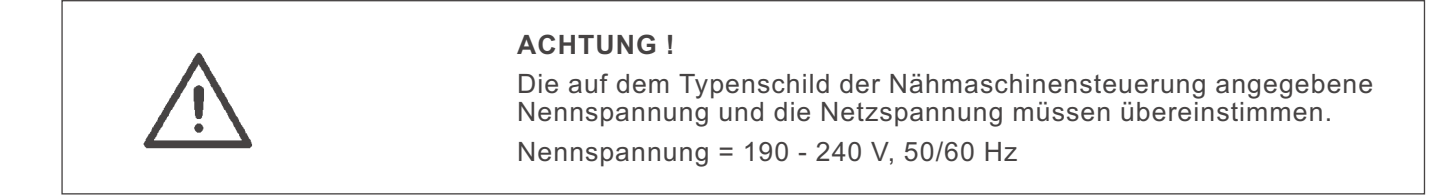

# **4.2 Netzanschluss herstellen**

– Netzstecker anschließen.

# **5. Pneumatischer Anschluss**

Für den Betrieb der pneumatischen Bauteile muss die Nähanlage mit wasserfreier Druckluft versorgt werden.

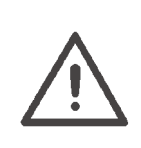

### **ACHTUNG !**

Für eine einwandfreie Funktion der pneumatischen Steuervorgänge muss das Druckluftnetz wie folgt ausgelegt sein: Auch im Moment des größten Luftverbrauches darf ein

Mindestbetriebsdruck von **6 bar** nicht unterschritten werden.

Bei zu hohem Druckluftabfall:

- Kompressorleistung erhöhen.
- Durchmesser der Druckluftzuleitung erhöhen.

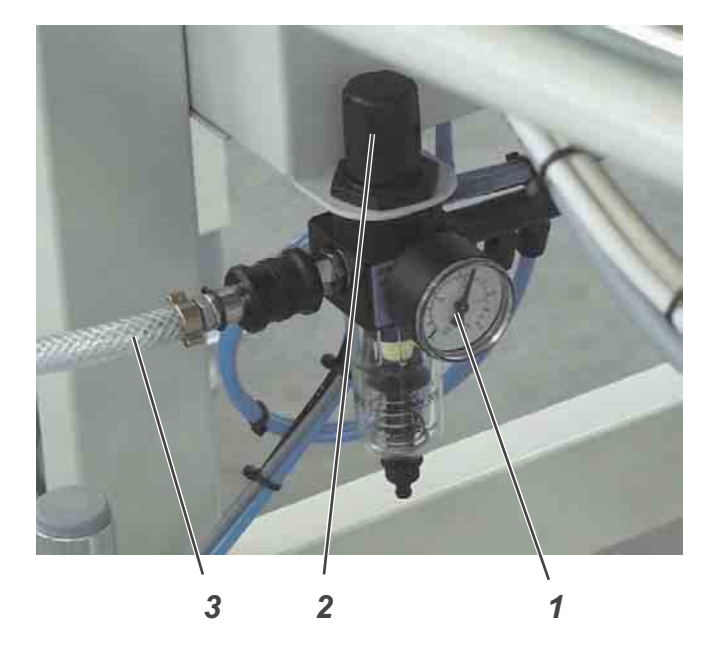

## **Druckluftwartungseinheit anschließen**

– Den Anschlussschlauch 3 am Druckluftnetz anschließen.

### **Betriebsdruck einstellen**

- Der Betriebsdruck beträgt 6 bar.
	- Er kann auf Manometer 1 abgelesen werden.
- Zum Einstellen des Betriebsdruckes Drehgriff 2 hochziehen und verdrehen.
	- Drehen im Uhrzeigersinn = Druck erhöhen
	- Drehen gegen Uhrzeigersinn = Druck reduzieren

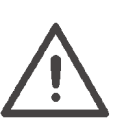

## **ACHTUNG !**

Aus dem Druckluftnetz darf keine geölte Druckluft zugeführt werden.

Hinter dem Filter wird gereinigte Druckluft als Blasluft zum Reinigen von Maschinenteilen und zum Ausblasen von Nähteilen entnommen. In der Blasluft mitgeführte Ölteilchen führen zu Funktionsstörungen und zur Verschmutzung der Nähteile.

# **6. Inbetriebnahme**

# **6.1 Nähtest**

Nach Beendigung der Aufstellarbeiten sollte ein Nähtest durchgeführt werden.

– Netzstecker einstecken.

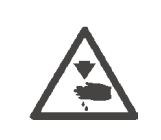

# **Vorsicht Verletzungsgefahr!**

Hauptschalter ausschalten.

Nadel- und Greiferfaden nur bei ausgeschalteter Nähanlage einfädeln.

- Nadel- und Greiferfaden einfädeln (siehe Bedienanleitung des Nähmaschinenoberteils).
- Hauptschalter einschalten. Die Steuerung wird initialisiert.
- Nähprogramm auswählen.
- Anlegen und Bedienen sind im Teil 1: Bedienanleitung 1281/5 beschrieben

# **Teil 3: Serviceanleitung Klasse 1281/5**

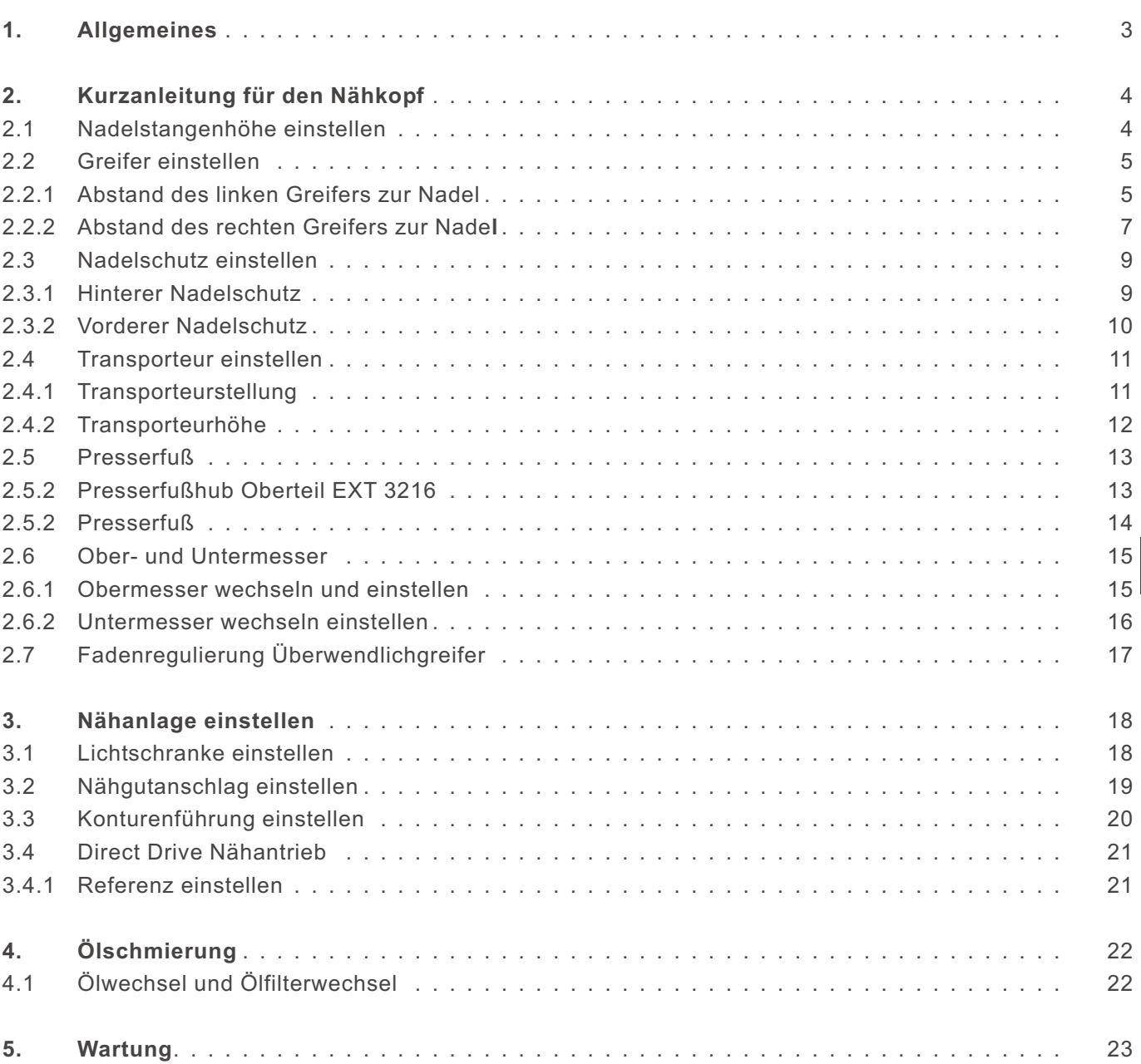

**3**

# **1. Allgemeines**

Die vorliegende Serviceanleitung beschreibt das Einstellen der Einkopf-Umstechanlage 1280/5. Sie besteht aus:

- Kurzanleitung für den Nähkopf
- Serviceanleitung für die Nähanlage

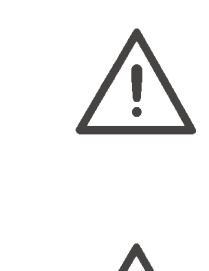

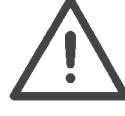

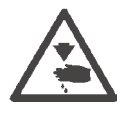

## **ACHTUNG !**

Die Kurzanleitung stellt einen Auszug aus der ausführlichen Betriebsanleitung des Nähkopfes dar. In jedem Fall muss diese Betriebsanleitung vollständig gelesen und alle Anweisungen beachtet werden. Für die Richtigkeit der nachfolgenden Ausführungen übernimmt die Firma Beisler keine Gewähr.

### **ACHTUNG !**

Die in dieser Serviceanleitung beschriebenen Tätigkeiten dürfen nur von Fachkräften bzw. entsprechend unterwiesenen Personen ausgeführt werden!

### **Vorsicht Verletzungsgefahr !**

Bei Reparatur-, Umbau- und Wartungsarbeiten Hauptschalter ausschalten.

Justierarbeiten und Funktionsprüfungen bei laufender Maschine nur unter Beachtung aller Sicherheitsmaßnahmen und unter größter Vorsicht durchführen.

Die vorliegende Serviceanleitung beschreibt das Einstellen der Nähanlage in zweckmäßiger Reihenfolge. Hierbei ist zu beachten, dass verschiedene Einstellpositionen voneinander abhängig sind. Deshalb das Einstellen unbedingt unter Einhaltung der beschriebenen Reihenfolge durchführen.

Für alle Einstellarbeiten an stichbildenden Teilen muss eine neue einwandfreie Nadel eingesetzt werden.

# **2. Kurzanleitung für den Nähkopf**

**2.1 Nadelstangenhöhe einstellen**

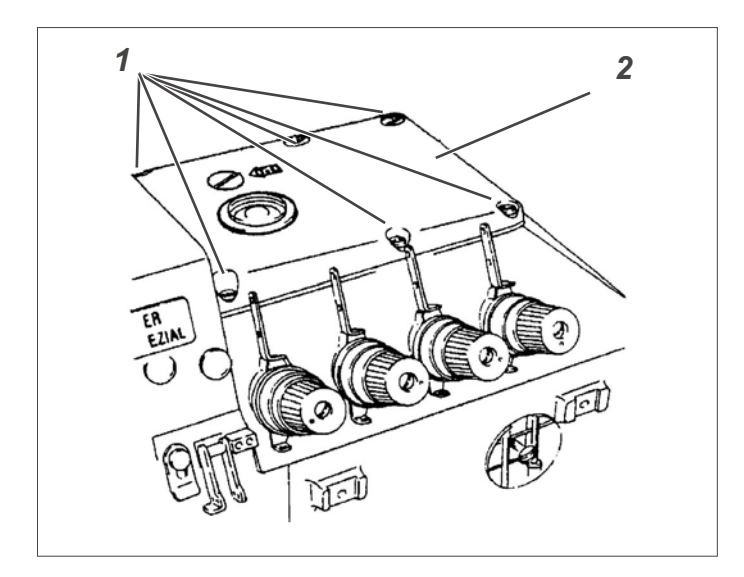

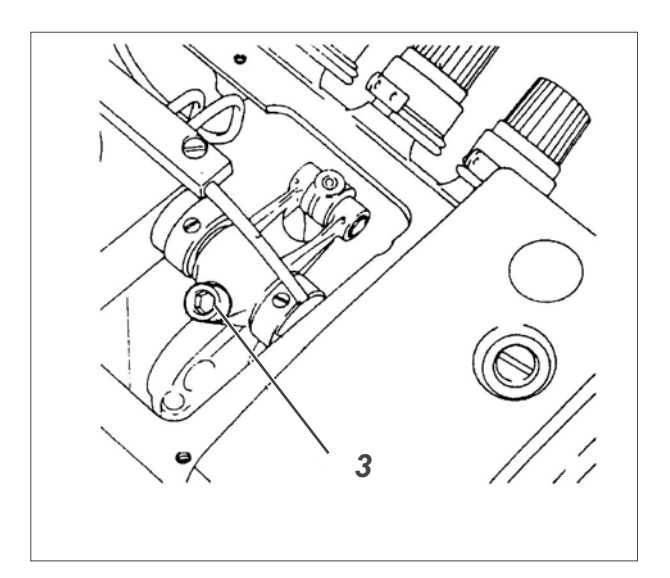

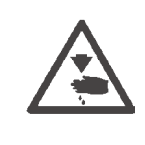

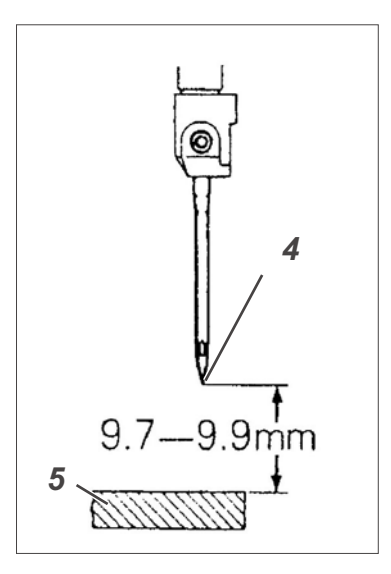

# **Vorsicht Verletzungsgefahr!**

Hauptschalter ausschalten.

Nadelstangenhöhe nur bei ausgeschalteter Nähanlage prüfen und einstellen.

# **Regel und Kontrolle**

Im oberen Totpunkt der Nadelstange soll der Abstand zwischen Nadelspitze 4 und der Stichplatte 9,7 - 9,9 mm betragen.

- Nadelstange in ihren oberen Totpunkt drehen.
- Prüfen, ob der Abstand zwischen Nadelspitze 4 und Stichplatte 5 9,7 bs 9,9 mm beträgt.

# **Korrektur**

- Deckelschrauben 1 herausdrehen und Deckel 2 abnehmen.
- Nadelstange in ihren oberen Totpunkt drehen.
- Nähfuß ausschwenken.
- Schraube 3 so weit lösen, dass sich die Nadelstange soeben schieben läßt.
- Nadelstange so verschieben, dass der Abstand zwischen Nadelspitze 4 und Stichplatte 9,7 bs 9,9 mm beträgt.
- Schraube 3 festdrehen.
- Deckel 2 wieder aufschrauben.

# **2.2 Greifer einstellen**

## **2.2.1 Abstand des linken Greifers zur Nadel**

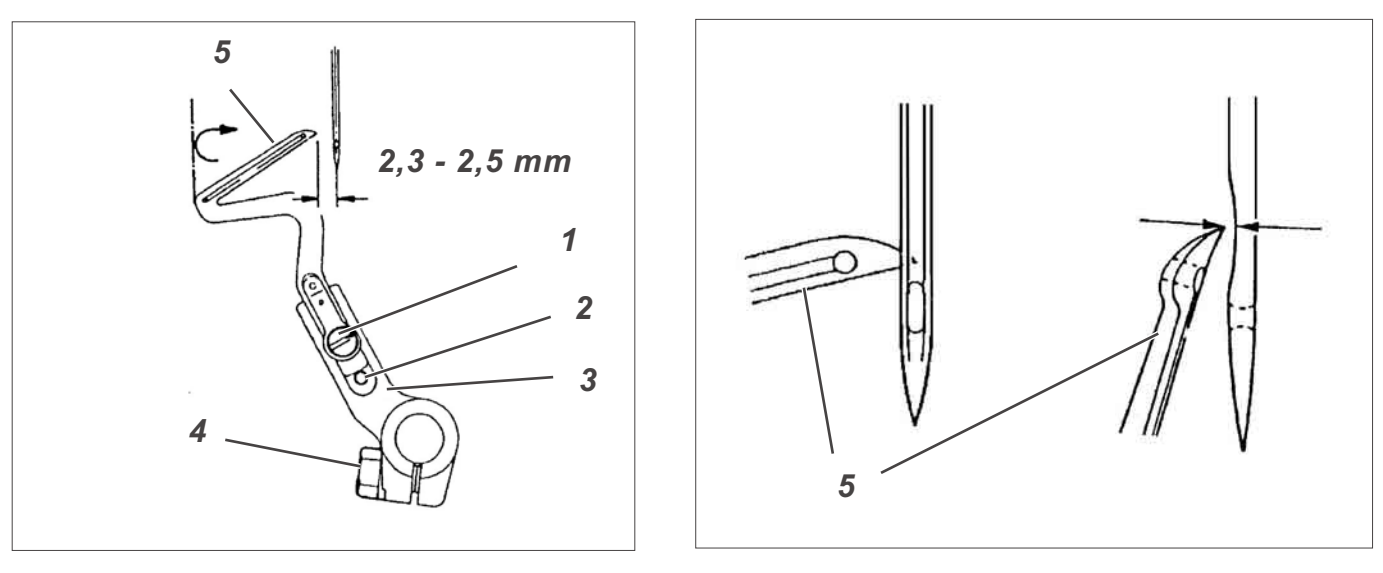

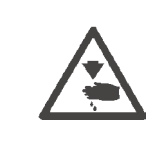

## **Vorsicht Verletzungsgefahr!**

Hauptschalter ausschalten.

Greifer nur bei ausgeschalteter Nähanlage prüfen und einstellen.

### **Einstellung quer zur Nährichtung**

# **Regel und Kontrolle**

Im linken Umkehrpunkt des Greifers 5 soll der Abstand zwischen Nadelmitte und Greiferspitze 2,3 bis 2,5 mm betragen.

- Mit dem Handrad den **linken** Greifer in seinen **linken** Umkehrpunkt drehen.
- Prüfen, ob der Abstand zwischen Nadelmitte und Greiferspitze 2,3 bis 2,5 mm beträgt.

### **Korrektur**

- Stichplatte, vorderen Transporteur, sowie vorderen und hinteren Nadelschutz abschrauben.
- Den Greifer mit dem Handrad in seinen linken Umkehrpunkt drehen.
- Schraube 1 lösen und den Greifer am Anschlag 2 in Anlage bringen.
- Schraube 1 wieder festdrehen
- Schraube 4 so weit lösen, dass sich der Greiferträger 3 soeben drehen lässt.
- Greiferträger so drehen, dass der Abstand zwischen Nadelmitte und Greiferspitze 2,3 bis 2,5 mm beträgt.

### **Hinweis**

Drehen Sie Schraube 4 jetzt noch nicht fest.

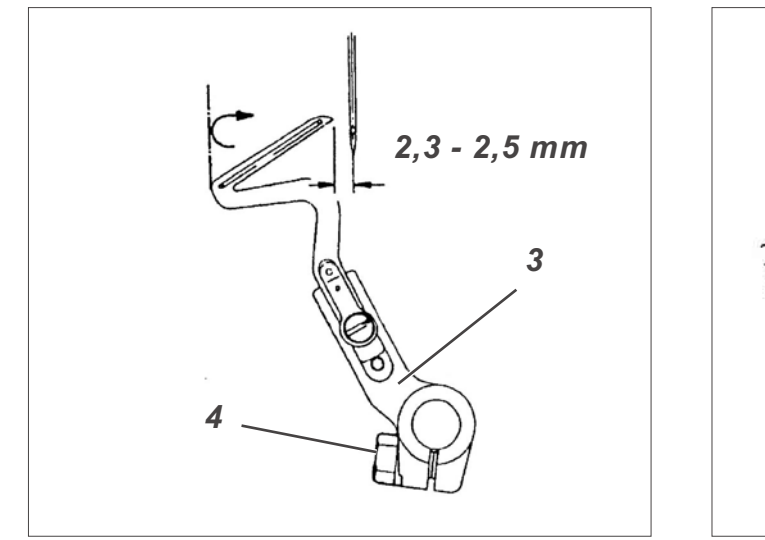

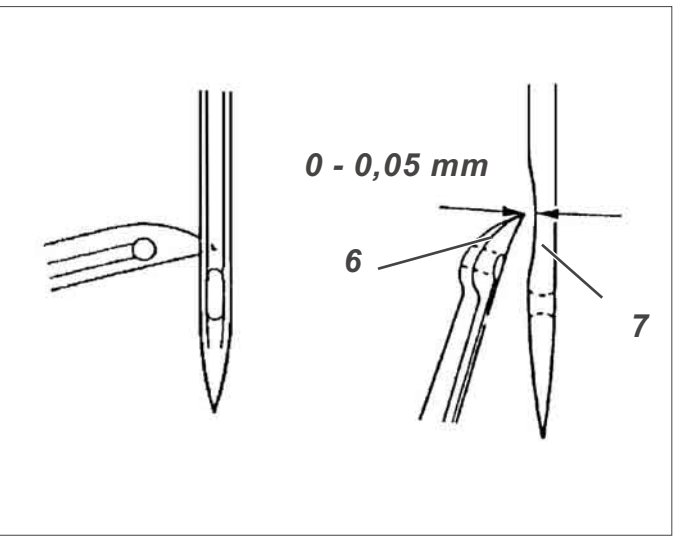

## **Einstellung in Nährichtung**

### **Regel und Kontrolle**

Der Abstand zwischen Greiferspitze 6 und Nadel 7 soll 0,0 bis 0,05 mm betragen.

- Handrad in Drehrichtung drehen, bis die Greiferspitze genau in Nadelmitte steht.
- Greiferträger 3 so verschieben, dass der Abstand zwischen Greiferträger und Nadel 0,0 bis 0,05 mm beträgt.
- Einstellung quer zur Nährichtung noch einmal prüfen und ggf. nachjustieren.
- Schraube 4 festdrehen.

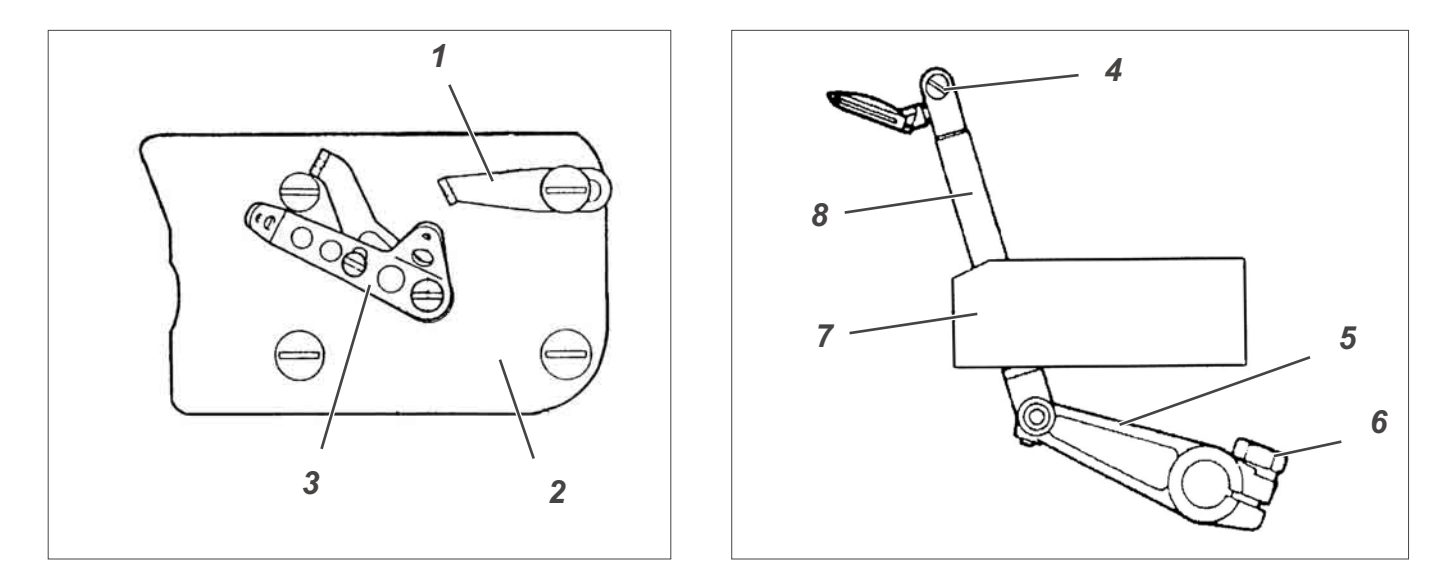

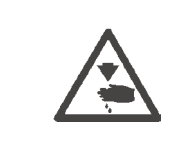

# **Vorsicht Verletzungsgefahr!**

Hauptschalter ausschalten.

Greifer nur bei ausgeschalteter Nähanlage prüfen und einstellen.

## **Einstellung quer zur Nährichtung**

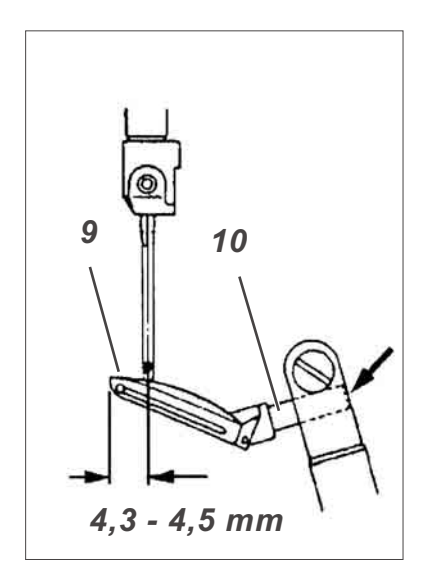

## **Regel und Kontrolle**

Wenn der **rechte** Greifer in seinem oberen Umkehrpunkt steht, soll der Abstand zwischen Greiferspitze 9 und Nadelmitte 4,3 bis 4,5 mm betragen.

- Fadenführungen 1, 3 und Deckel 2 abschrauben.
- Den Greifer mit dem Handrad in seinen oberen Totpunkt drehen.
- Schraube 4 so weit lösen, dass sich der Greifer soeben schieben lässt.
- Greifer so verschieben, dass der Greiferschaft (1) mit der rechten Seite des Greiferhalters bündig steht.
- Schraube 6 etwas lösen.
- Hebel 5 so verdrehen, dass zwischen Greiferspitze und Nadelmitte ein Abstand von 4,3 bis 4,5 mm vorhanden ist. Darauf achten, dass die Stange 8 im Lager 7 keinen Schwergang aufweist.
- Schraube 6 festdrehen.

## **Hinweis**

Schraube 4 noch nicht festdrehen.

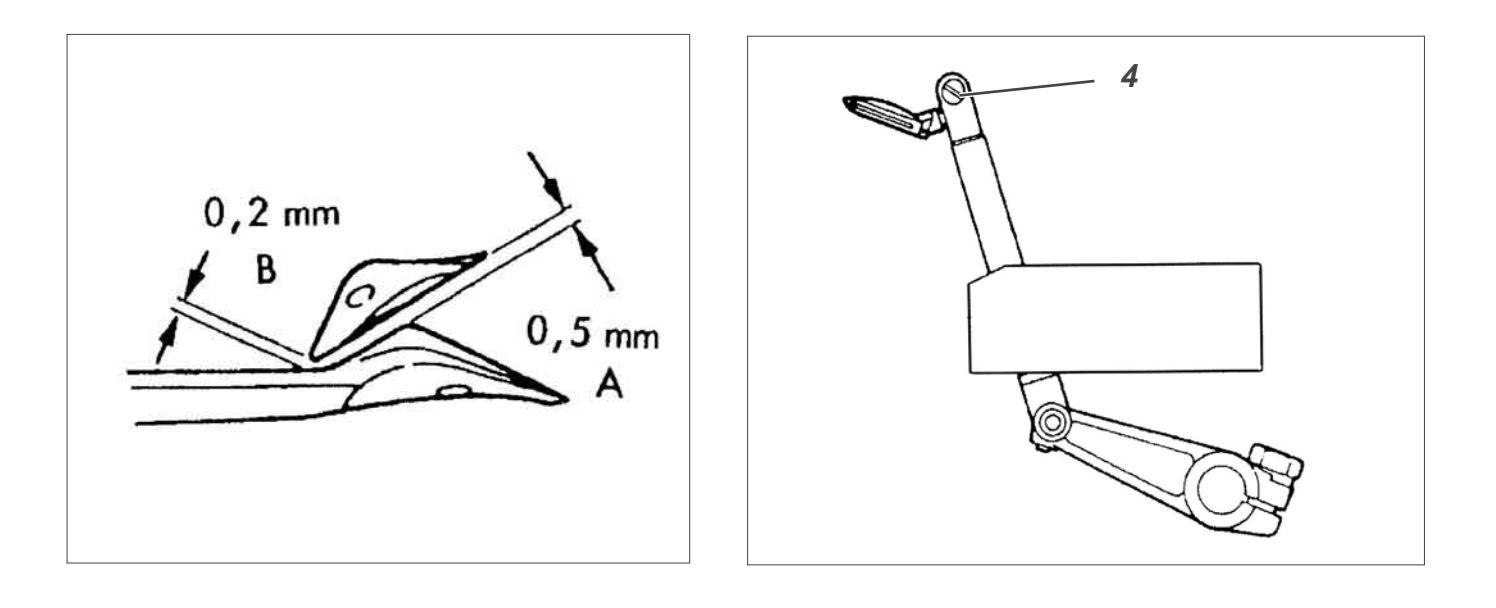

## **Einstellung in Nährichtung**

## **Regel und Kontrolle**

Wenn der rechte Greifer den linken Greifer kreuzt, soll der Abstand "A" 0,5 mm und der Abstand "B" 0,2 mm betragen.

## **Korrektur**

- Handrad in Drehrichtung drehen, bis der rechte Greifer den linken Greifer kreuzt.
- Den rechten Greifer so verdrehen und verschieben, dass der Abstand "A" 0,5 mm und der Abstand "B" 0,2 mm beträgt.
- In dieser Stellung Schraube 4 festdrehen.
- Nochmals alle Einstellungen prüfen und ggf. nachjustieren.
- Fadenführungen 1, 2 und den Deckel 3 wieder montieren.
- Fadenführungen gemäß Kapitel "Fadenregulierung der Überwendlichgreifer" justieren.

## **Hinweis**

Der rechte Überwendlichgreifer ist von der Dicke der Nadel abhängig. Für Nadeln Nm 60 - 80 den Greifer mit der Kennzahl 28 und für Nadeln Nm 80 - 100 den Greifer mit der Kennzahl 22 verwenden.

# **2.3 Nadelschutz einstellen**

## **2.3.1 Hinterer Nadelschutz**

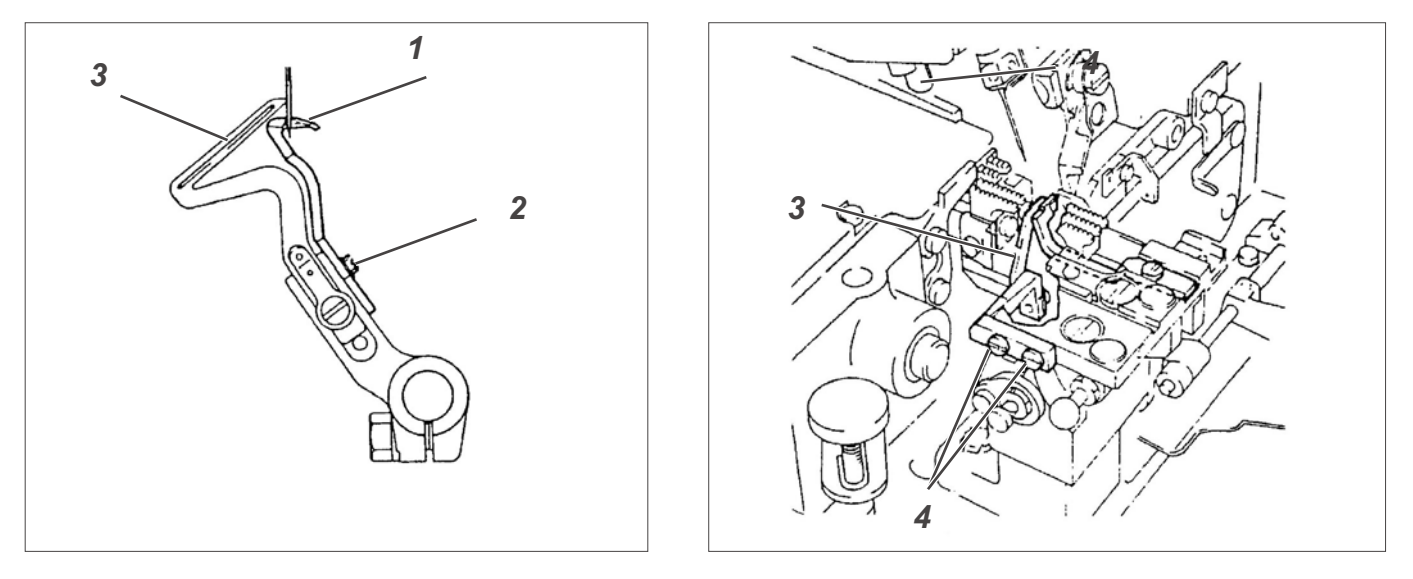

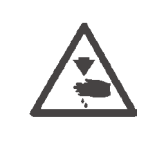

### **Vorsicht Verletzungsgefahr!**

Hauptschalter ausschalten.

Nadelsschutz nur bei ausgeschalteter Nähanlage prüfen und einstellen.

### **Regel und Kontrolle**

Wenn die Spitze des linken Greifers 3 auf Nadelmitte steht, soll der Nadelschutz 1 an der Nadel anliegen und zwischen Greiferspitze und Nadel ein Abstand von 0,0 bis 0,05 mm vorhanden sein.

- Handrad in Drehrichtung drehen, bis die Greiferspitze in Nadelrichtung steht.
- Abstand zwischen Greiferspitze und Nadel überprüfen.

### **Korrektur bewegliche Version**

- Handrad in Drehrichtung drehen, bis die Greiferspitze in Nadelrichtung steht.
- Schraube 2 lösen.
- Nadelschutz 1 so verschieben, dass der Nadelschutz an der Nadel anliegt und zwischen Greiferspitze und Nadelmitte ein Abstand von 0,0 bis 0,05 mm besteht.
- Schraube 1 festdrehen.

## **Korrektur feststehende Version**

- Handrad in Drehrichtung drehen, bis die Greiferspitze in Nadelrichtung steht.
- Schrauben 4 lösen.
- Nadelschutz 3 so verschieben, dass der Nadelschutz an der Nadel anliegt und zwischen Greiferspitze und Nadelmitte ein Abstand von 0,0 bis 0,05 mm besteht.
- Schrauben 4 festdrehen.

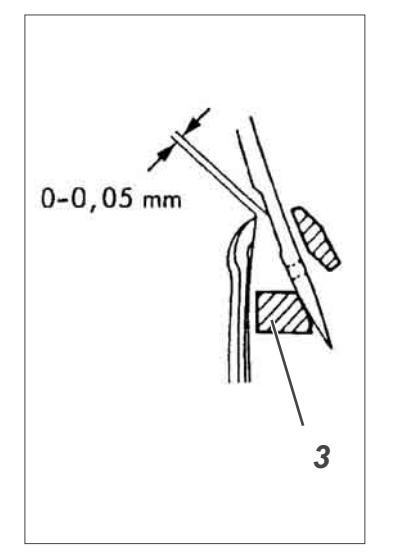

### **2.3.2 Vorderer Nadelschutz**

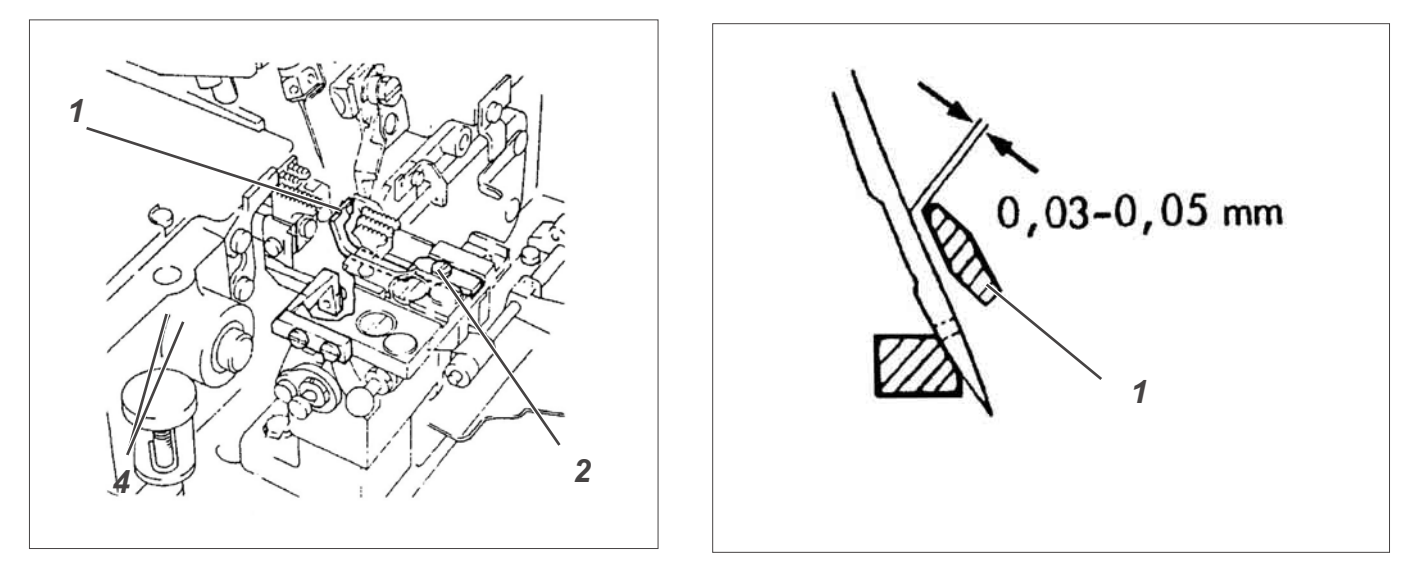

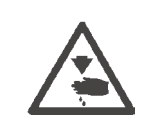

# **Vorsicht Verletzungsgefahr!**

Hauptschalter ausschalten.

Nadelschutz nur bei ausgeschalteter Nähanlage prüfen und einstellen.

### **Regel und Kontrolle**

Im unteren Totpunkt der Nadel soll der Abstand zwischen Nadelschutz 1 und Nadel 0,03 bis 0,05 mm betragen.

- Handrad in Drehrichtung drehen, bis die Nadel in ihrem unteren Totpunkt steht.
- Stellung des vorderen Nadelschutzes prüfen.

#### **Korrektur**

- Handrad in Drehrichtung drehen, bis die Nadel in ihrem unteren Totpunkt steht.
- Schraube 2 lösen.
- Nadelschutz 1 so verschieben, dass zwischen Nadelschutz und Nadel ein Abstand von 0,03 bis 0,05 mm beträgt.
- Schraube 2 festdrehen.
# **2.4 Transporteur einstellen**

# **2.4.1 Transporteurstellung**

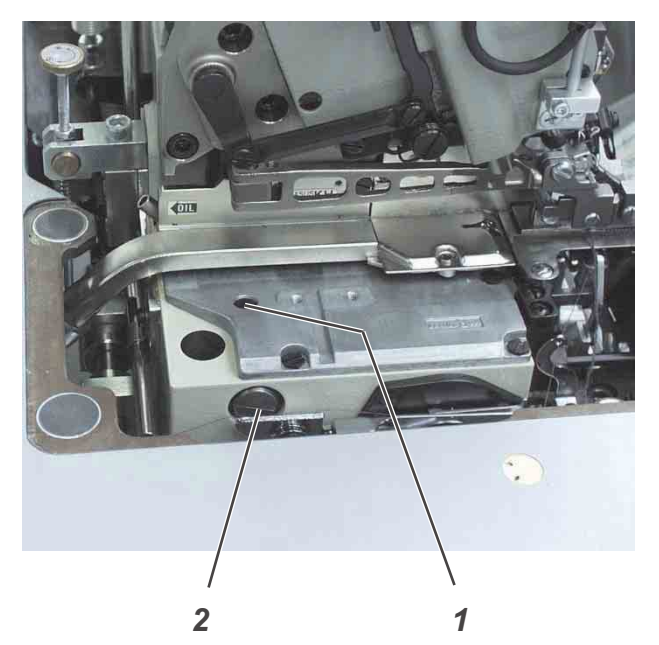

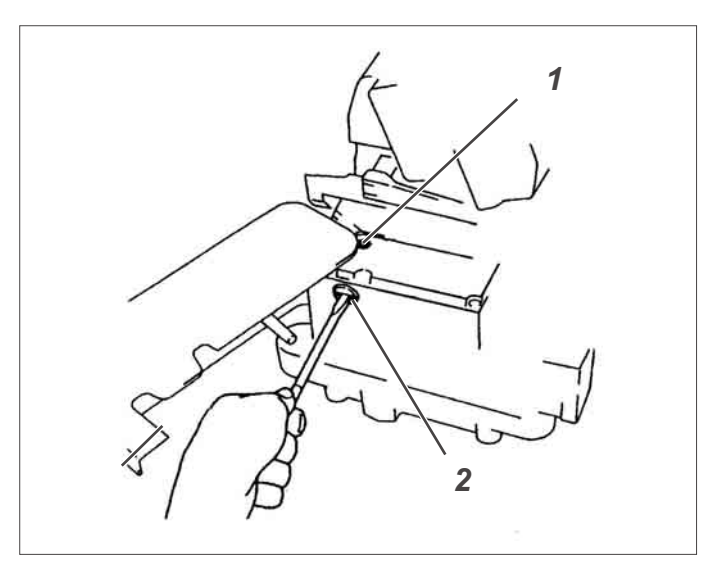

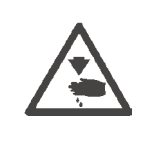

# **Vorsicht Verletzungsgefahr!**

Hauptschalter ausschalten.

Transporteurstellung nur bei ausgeschalteter Nähanlage prüfen und einstellen.

#### **Regel und Kontrolle**

Die Transporteure sollen in ihrer höchsten Stellung waagerecht stehen.

- Handrad in Drehrichtung so weit drehen, dass die Transporteure in ihrer höchsten Stellung stehen.
- Stellung der Transporteure prüfen.

#### **Korrektur**

- Handrad in Drehrichtung so weit drehen, dass die Transporteure in ihrer höchsten Stellung stehen.
- Schraube 1 lösen.
- Schraube 2 verdrehen.

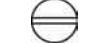

Transporteure stehen waagerecht

Transporteuere sind nach hinten geneigt

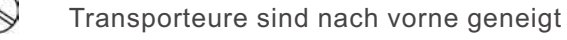

Schraube 1 festdrehen.

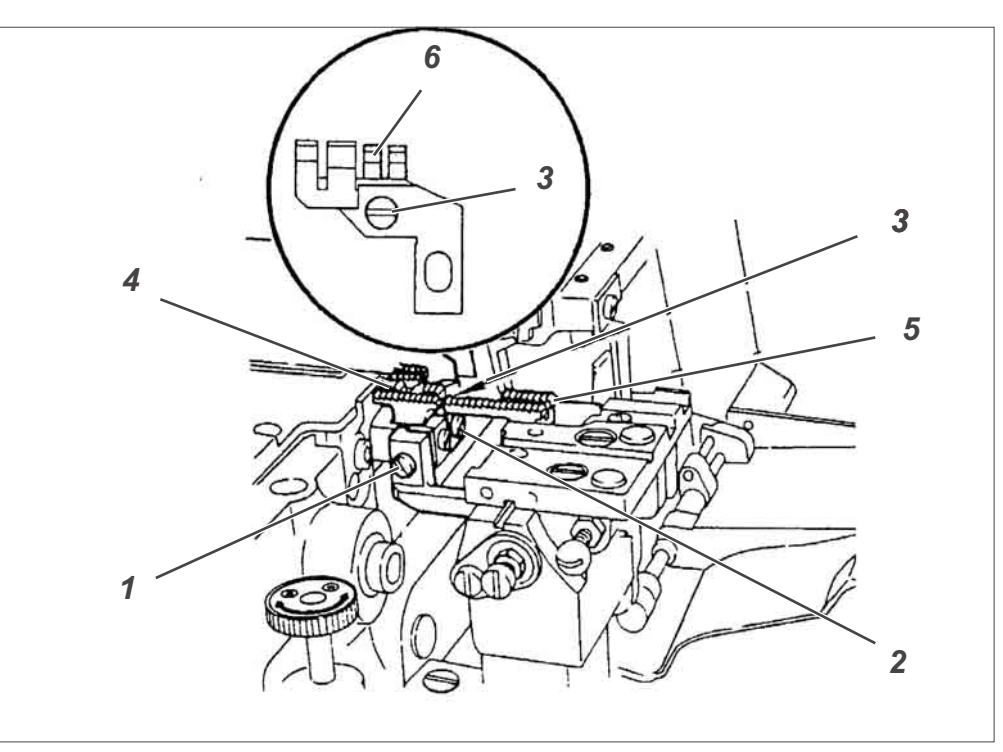

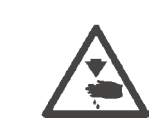

#### **Vorsicht Verletzungsgefahr!**

Hauptschalter ausschalten.

Transporteurhöhe nur bei ausgeschalteter Nähanlage prüfen und einstellen.

#### **Regel und Kontrolle**

Wenn die Transporteure in ihrer höchsten Stellung stehen, sollen die Zähne des Haupttransporteurs 4 0,8 mm, die Zähne des Differentialtransporteurs 5 0,9 bis 1,0 mm und die Zähne des Hilfstransporteurs 6 0,6 bis 0,7 mm über der Oberkante der Stichplatte stehen.

- Handrad in Drehrichtung drehen, bis die Transporteure in ihrer höchsten Stellung stehen.
- Stellung der Transporteure zur Stichplatte prüfen.

- Stichplatte abschrauben.
- Schrauben 1, 2 und 3 etwas lösen.
- Stichplatte wieder auflegen.
- Transporteure in ihrer Höhe einstellen.
- Stichplatte abnehmen.
- Schrauben 1, 2 und 3 festdrehen.
- Stichplatte aufsetzen und festschrauben.

# **2.5 Presserfuß**

# **2.5.2 Presserfußhub Oberteil EXT 3216**

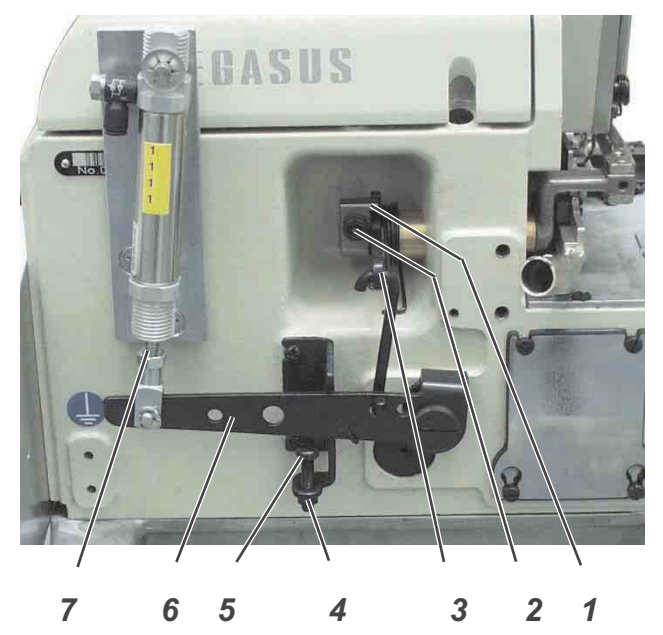

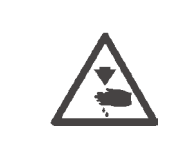

## **Vorsicht Verletzungsgefahr!**

Hauptschalter ausschalten.

Presserfußhub nur bei ausgeschalteter Nähanlage prüfen und einstellen.

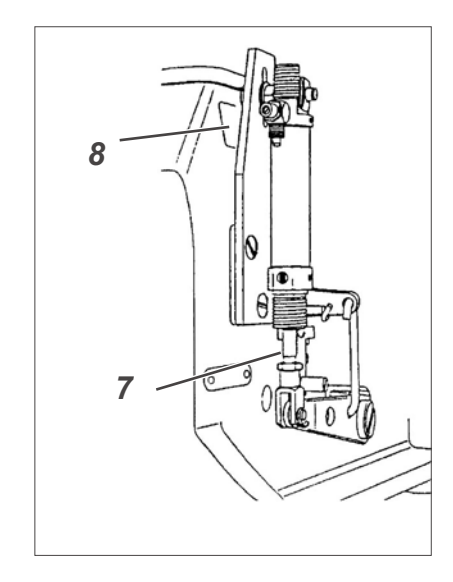

## **Regel**

Bei ausgefahrener Kolbenstange 7 soll der Hebel 6 an der Schraube 5 anliegen und der Durchgangsraum unter den Nähfüßen soll 4 mm betragen.

#### **Korrektur**

- Konterutter 4 lösen und Schraube 5 ganz nach unten drehen.
- Nähfuß einschwenken.
- Handrad in Drehrichtung drehen, bis die Zähne des Transporteurs unterhalb der Stichplattenoberkante stehen.
- Schraube 2 lösen und Ring 1 bis zum Anschlag nach hinten drücken.
- In dieser Stellung Schraube 2 festdrehen. Darauf achten, dass Ring 1 und Hebel 3 kein axiales Spiel haben.
- Hebel 6 so weit nach unten drücken, bis zwischen Nähfuß und Stichplatte ein Abstand von ca 4 mm besteht.
- In dieser Stellung Schraube 5 an Hebel 6 zur Anlage bringen und kontern.

#### **Hinweis**

Falls Hebel 6 bei ausgefahrener Kolbenstange 7 des Zylinders nicht an Schraube 5 anliegt, wie folgt vorgehen:

- Mutter 8 lösen.
- Zylinder 1 entsprechend verschieben.
- Mutter 8 festdrehen.

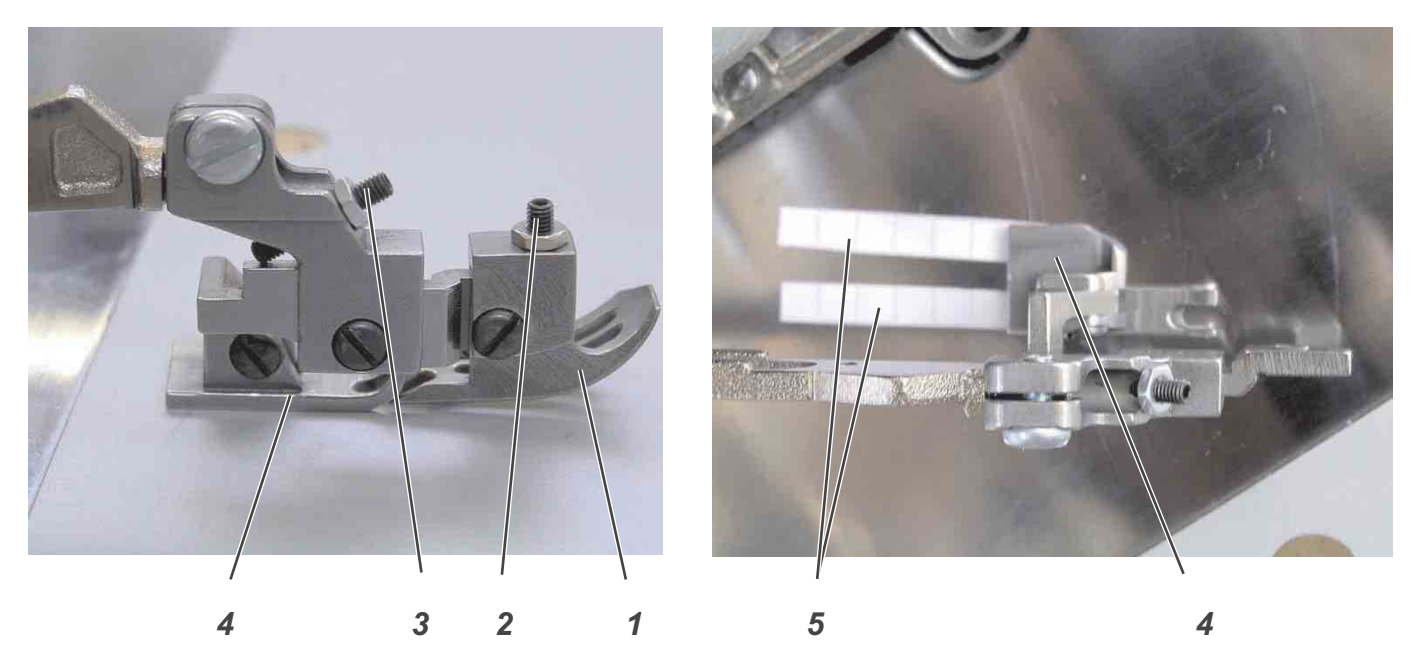

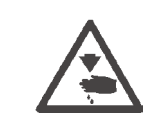

#### **Vorsicht Verletzungsgefahr!**

Hauptschalter ausschalten.

Presserfuß nur bei ausgeschalteter Nähanlage prüfen und einstellen.

#### **Regel**

Der Gelenknähfuß muss in seinen Gelenken spielfrei und leichtgängig sein.

Die vordere Nähfußsohle 1 und hinteren Nähfußsohlen 4 müssen parallel sein.

#### **Korrektur seitliche Neigung**

- Vordere Nähfußsohle 1 entfernen.
- Oberteil in Position "Nadel tief" drehen.
- Zwei ca 5 mm breite Papierstreifen 5 nebeneinander unter die hintere Nähfußsohle 4 legen.
- Seitliche Neigung so einstellen, dass der innere Papierstreifen etwas weniger geklemmt wird und leichter aus der Klemmung des Nähfußes gezogen werden kann als der äußere Papierstreifen.

#### **Ausgleich vordere und hintere Nähfußsohle**

- Vordere Nähfußsohle 1 wieder montieren.
- Oberteil in Position "Nadel tief" drehen.
- Einstellschraube 3 so verdrehen, dass die vordere Nähfußsohle gerade noch aufliegt.

#### **Neigung der vorderen Nähfußsohle**

Die vordere Nähfußsohle soll nun in Position "Nadel tief" auf der ganzen Länge auf der Stichplatte aufliegen.

– Nähfußsohle mit Schraube 2 einstellen.

## **2.6 Ober- und Untermesser**

#### **2.6.1 Obermesser wechseln und einstellen**

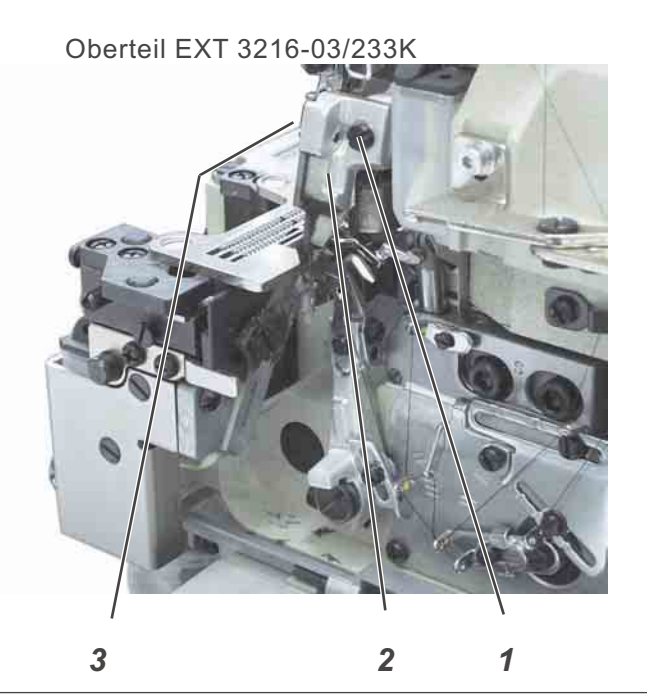

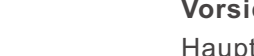

#### **Vorsicht Verletzungsgefahr!**

Hauptschalter ausschalten.

Obermesser nur bei ausgeschalteter Nähanlage wechseln und einstellen.

#### **Regel**

In tiefster Stellung des Obermessers soll die Vorderkante der Schneide 0,5 bis 1,0 mm unter der Stichplattenoberkante stehen.

- Handrad drehen, bis die Nadeln in ihrem oberen Umkehrpunkt stehen und Nähfuß ausschwenken.
- Schraube 1 herausdrehen.
- Messerhalter 2 mit dem Messer abnehmen.
- Schraube 3 lösen und Messer abnehmen.
- Ein neues, scharfes Messer einsetzen und mit Schraube 3 festschrauben.
- Messerhalter 2 einsetzen und mit Schraube 1 leicht festdrehen.
- Handrad drehen, bis das Messer in seiner tiefsten Stellung steht.
- Messer so verschieben, dass es leicht am Untermesser anliegt und die Vorderkante der Schneide ca 0,5 bis 1,0 mm unter der Stichplattenoberkante steht.

## Oberteil EXT 3216-03/233K

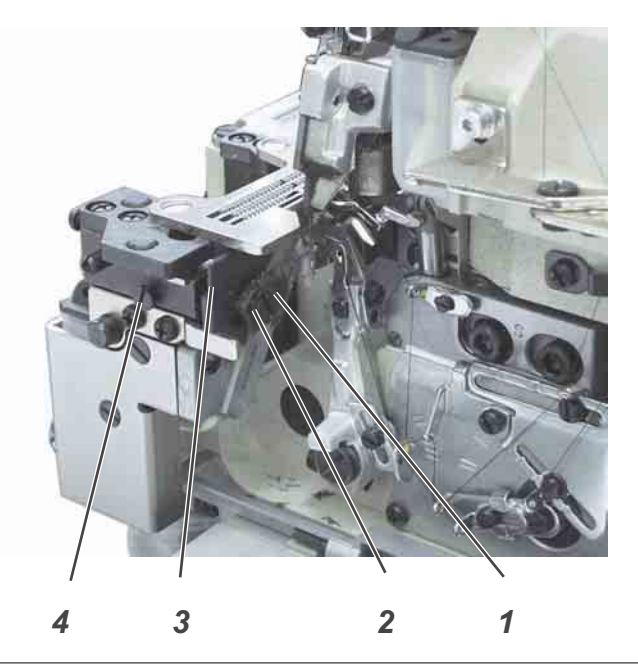

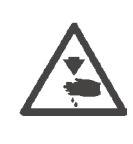

#### **Vorsicht Verletzungsgefahr!**

Hauptschalter ausschalten.

Untermesser nur bei ausgeschalteter Nähanlage wechseln und einstellen.

#### **Regel**

Die Schneide des Untermessers soll mit der Oberkante der Stichplatte bündig stehen.

- Stoffgleitblech abnehmen.
- Nähfuß ausschwenken.
- Schraube 4 lösen.
- Untermesserhalter 3 nach links bis zum Anschlag ziehen und Schraube 4 wieder leicht festdrehen.
- Schraube 2 lösen und altes Messer abnehmen.
- Ein neues, scharfes Messer in die Führung 1 so einsetzen, dass die Schneide mit der Oberkante der Stichplatte bündig steht.
- Schraube 2 festdrehen.
- Handrad drehen, bis dass Obermesser in seiner höchsten Stellung steht.
- Schraube 4 lösen und Untermesserhalter 3 an das Obermesser federn lassen.
- Schraube 4 festdrehen.

# **2.7 Fadenregulierung Überwendlichgreifer**

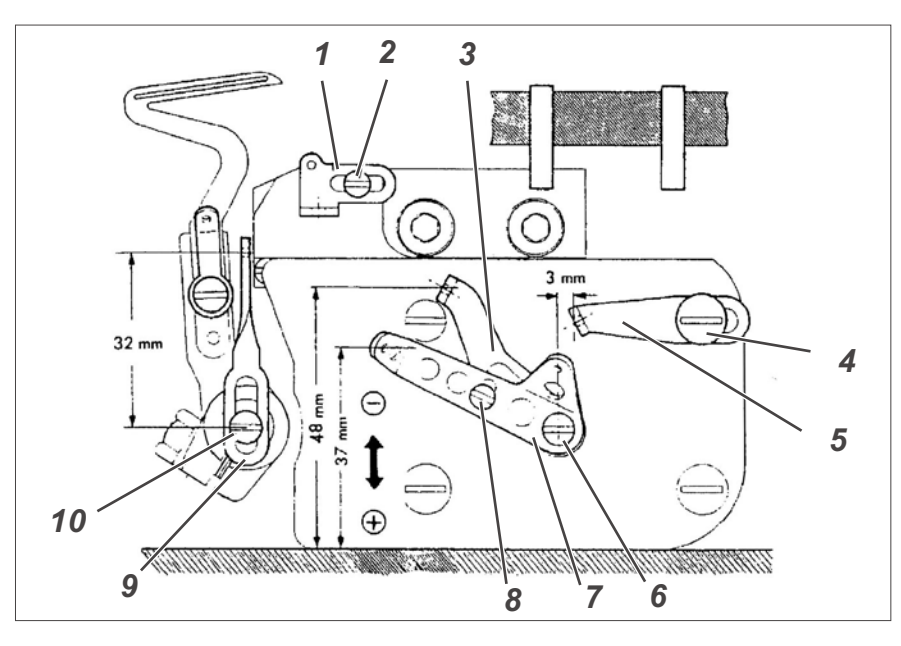

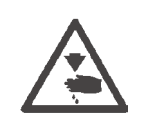

#### **Vorsicht Verletzungsgefahr!**

Hauptschalter ausschalten.

Fadenregulierung nur bei ausgeschaltetem Arbeitsplatz prüfen und einstellen.

## **Regel**

Die Stellungen der einzelnen Fadenführungen bzw. Fadenzieher ist abhängig vom eingesetzten Material, dem Nähgarn und dem Stichtyp. Die folgenden Einstelldaten sind daher nur als Grundwerte anzusehen.

#### **Korrektur**

- Handrad drehen, bis der rechte Greifer in seinem oberen Umkehrpunkt steht.
- Schraube 10 lösen und Fadenzieher 9 so verschieben, dass zwischen Mitte Schraube und Mitte Öse ein Abstand von ca 32 mm besteht.
- Schraube 10 festdrehen. Darauf achten, dass der Fadenzieher 9 senkrecht steht.
- Schraube 6 und 8 etwas lösen.
- Fadenzieher 3 und 7 in die in der Abbildung gezeigten Stellung bringen.
- Schrauben 6 und 8 festdrehen.
- Schraube 4 etwas lösen.
- Fadenführung 5 in die in der Abbildung gezeigten Stellung bringen.
- Schraube 4 festdrehen.
- Schraube 2 etwas lösen.
- Fadenführung 1 so verschieben, dass Schraube 2 in der Mitte des Langloches steht.
- Schraube 2 festdrehen.

#### **Hinweis**

Wenn in der Naht mehr oder weniger Faden erforderlich ist, Fadenzieher 3 und 7 in Richtung "+" bzw. "-" verschieben.

**3**

# **3. Nähanlage einstellen**

# **3.1 Lichtschranke einstellen**

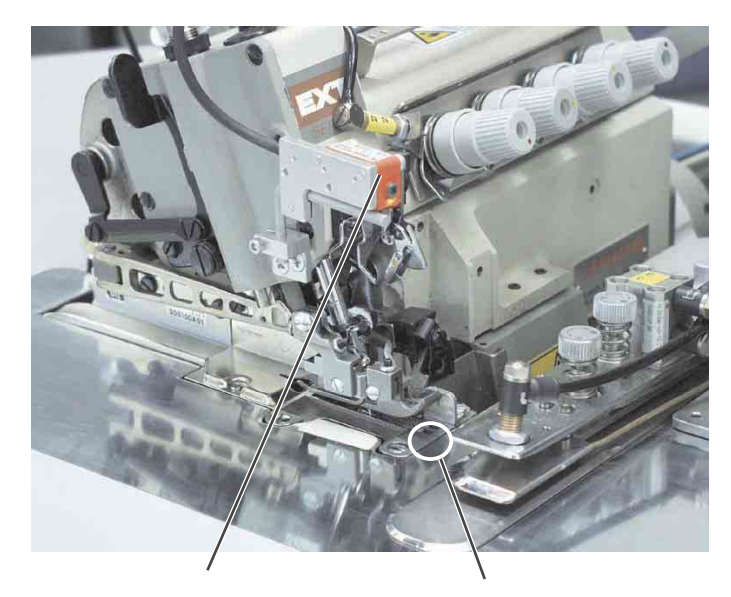

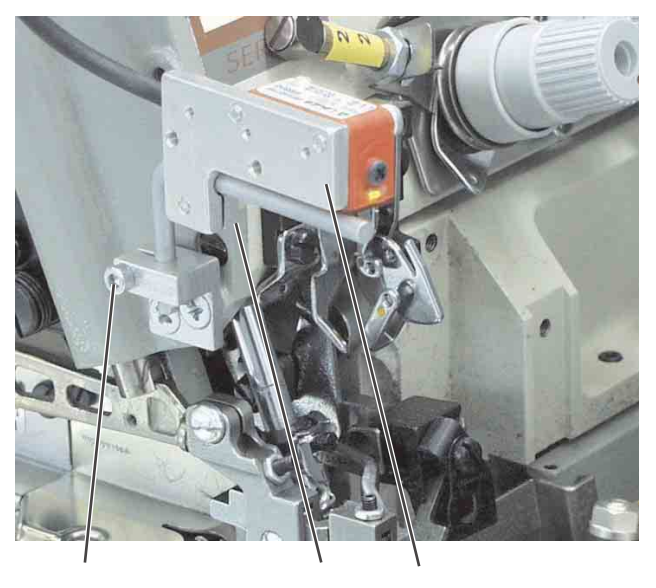

*2 1 5 43*

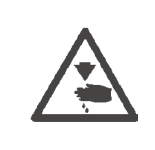

# **Vorsicht Verletzungsgefahr !**

Die Einstellung der Lichtschranke erfolgt bei eingeschalteter Nähanlage

Einstellung und Funktionsprüfung nur unter größter Vorsicht durchführen.

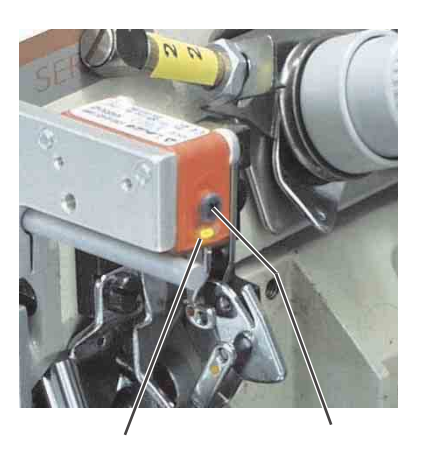

*6 5*

# **Lichtschranke ausrichten**

Die Lichtschranke 2 soll auf den Bereich 1 am Oberteil ausgerichtet sein.

- Schrauben 4 und 5 lösen.
- Lichtschrankenhalter 3 entsprechend ausrichten.
- Schrauben 4 und 5 festdrehen.

#### **Lichtschrankenintensität einstellen**

- Das Empfindlichkeitspotentiometer 5 auf der Stirnseite oberhalb der Leuchtdiode 6 bis zum linken Anschlag einstellen (kleinste Empfindlichkeit).
- Potentiometer im Uhrzeigersinn drehen, bis die Leuchtdiode 6 einschaltet.
- Für einen sicheren Lichtschrankenbetrieb das Potentiometer noch eine Umdrehung im Uhrzeigersinn weiterdrehen.

Wenn die Leuchtdiode nicht leuchtet, dann sollte die Lichtschranke gereinigt, neu eingestellt oder ausgetauscht werden.

# **3.2 Nähgutanschlag einstellen**

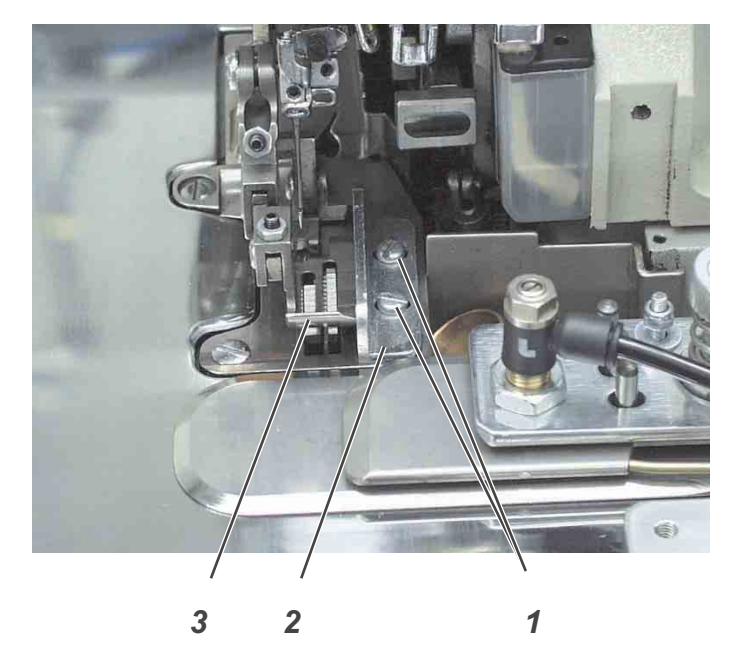

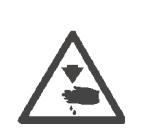

#### **Vorsicht Verletzungsgefahr !**

Hauptschalter ausschalten.

Nähgutanschlag nur bei ausgeschalteter Nähanlage einstellen.

# **Regel**

Der Nähgutanschlag 1 muss ganz am Nähfuß 2 anliegen, damit der Stoff sich beim Nähen nicht zwischen Nähfuß 3 und Anschlag 2 hochziehen kann.

- Schrauben 1 lösen.
- Nähgutanschlag 2 ganz gegen den Nähfuß 3 schieben.
- Schrauben 1 festdrehen.

# **3.3 Konturenführung einstellen**

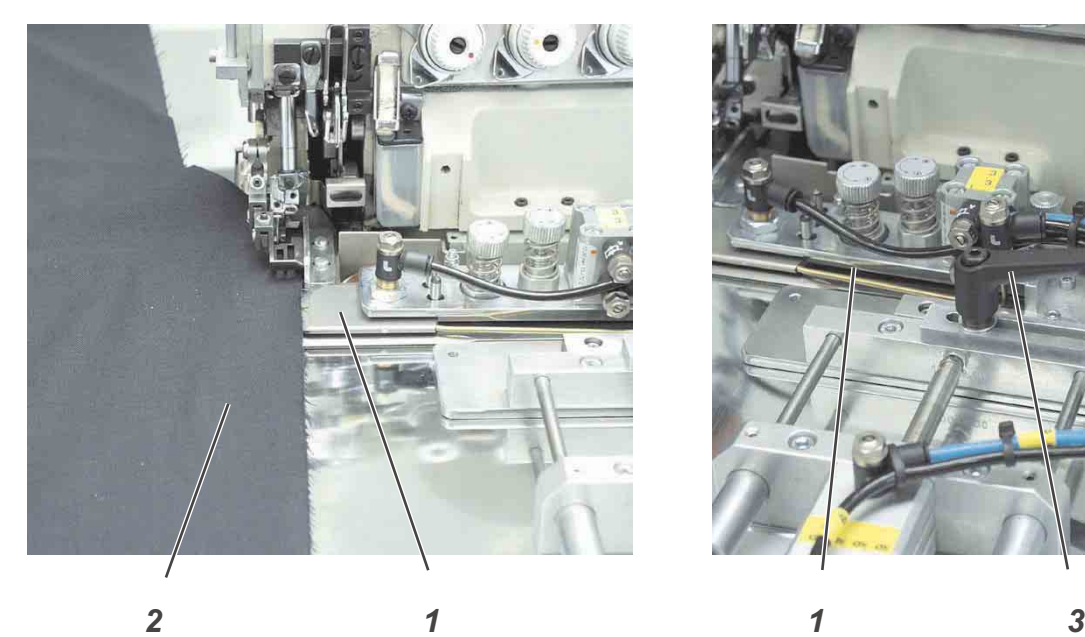

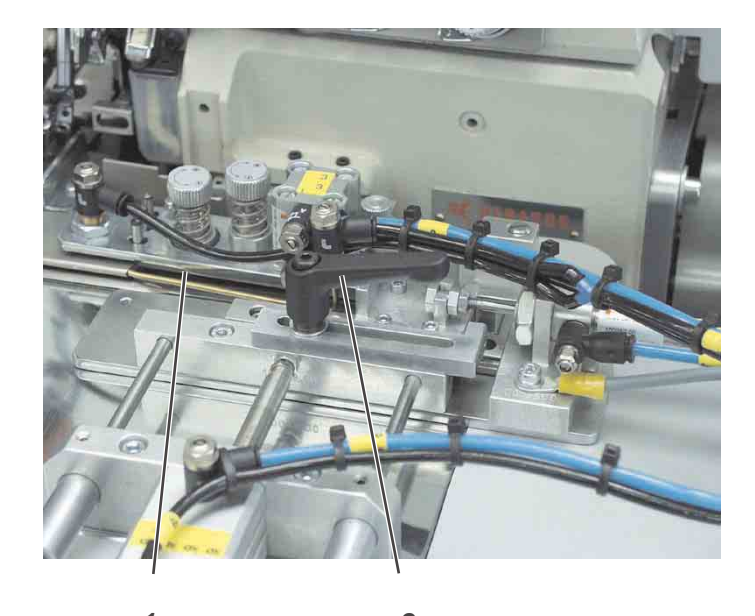

## **Vorsicht Verletzungsgefahr !**

Hauptschalter ausschalten.

Konturenführung nur bei ausgeschalteter Nähanlage einstellen.

# **Regel**

Die Konturenführung 1 soll so weit vorfahren, dass die beiden Stofflagen 2 beim Abnähen der Kontur immer sicher geführt werden.

#### **Korrektur Ausschwenkweite**

- Klemmhebel 4 lösen.
- Konturenführung 1 entsprechend verschieben.
- Klemmhebel 4 festdrehen.

### **Korrektur Stempelstellung**

- Mutter 6 lösen.
- Stempel 1 entsprechend verdrehen..
- Mutter 6 festdrehen.

# 3.4 DirectD rive N ähantrieb

3.4.1 R eferenz einstellen

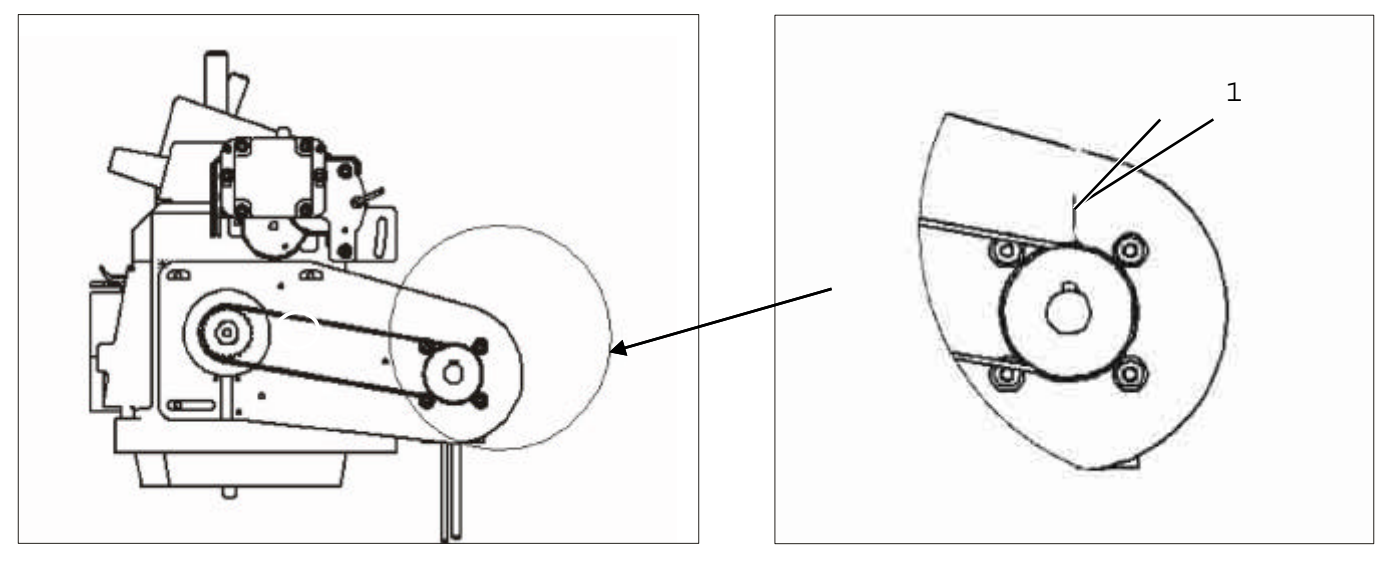

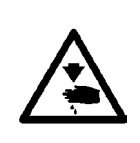

VorsichtVerletzungsgefahr!

H auptschalter ausschalten.

G reifereinstellung nur beiausgeschalteter N ähanlage prüfen und einstellen.

# 3

#### R egel

W enn die N adelin der Position "7 mm nach unterem Totpunkt" steht, sollder Antriebsriem en so aufgelegtsein,dass die Passfeder 2 in der M otorw elle aufdie M arkierung 1 im M otorgehäuse zeigt.

- Zahnriem en abnehm en.
- M itdem H andrad die N adelstange in die Position "7 mm nach unterem Totpunkt" drehen.
- M otorw elle so verdrehen,die Passfeder 2 in der M otorw elle aufdie M arkierung 1 im M otorgehäuse zeigt.
- Zahnriem en w ieder auflegen.

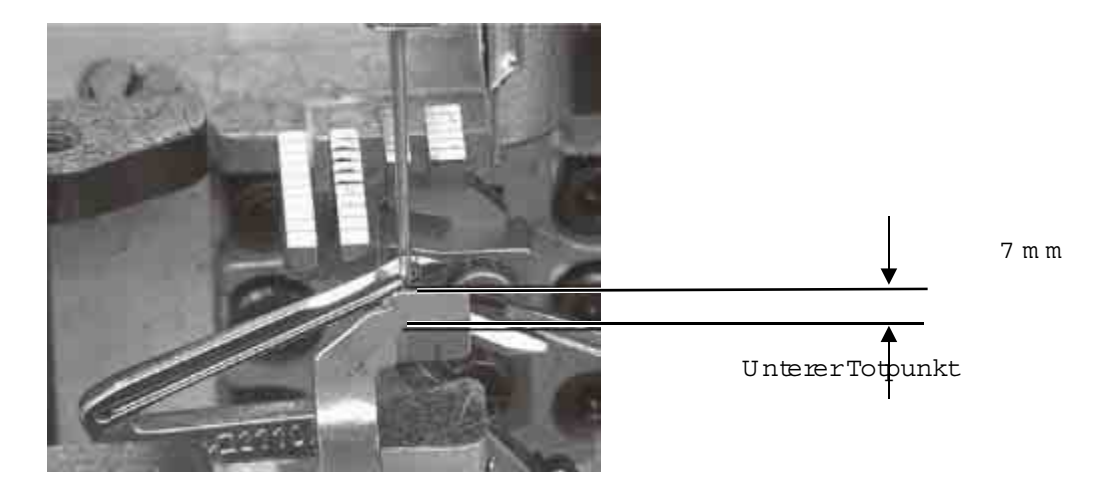

# **4. Ölschmierung**

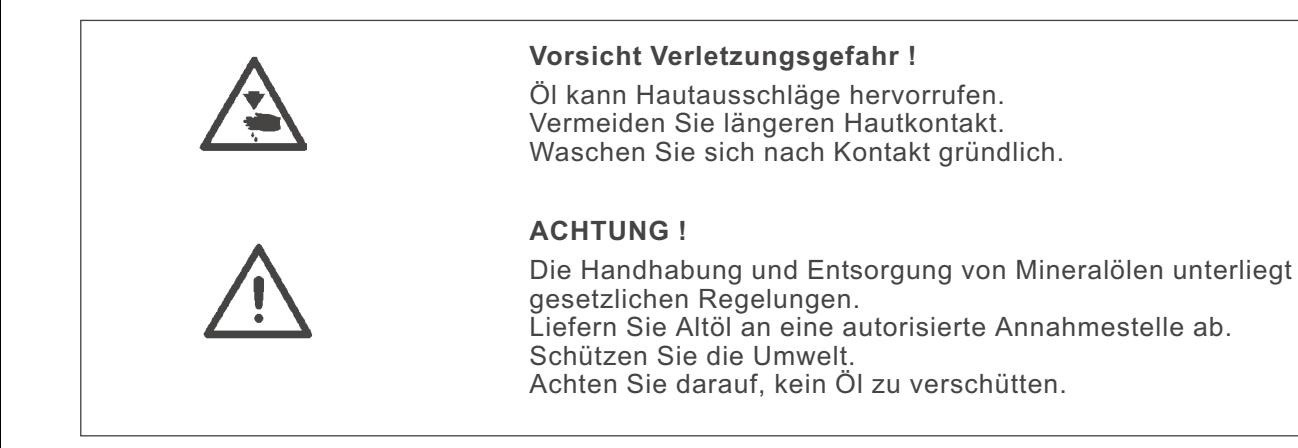

# **4.1 Ölwechsel und Ölfilterwechsel**

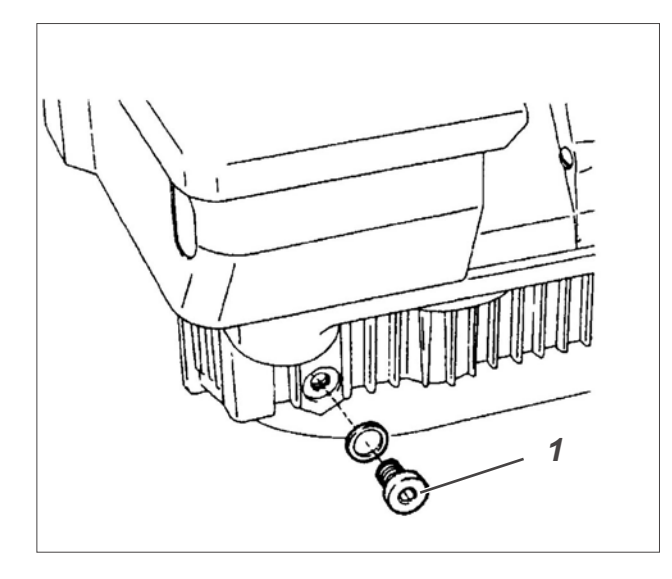

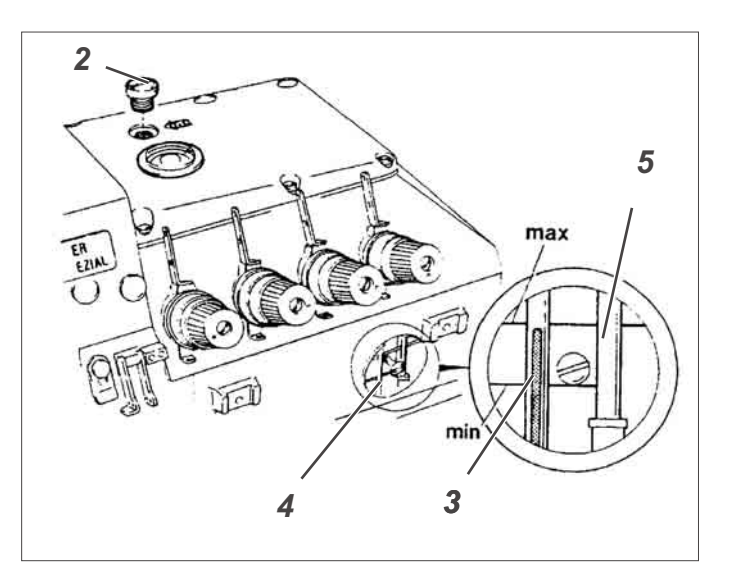

4 Wochen nach Erstinbetriebnahme und in der Folge alle 2 Jahre muss ein Ölwechsel bei ausgebautem Oberteil vorgenommen werden.

Der Ölfilter sollte alle 2 Jahre gereinigt bzw. gewechselt werden.

#### **Hinweis**

Wenn der Öldruckanzeiger 5 sich bei laufendem Oberteil nicht nach unten bewegt oder das Öl schmutzig ist, muss der Ölfilter gereinigt bzw. gewechselt werden.

- Ablassschraube 1 herausdrehen und das Altöl in einem Gefäß auffangen.
- Ablassschraube 1 wieder eindrehen.
- Schrauben 6 des Deckels herausdrehen.
- Eine der Schrauben 6 in den Filter 8 eindrehen und den Filter damit herausdrehen.
- Filter 8 reinigen oder tauschen.
- Neuen Dichtring 7 einsetzen, Deckel wieder aufsetzen und festschrauben.
- Schraube 2 herausdrehen und so viel Öl einfüllen, bis die Spitze des Ölstandsanzeigers 3 die obere Markierung in Ölschauglas 4 erreicht hat.

Wie empfehlen Öl mit einer Dichte von 0,865 g/cm<sup>3</sup> bei 15 °C.

– Schraube 2 wieder einsetzen.

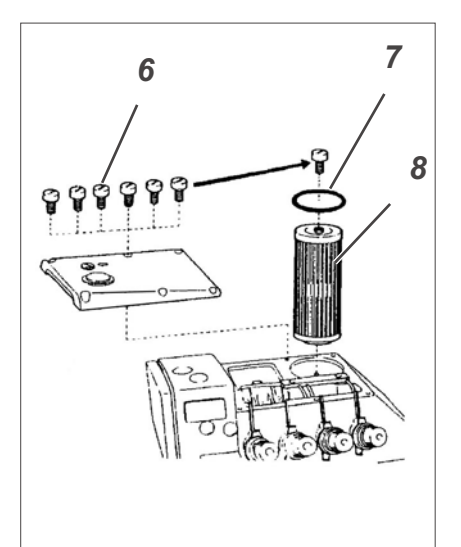

# **5. Wartung**

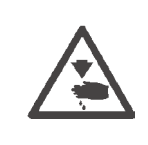

## **Vorsicht Verletzungsgefahr !**

Hauptschalter ausschalten.

Die Wartung der Nähanlage darf nur im ausgeschalteten Zustand erfolgen.

Die vom Bedienpersonal des Arbeitsplatzes täglich bzw. wöchentlich durchzuführenden Wartungsarbeiten (Reinigen und Ölen) sind in der Bedienanleitung (Kapitel 8) beschrieben. Sie werden in der folgenden Tabelle nur wegen der Vollständigkeit angegeben.

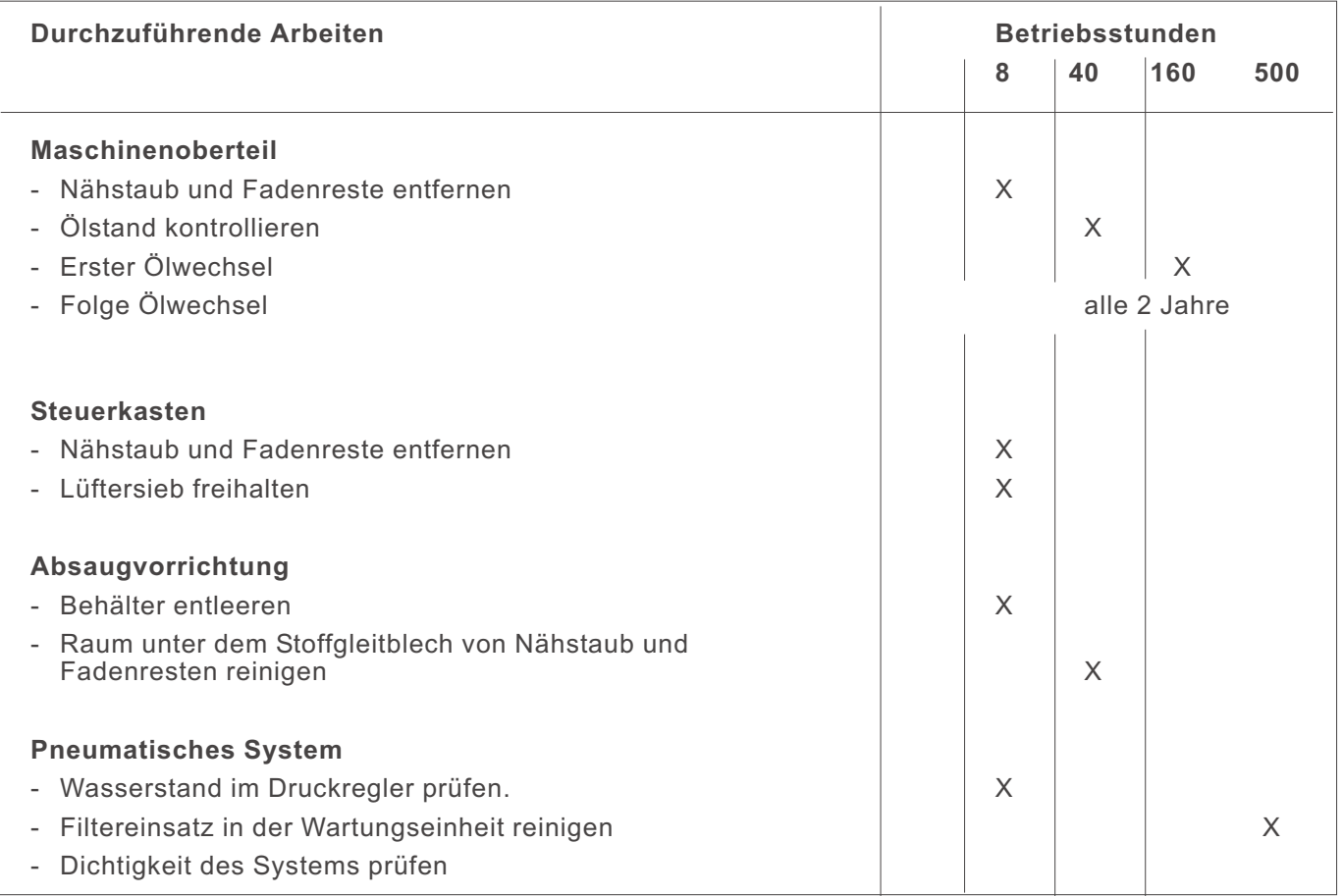